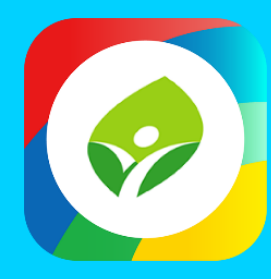

## **智慧校園起步走 新北校園通APP**

影片及簡報網址 https://mis.ntpc.edu.tw/p/406-1001-5733,r2.php?Lang=zh-tw

App

App

App

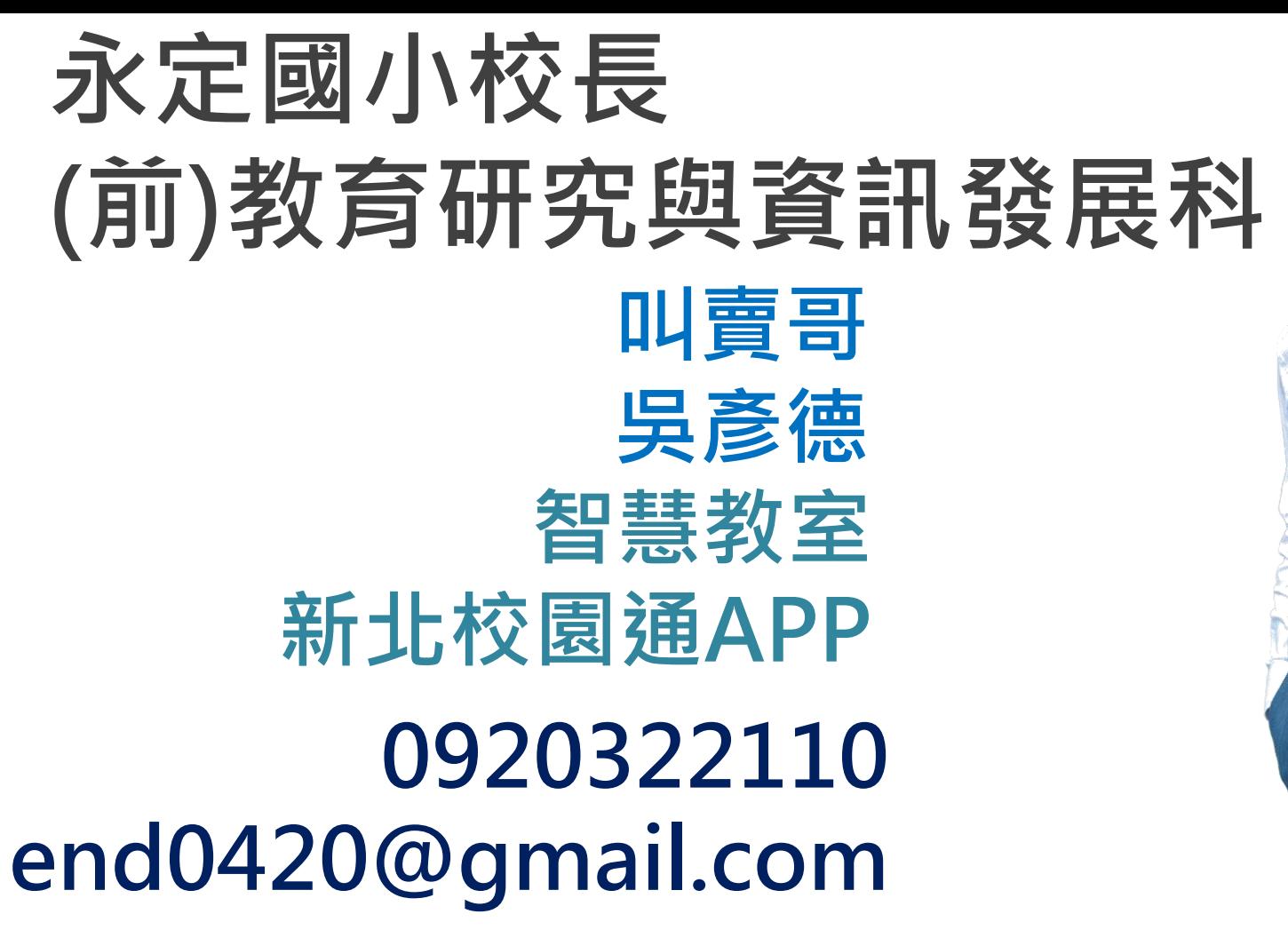

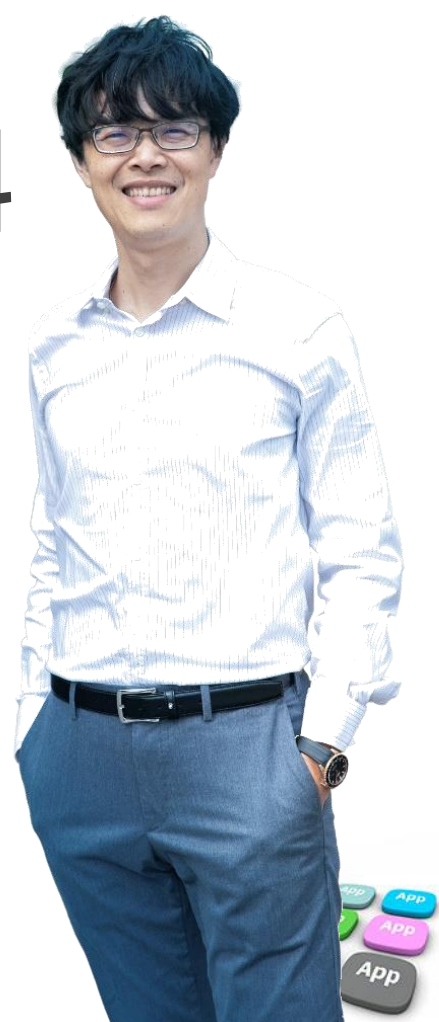

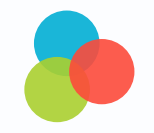

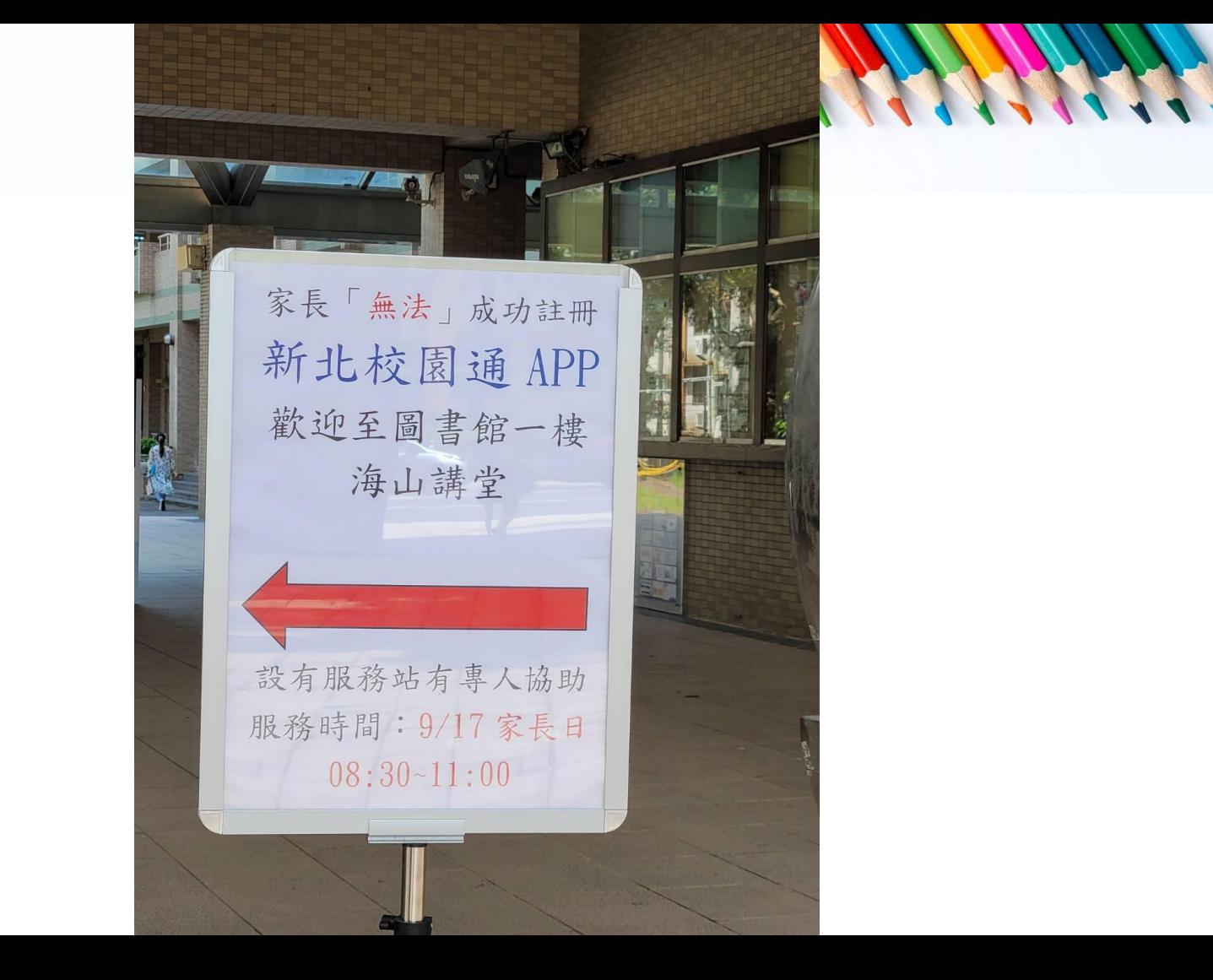

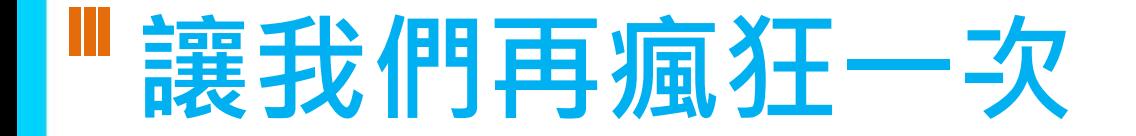

## **☆518事變**

## **☆新北的驕傲 全國最好用** ☆習慣的改變

## **☆沒有最好 只有更好**

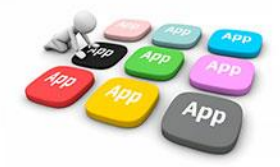

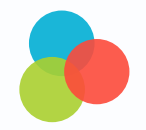

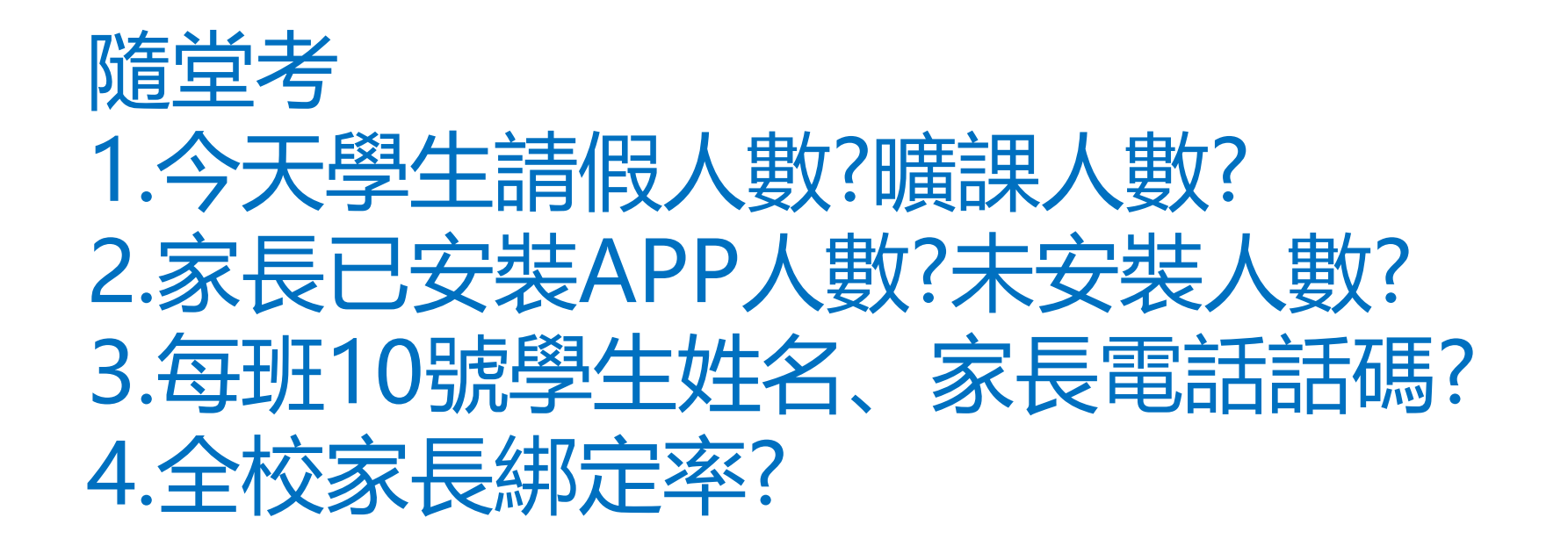

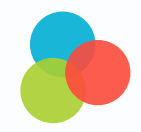

# **哪一個學制可以使用校園通app?**

**RANSHAME** 

### **新北校園通APP高中職、幼兒園功能說明**

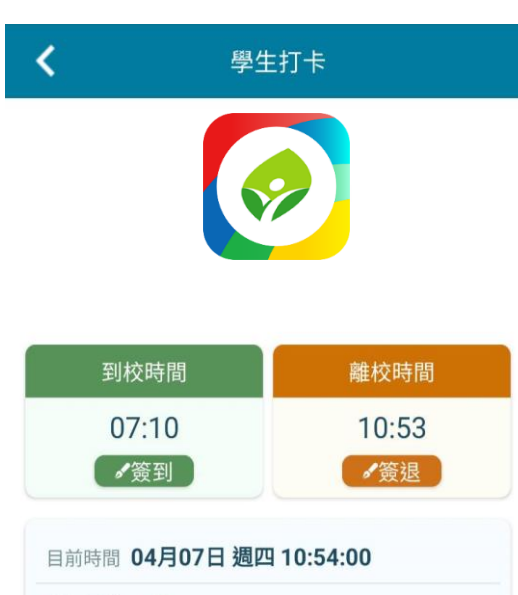

所在區域 川堂

區域偵測中.

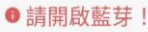

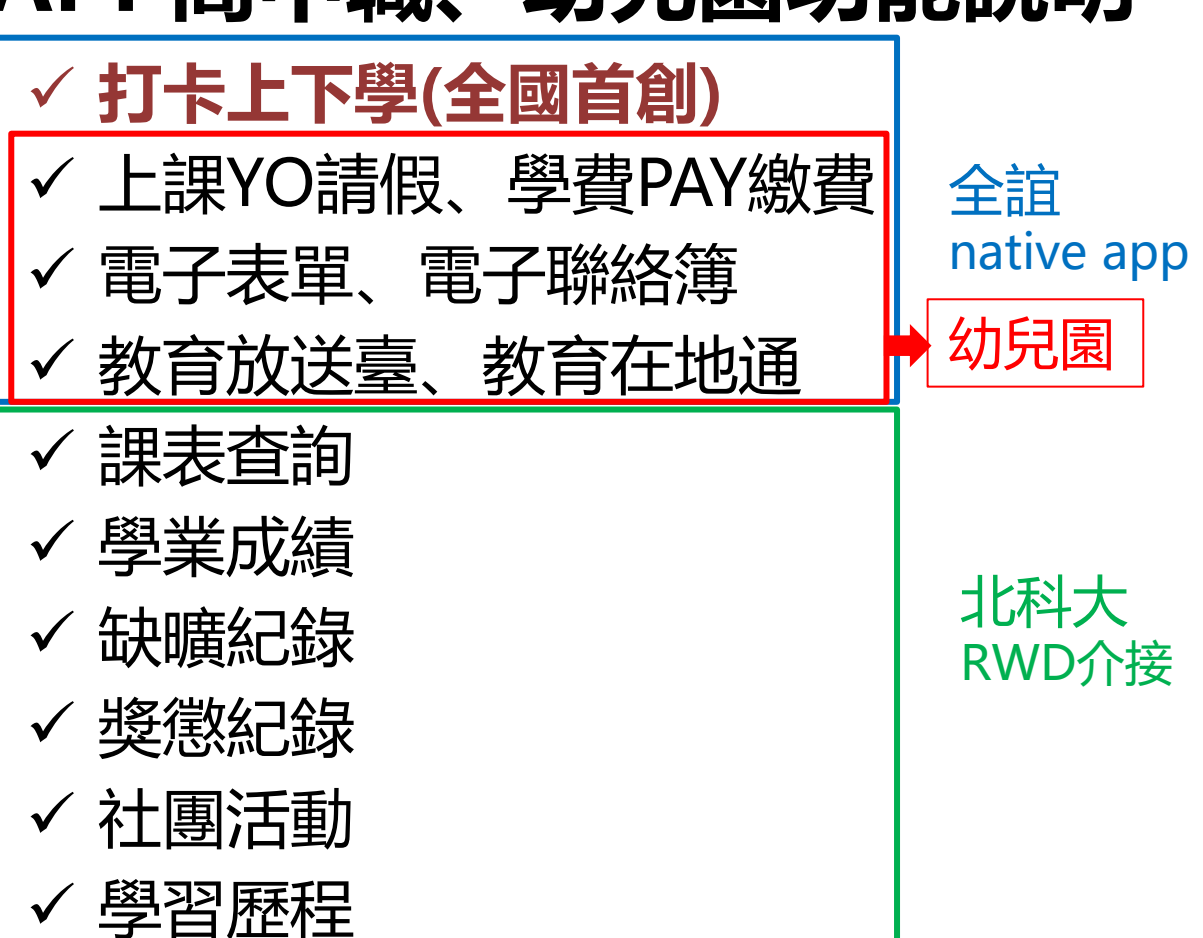

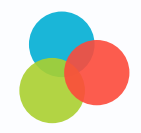

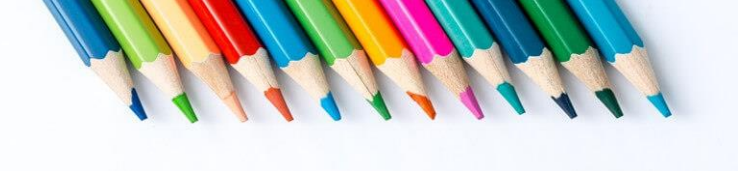

## **學籍管理的權限?**

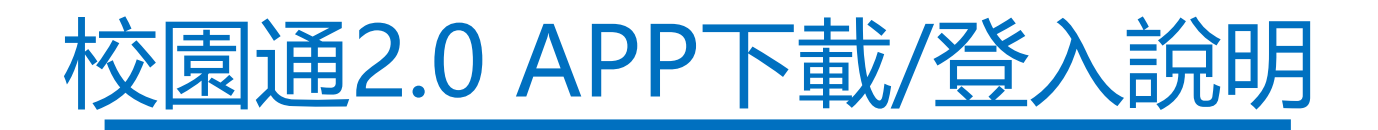

1

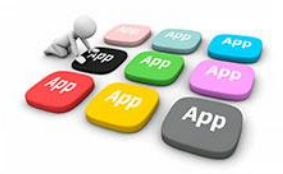

### 1 如何下載

• 新北校園通 2.0 為 原「新北校園通」全新改版

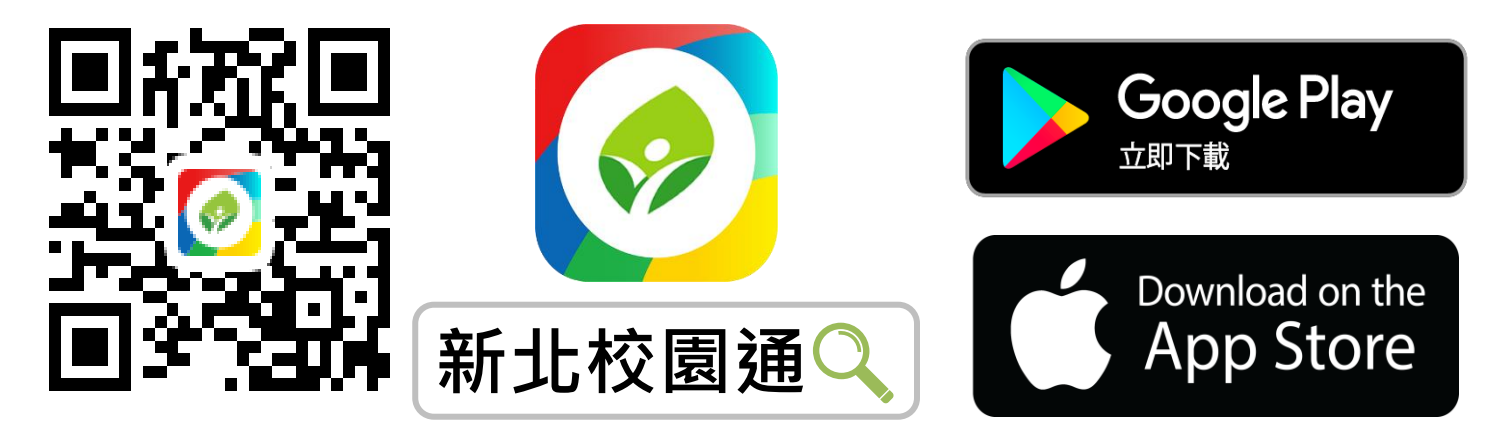

- 未曾使用 用戶:手機APP商店 搜尋「新北校園通」按 下載
- 已下載原「新北校園通」用戶:手機APP商店 搜尋 「新北校園通」按 更新

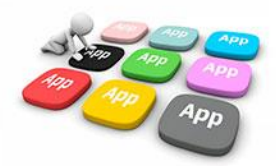

## 1 家長簡訊註冊 123 GO!

- 家長使用手機簡訊驗證,一支手機可同時綁定不同學制、多位子女身分, 不須重複登出、登入作業
- 子女資訊與校務系統資料比對,完成親子關係綁定服務

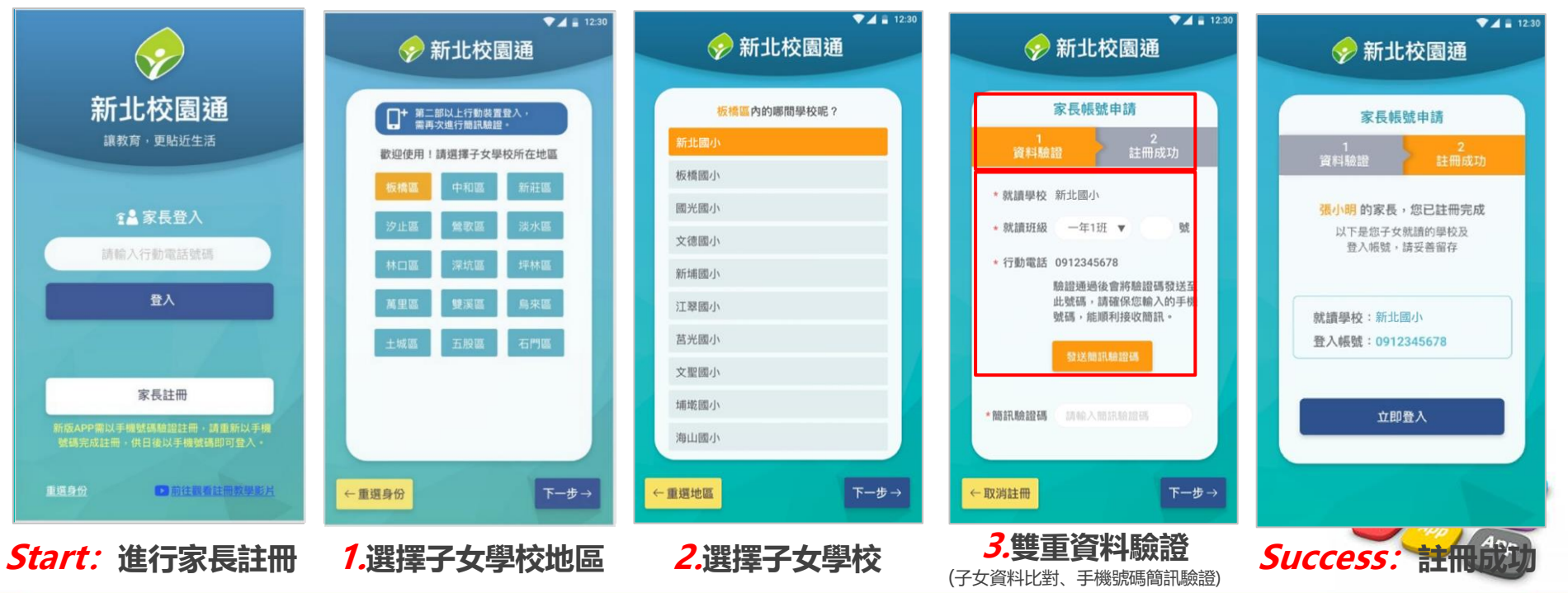

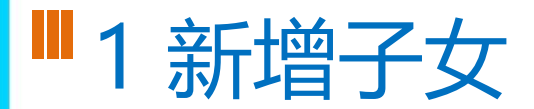

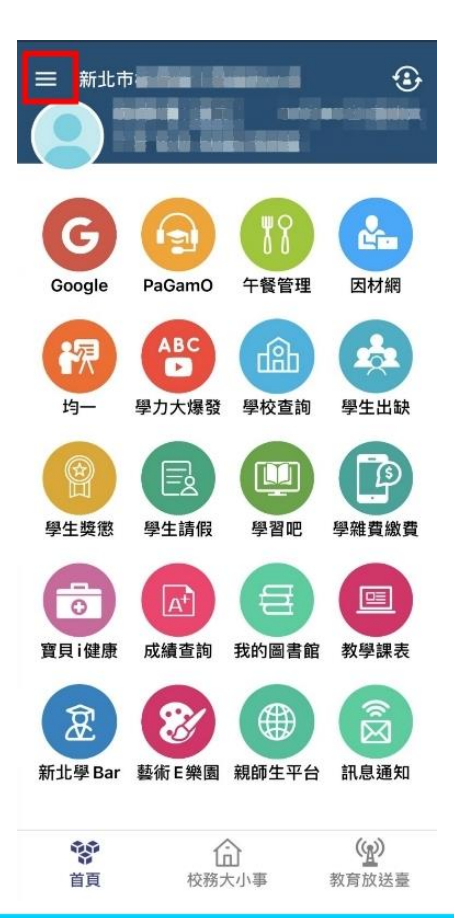

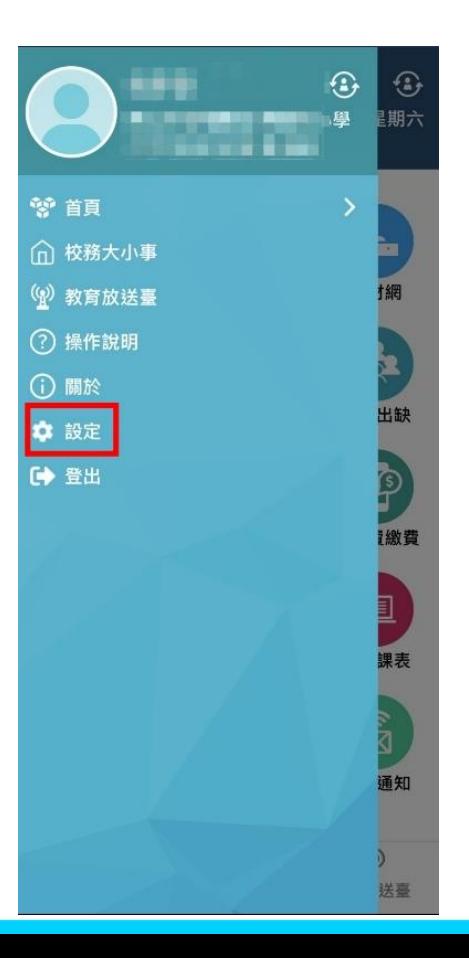

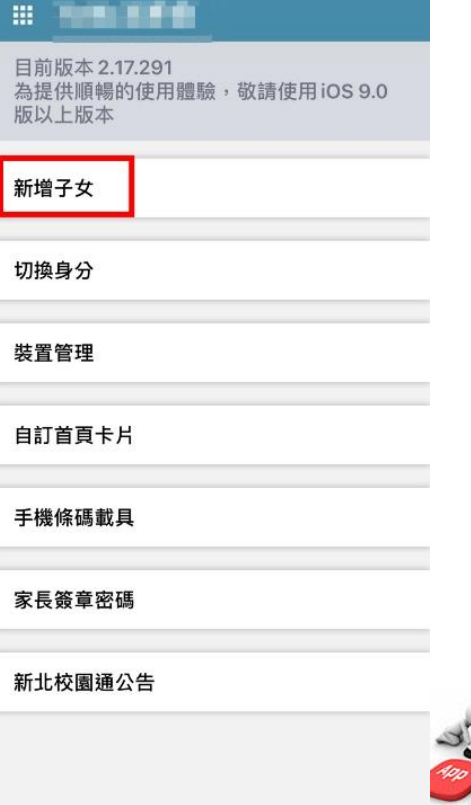

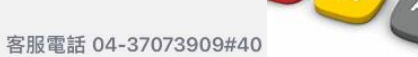

#### **1 學籍管理--家庭資料 家長手機號碼 設定**

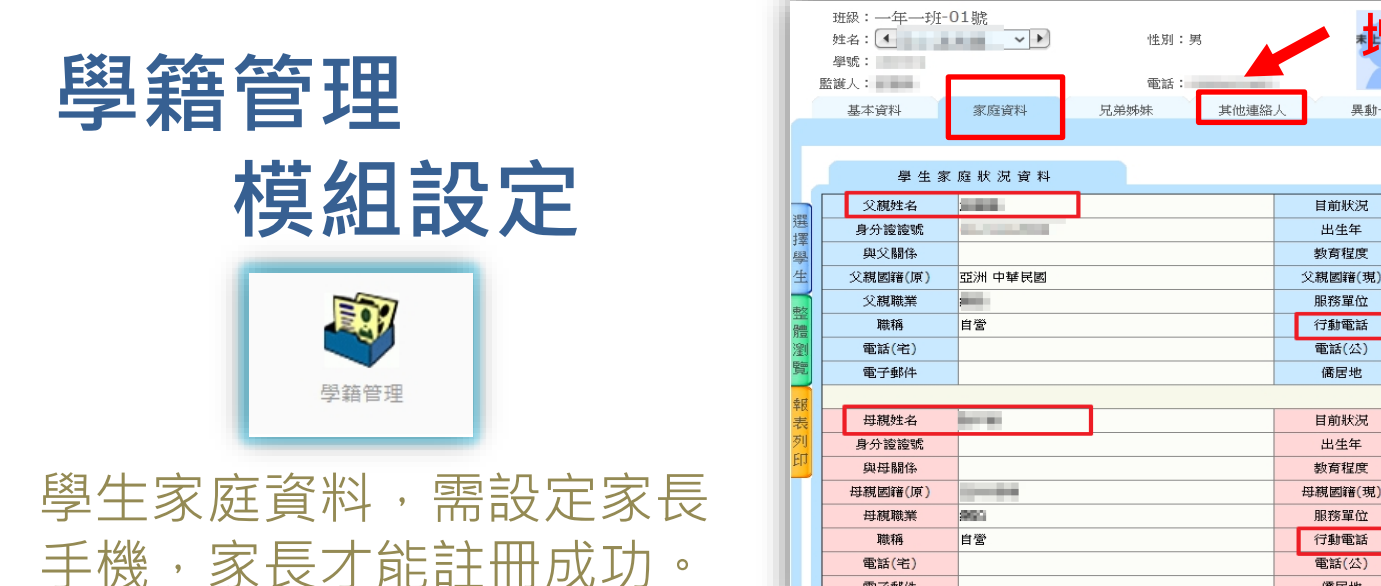

• 學生學籍/家庭資料/父親、母親、監護人1、監護人2的姓名欄位及行動電 話欄位為必填!

電子郵件

- 其它聯絡人,填妥姓名與手機號碼,也可註冊為學生家長。
- 姓名欄位及行動電話欄位缺一不可,一組手機號碼,可不限設備數量縛
- 

**增加基他** 

相月管理

歴次競賽

列印修改

星轴一管

样

le.

 $\overline{\phantom{a}}$ 

自營

存

line.

自營

儒居地

**ALCOHOL:** 亞洲 中華民國

**CONTRACTOR** 

亞洲 中華民國

**CONTRACTOR** 

#### **1 教師 / 行政 無需另行註冊!**

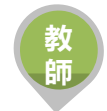

• 教師使用 原 新北市校務行政系統 帳號 / 密碼登入即可

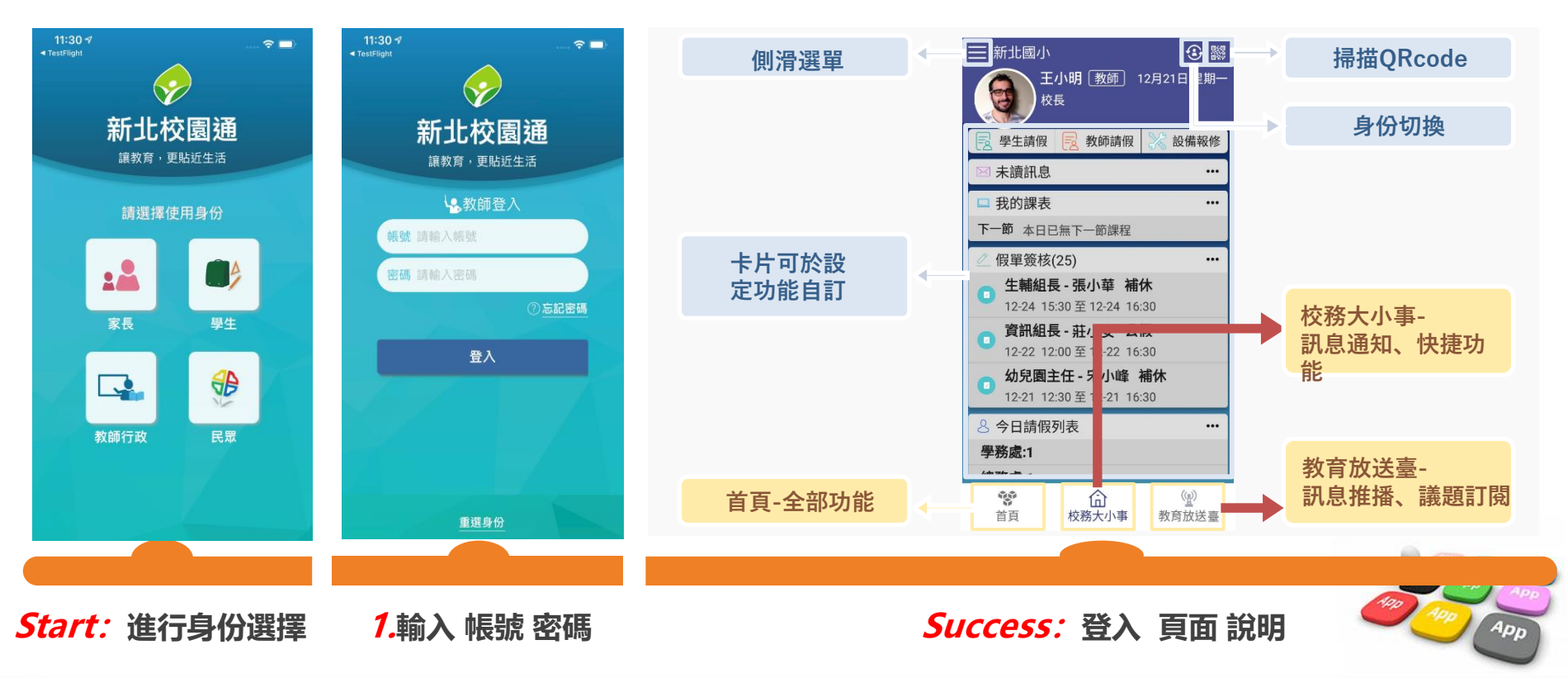

#### **1 市民 教育放送臺 (未註冊可查詢 註冊可訂閱頻道!)**

- 市民 未註冊 也可直接使用,可查詢學校資料,也可查詢「教育放送臺」的訊息內容
- 市民 註冊後 可使用,可查詢學校資料,可選擇 個人要訂閱的「教育放送臺」訊息
- 訊息將於一段時間後彙整個人有訂閱的訊息,整合推撥通知市民,觀注的頻道有新訊息囉!!

**市 民**

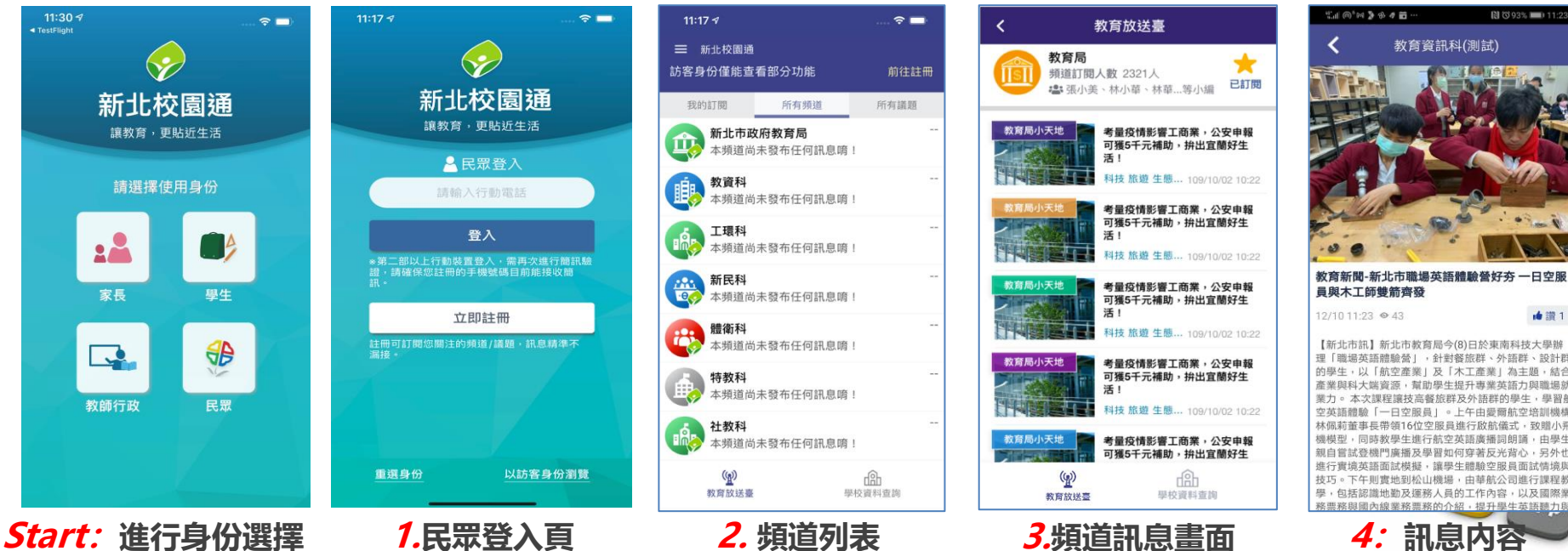

## 2 校園通APP 功能說明

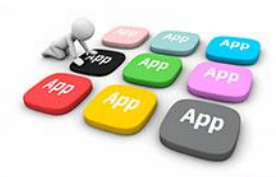

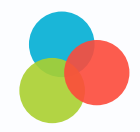

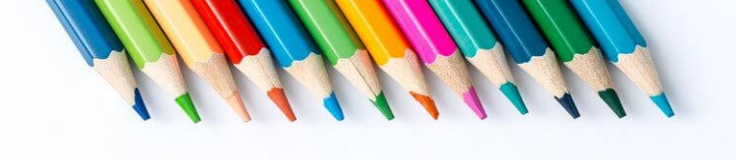

## **公告如何通知家長、老師?**

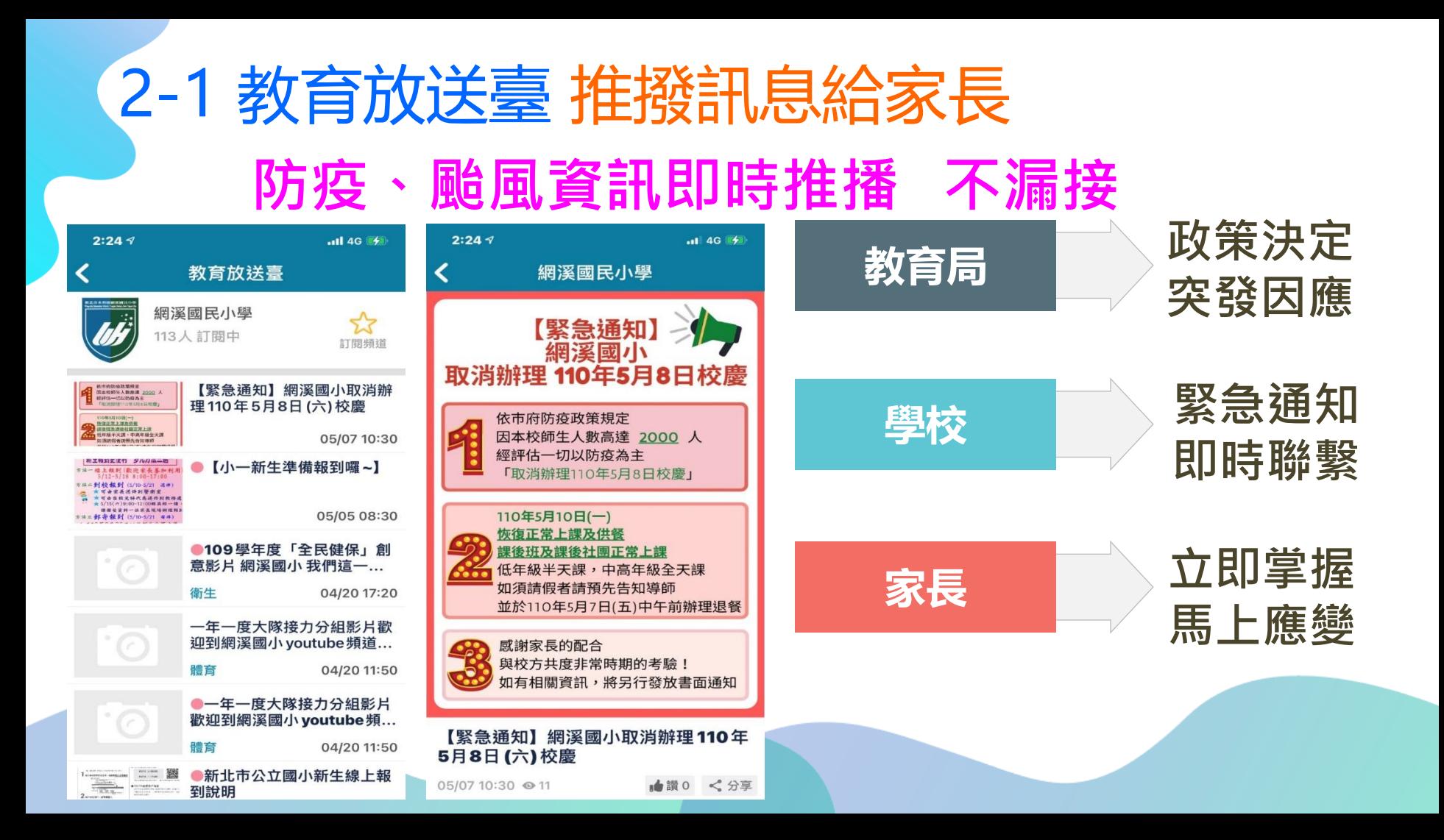

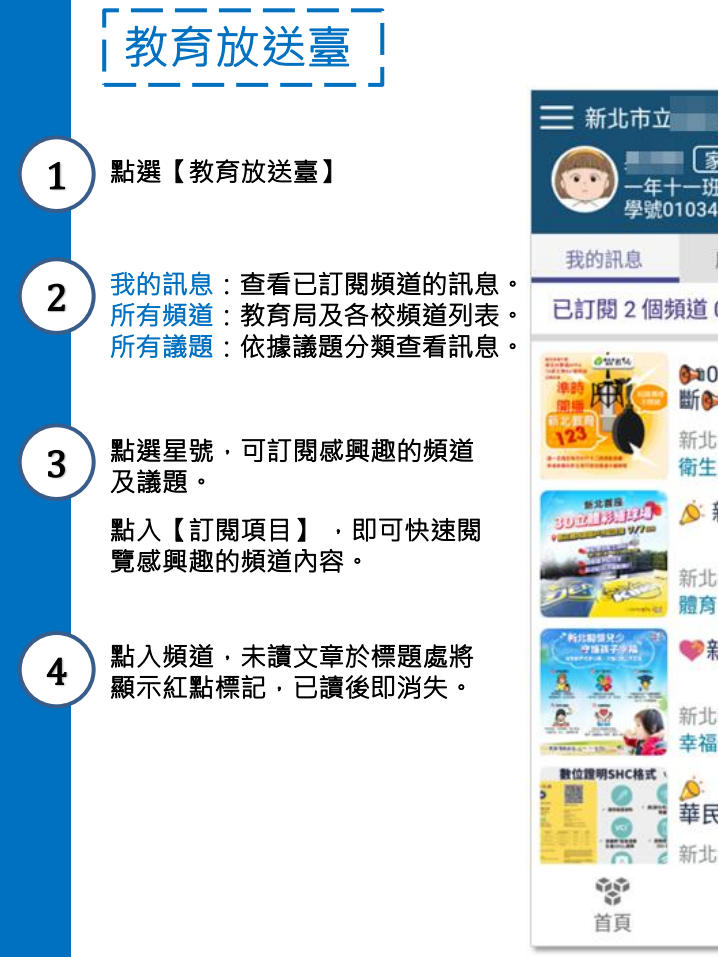

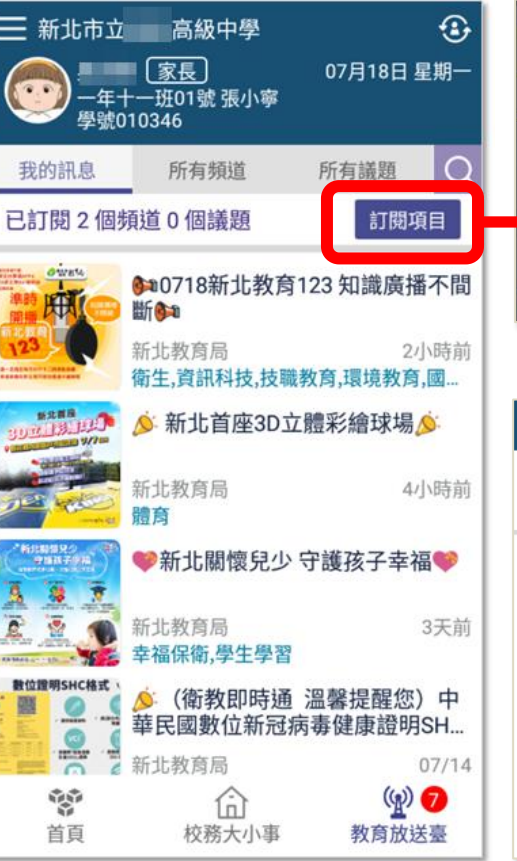

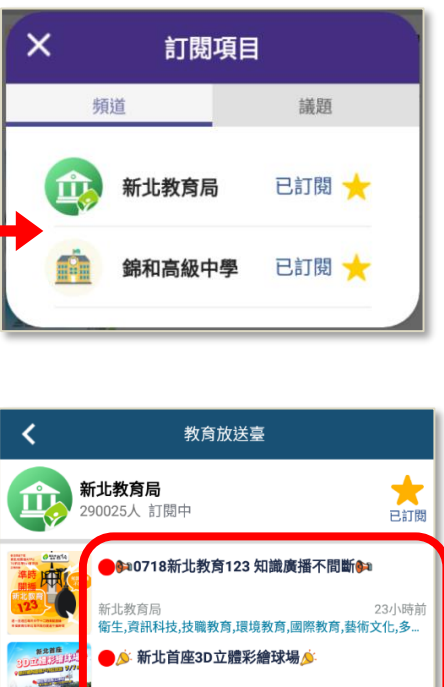

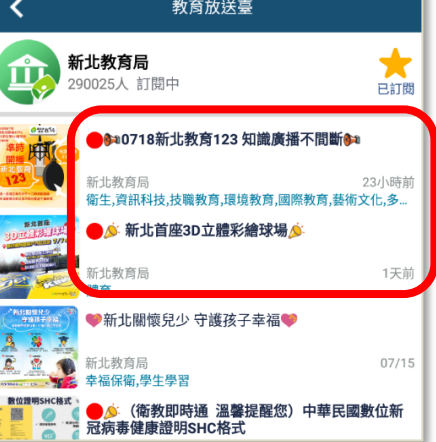

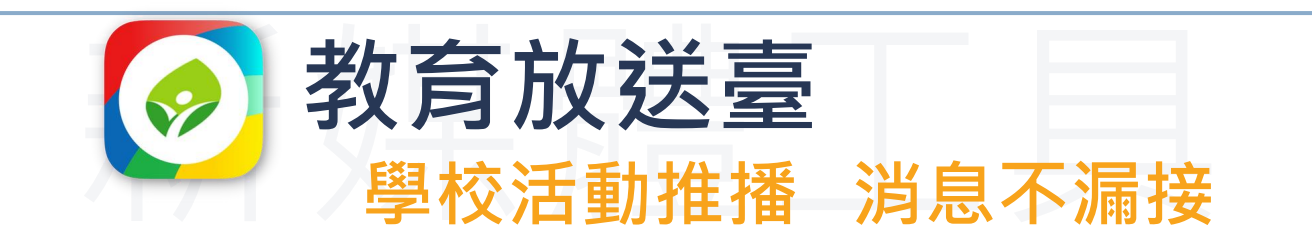

**家長身分-系統已預設訂閱 孩子所屬學校及 教育局頻道。**

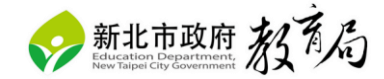

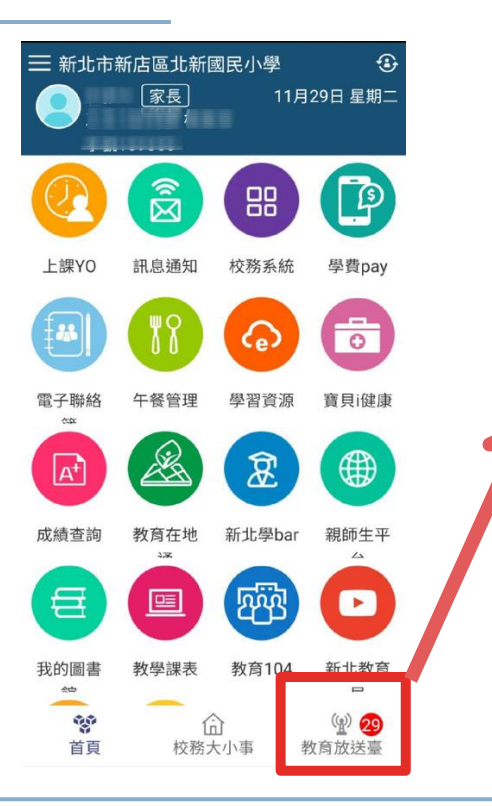

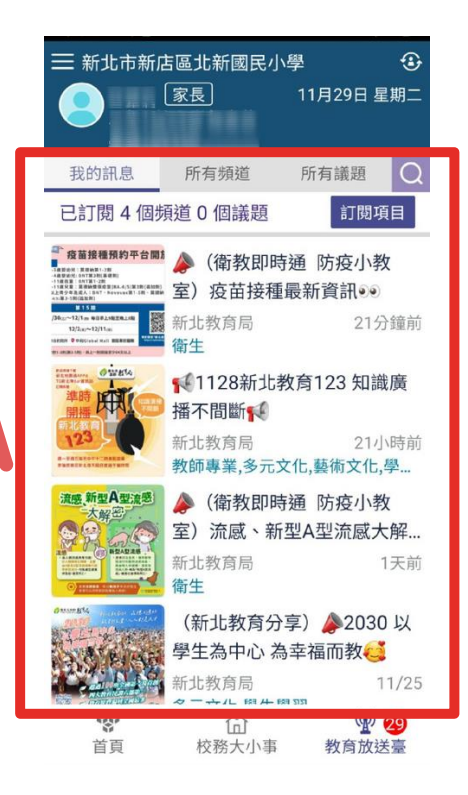

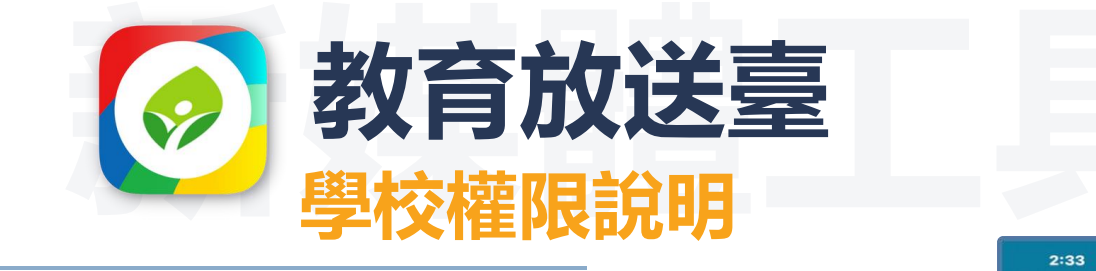

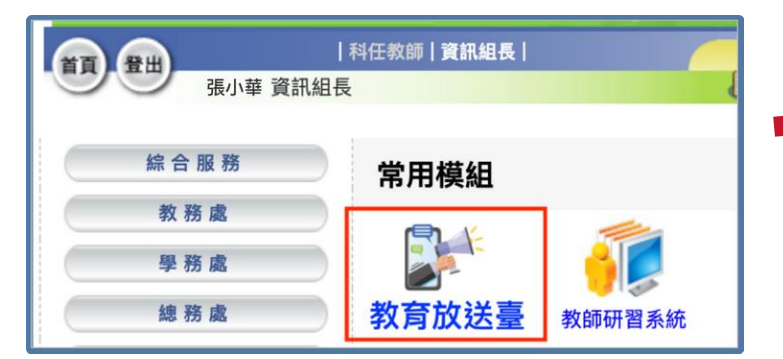

**1.管理權(可編輯及審核發布訊息):資訊組長 、主任、校長。 2.編輯權 (可編輯訊息):所有行政組長 3.備註:若學校其他人員有需求,可申請並經 管理權同意後,即可成為小編(編輯權)**

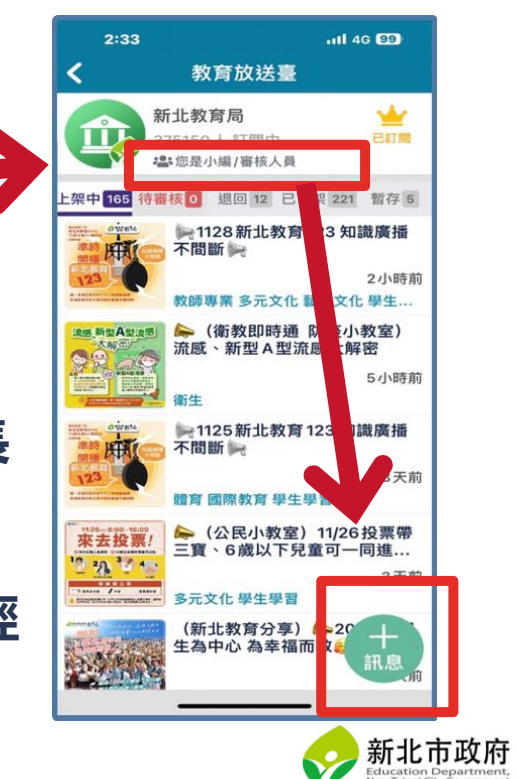

#### **校園通APP- 教育放送臺 申請成為小編**

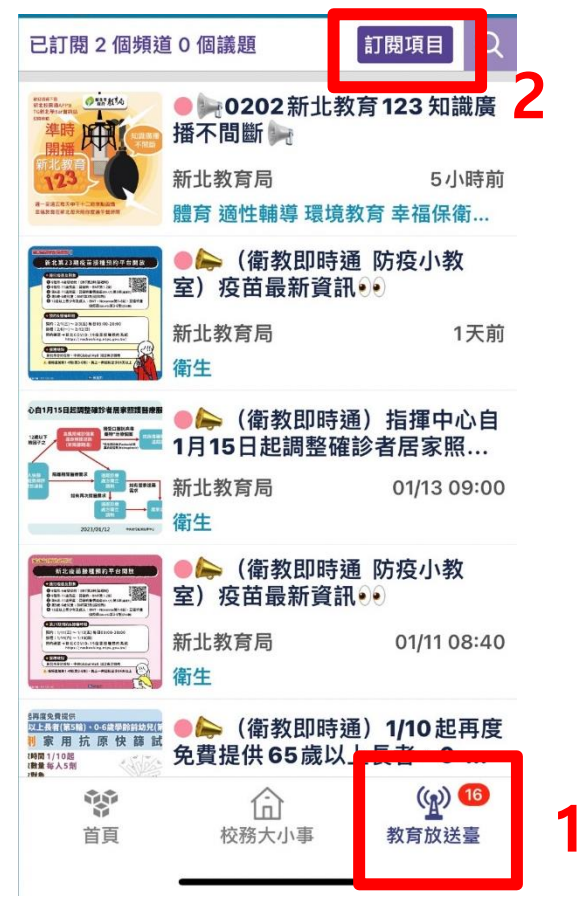

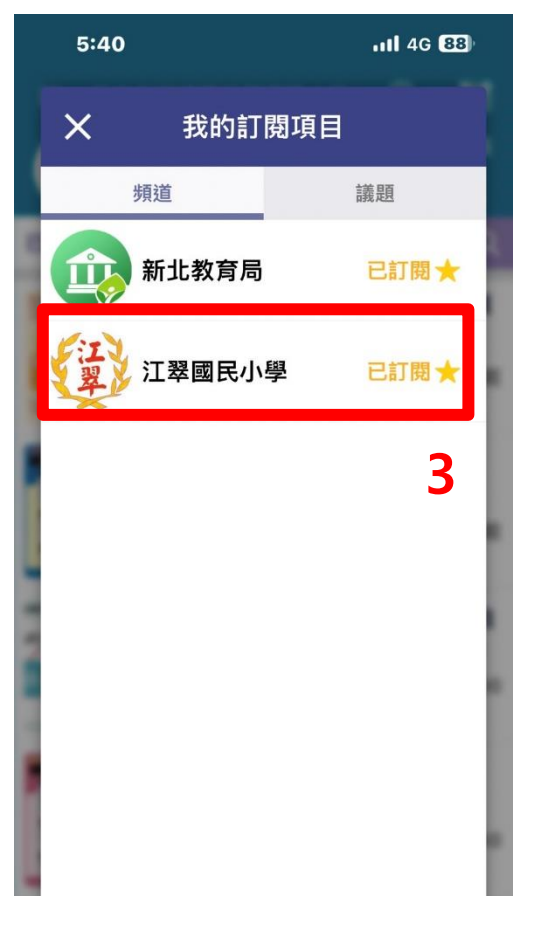

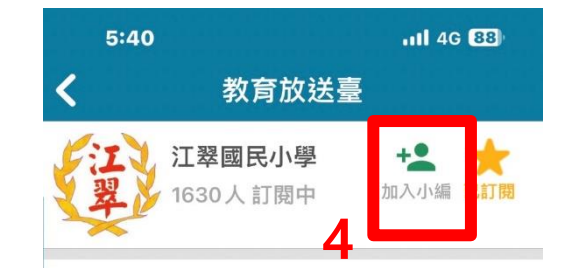

#### 申請完後請資訊組長審核通過 就可以發送推播

查無資料

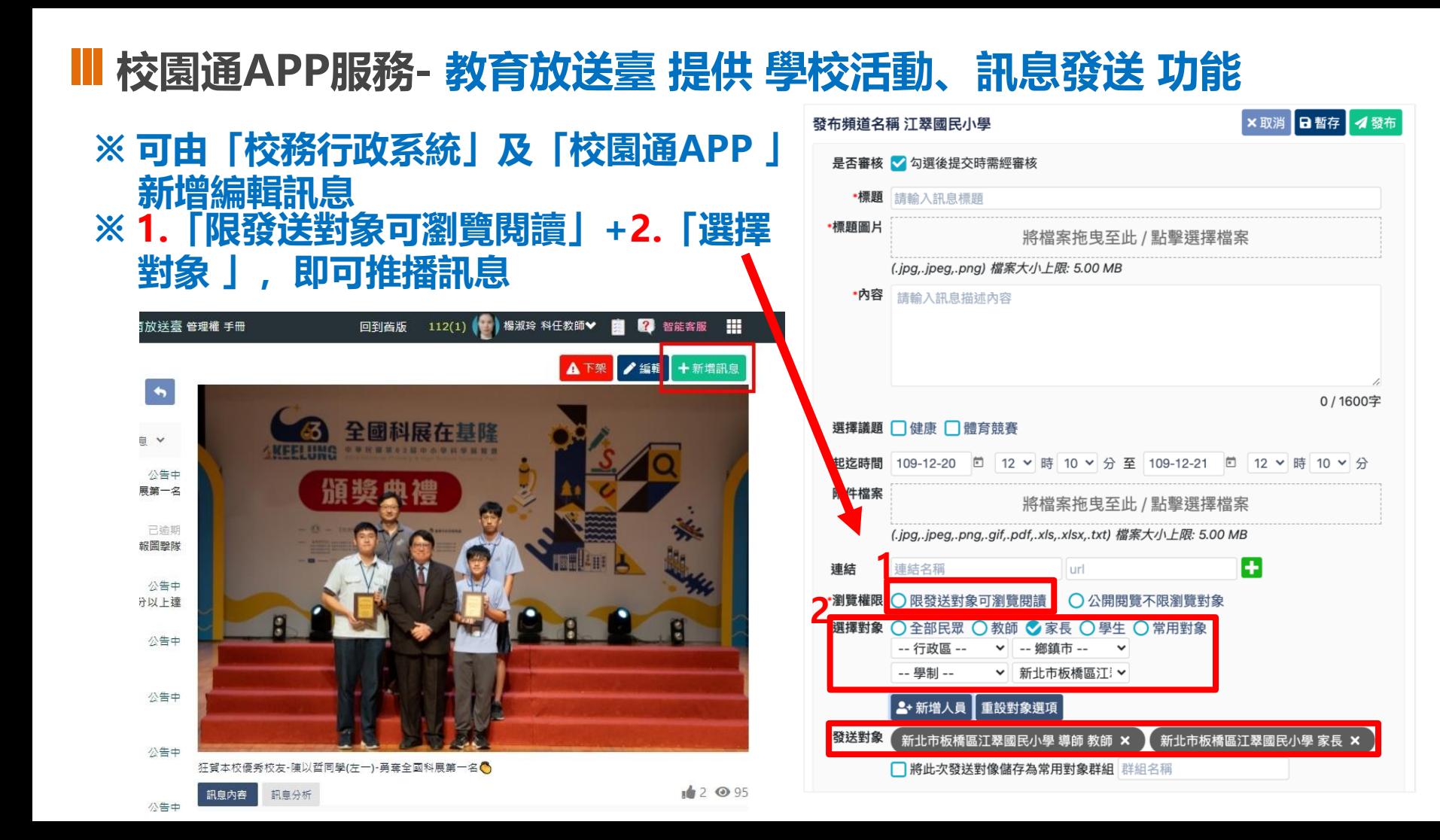

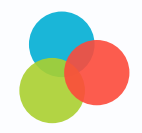

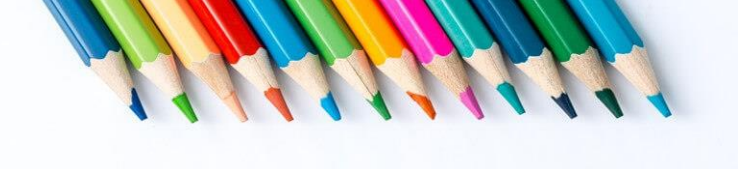

## **教職員工請假狀況?**

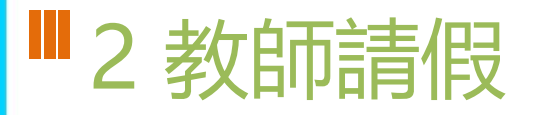

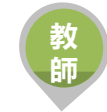

• 提供教師APP請假功能,填寫假單後提交學校主管簽核,亦可立即查詢 近期差假人員資料

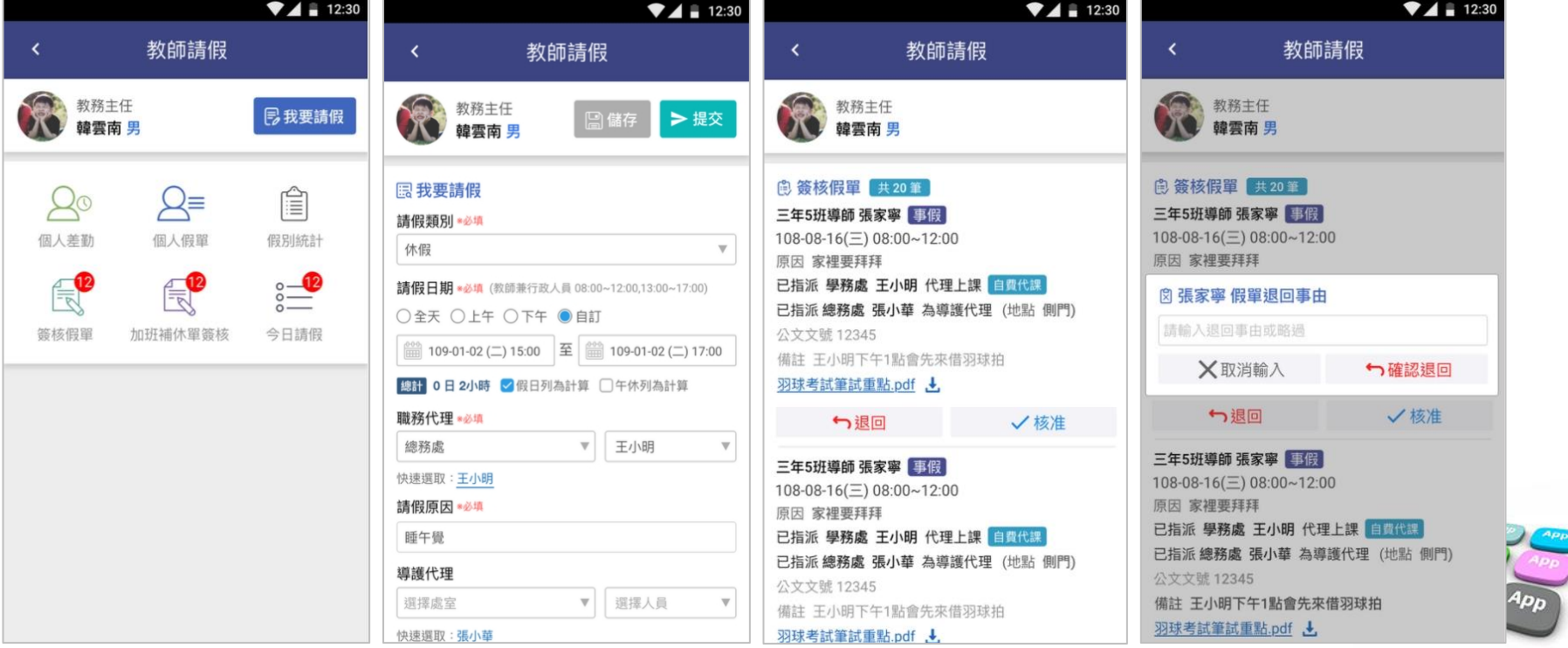

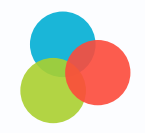

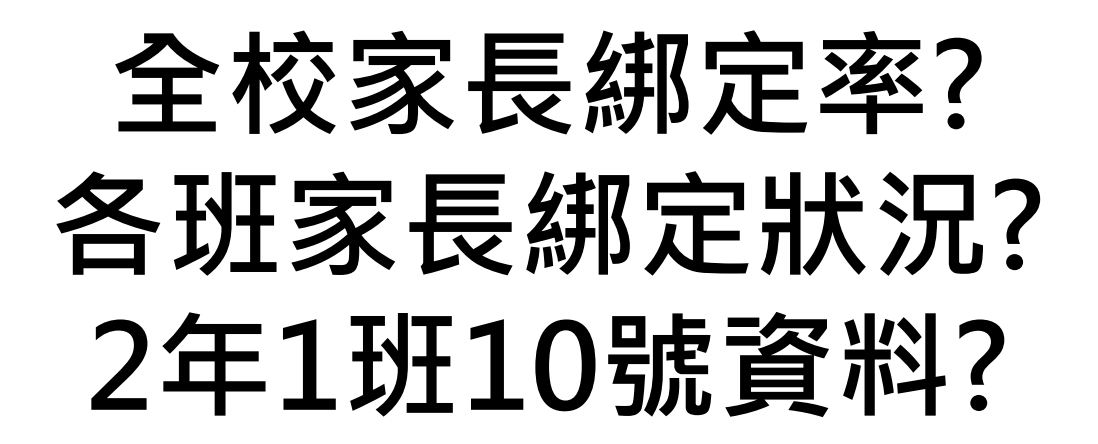

**RANNANT COMMAND** 

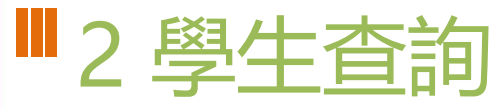

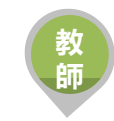

• 提供學校學籍管理、學生資料管理模組管理權、編輯權、進階瀏覽權查 詢全校班級學生資料,提供關鍵字查詢。管理權可查詢全校、導師僅能 查詢自已班級學生資料與家長安裝APP統計數據。

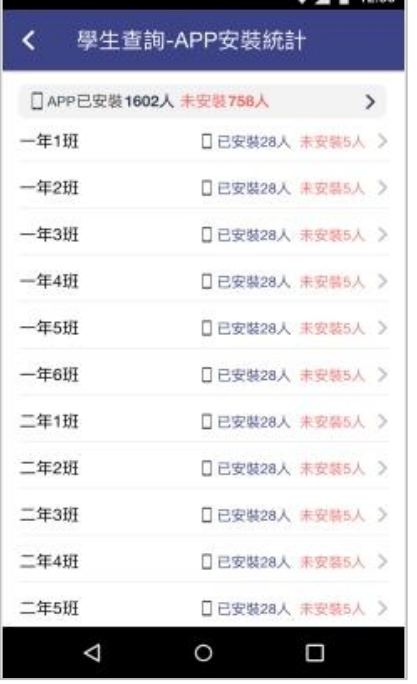

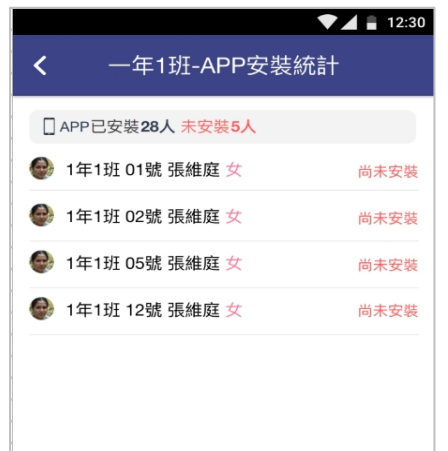

O

◁

Ω

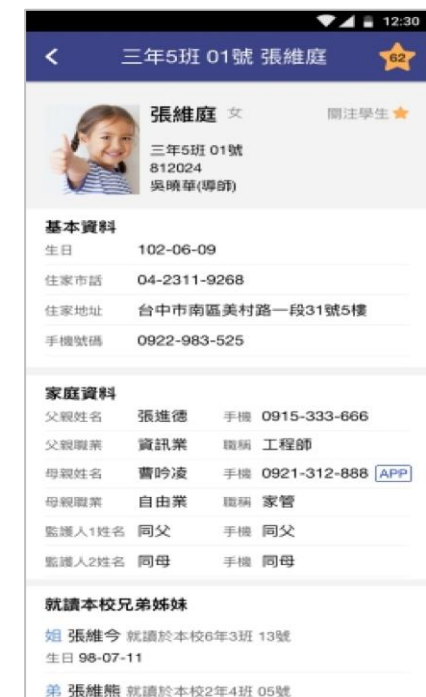

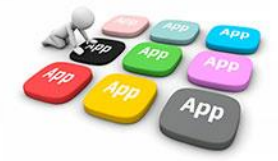

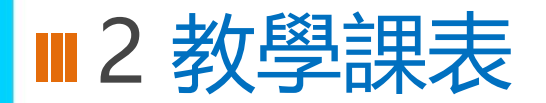

- 提供家長查詢子女班級課表。
- 提供教師杳詢、個人課表、班級課表、教師議表,教師可點選個人課表:授課節次,杳詢學生名 冊、場地預約、平時測驗輸入;校長、主任可快速查詢各班課表資料。

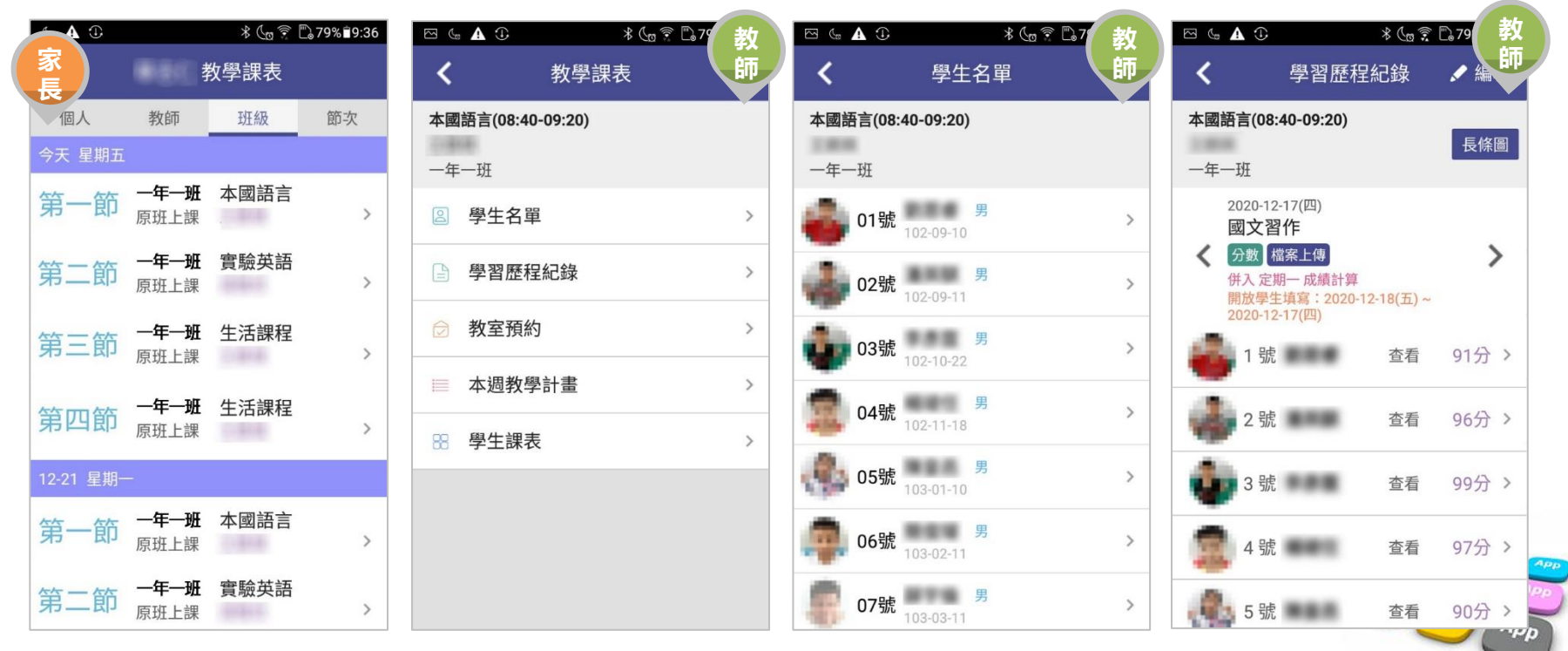

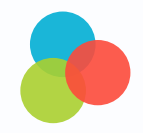

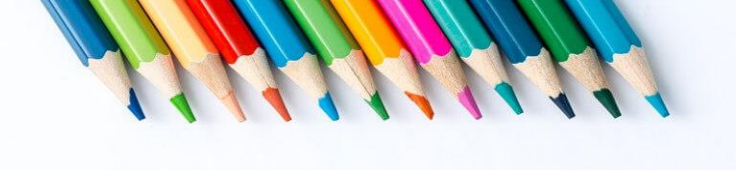

## **學生出缺席狀況?**

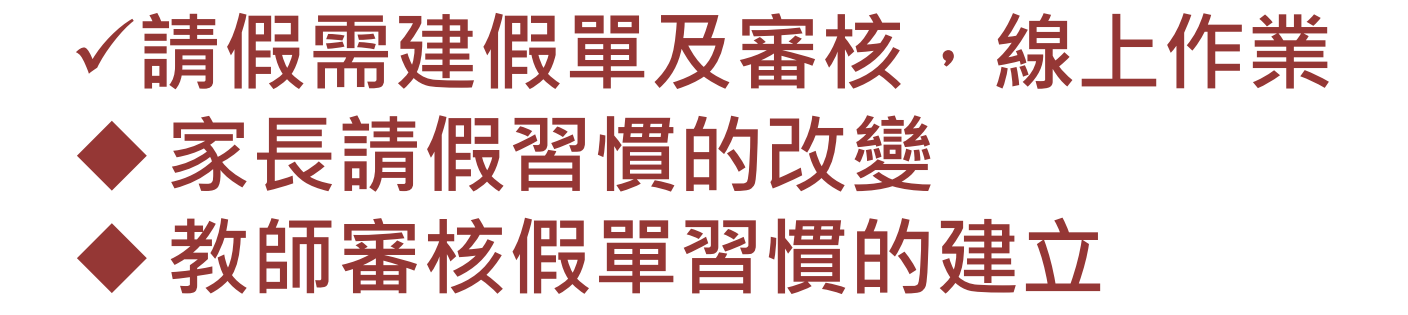

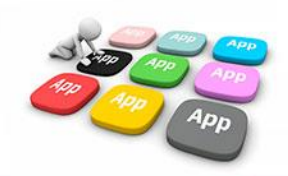

#### **Ⅱ2 上課YO** - 班級點名彙整(行政端)

 $11:38$ 

风

教師請假

 $\frac{1}{2}$ 

學生出缺

 $\sim$ 

教師研習

 $\widehat{\mathbb{Z}}^n$ 

訊息通知

目

學生請假

**RA** 

首首

目

我的圖書館

 $\mathbb{P}$ 

學雜費缴費

 $\overline{\mathcal{R}}$ 

新北學 Bar

reh

學校香諭

命

#### ✓ **全校班級點名彙整** ✓ **請假缺席人數快速掌握**

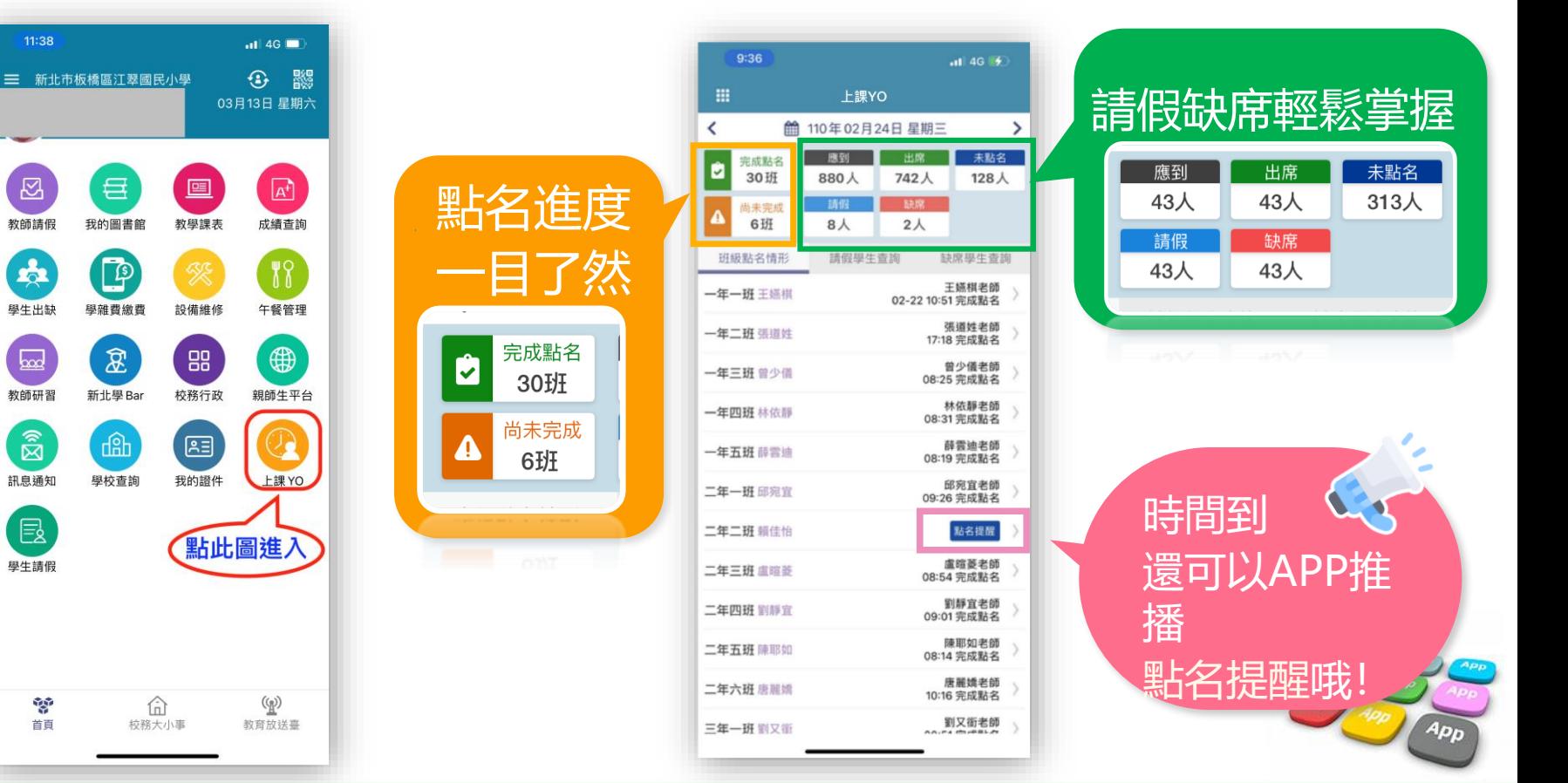

### III 2 上課YO - 缺席學生查詢(行政端)

**追蹤學生好方便 APP直接帶出 學生聯絡電話**

**通知家長好快速 APP推播家長 推播留紀錄 已讀/未讀供參考**

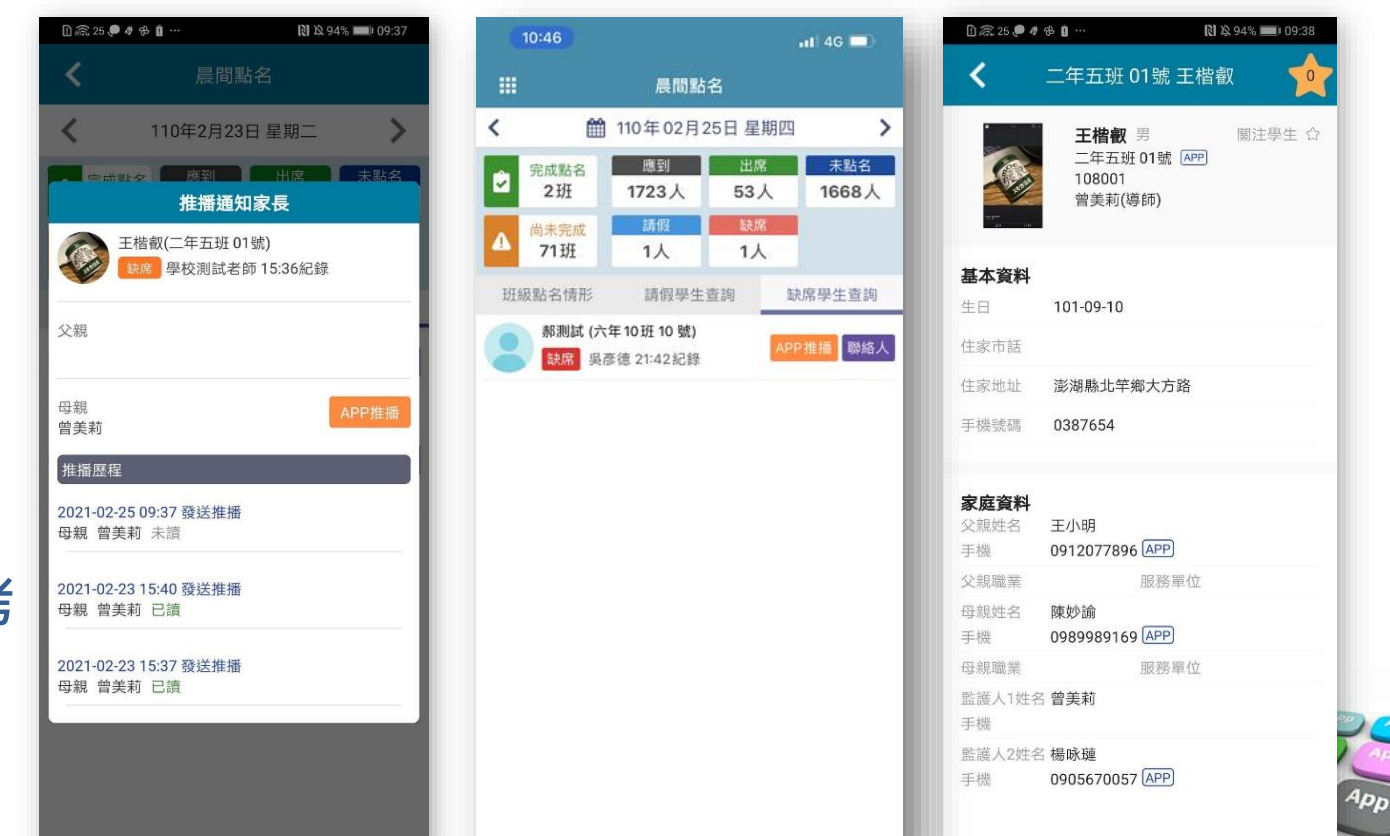

 $_{App}$ 

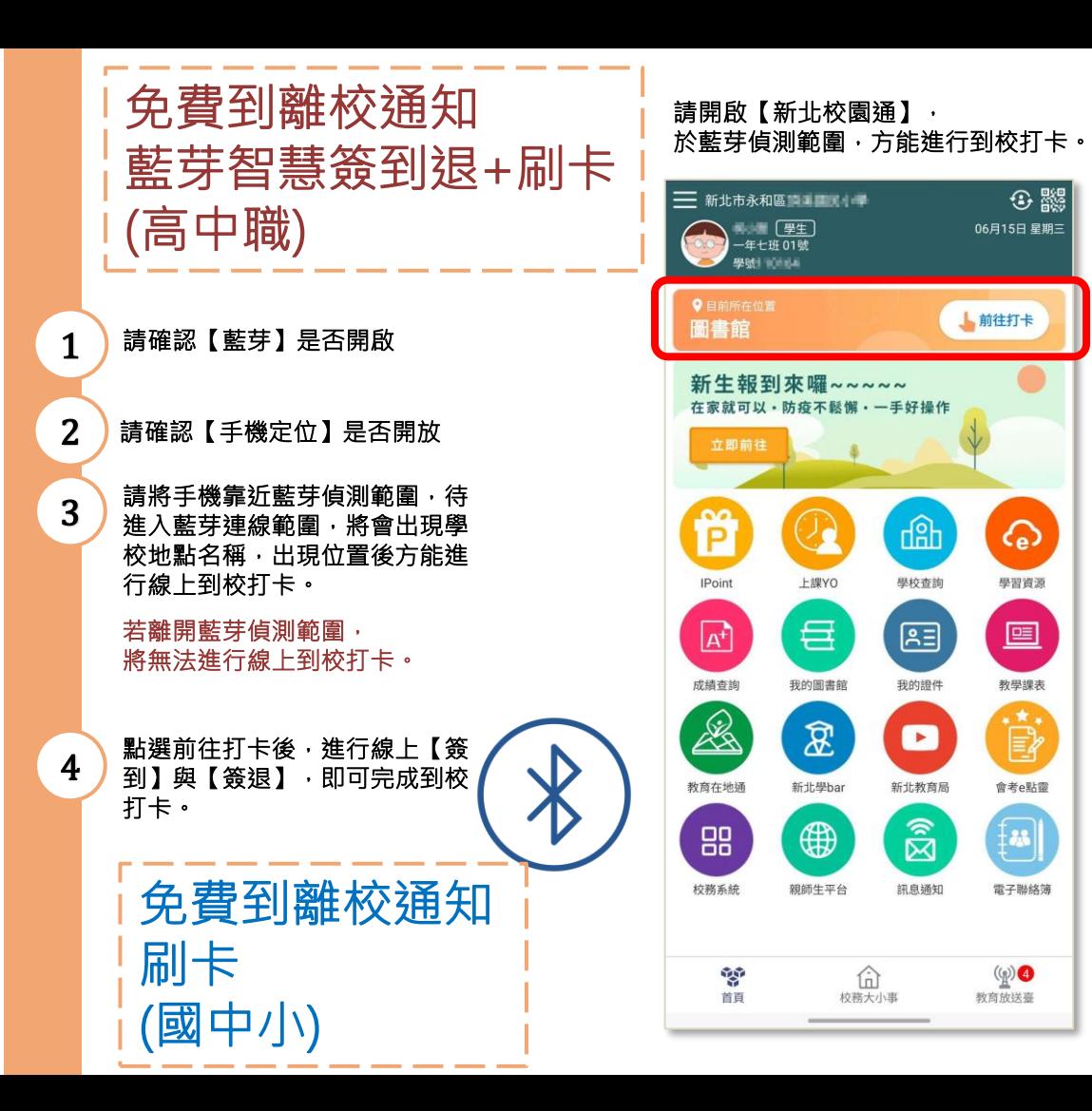

#### 若距離藍芽裝置較遠, 將無法進行線上簽到簽退作業。 學生打卡 料 ■一年七班 01號 新北市永和區 09:33 111年6月15日 星期三 到校時間 離校時間 尚未簽退 09:17 √簽到 √ 簽退 目前區域圖書館

3 股

06月15日 星期三

ᢙ

學習資源

画

教學課表

İ

會考e點靈

 $\ddagger$ 

電子聯絡簿

 $\left(\binom{n}{2}\right)$ 

教育放送臺

▲前往打卡

dâh

學校查詢

四

我的證件

 $\bullet$ 

新北教育局

 $\widehat{\mathbb{Z}}$ 

訊息通知

仚

校務大小事

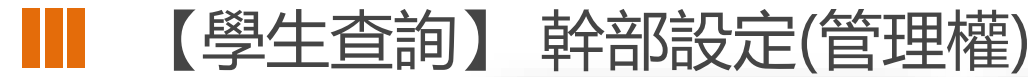

**管理權-**

**需設定:全校預設 班級幹部」 (ex 班長、副班 長…)**

**# 設定完成後,全 校導師進入各班 幹部設定時・即可 看到預設的班級幹 部(導師不可修改)**

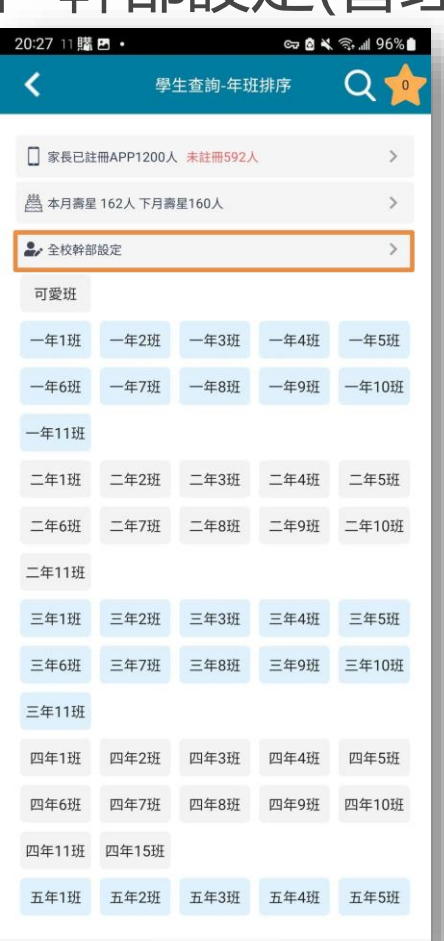

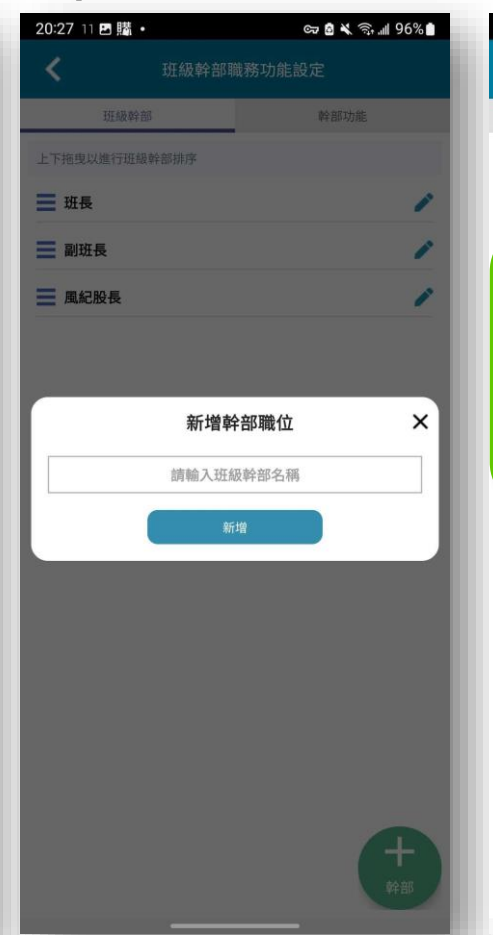

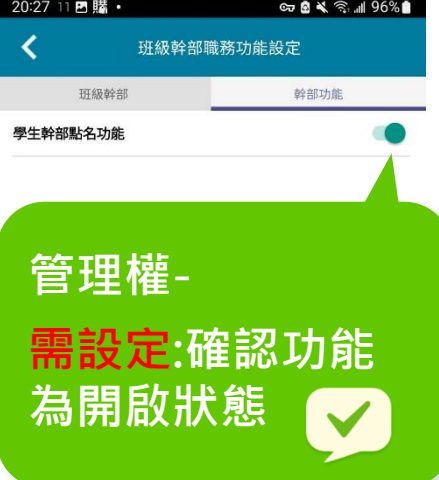

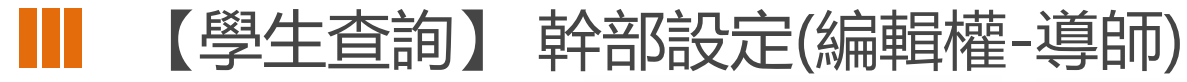

**編輯權(導師)- 可設定:各班內自訂 幹部 (ex 小老師、黑板長)**

**需設定:在學生幹部 點名功能頁,指派二 名以上的學生(互為 代理)**

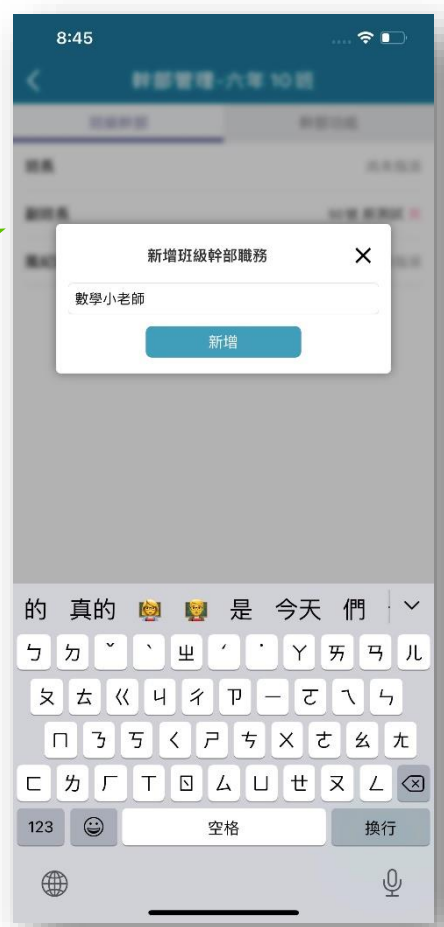

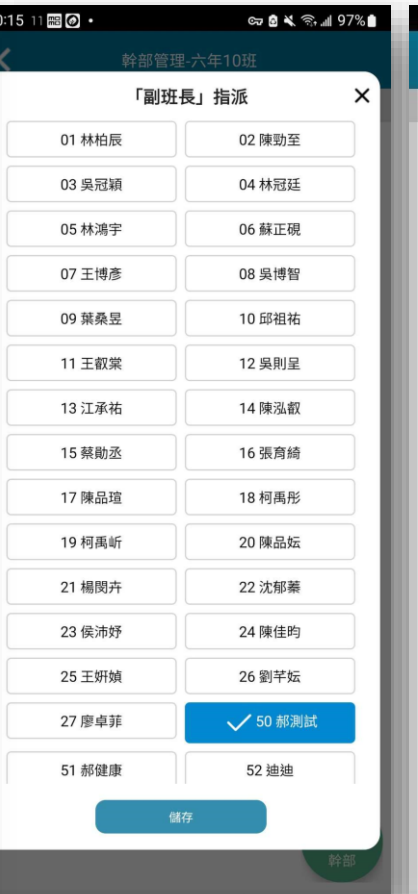

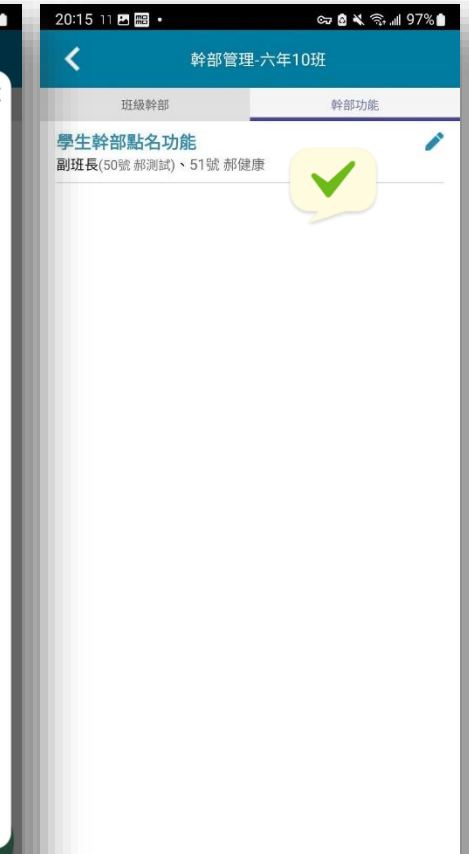

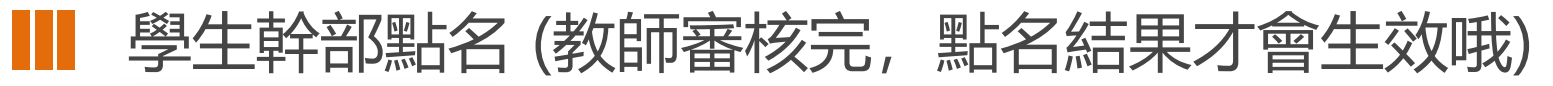

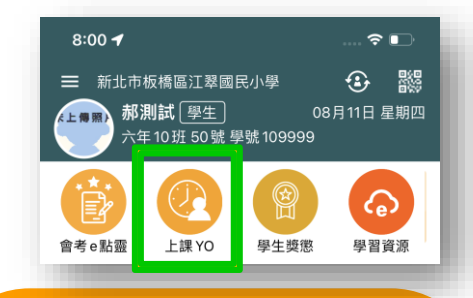

只需把沒到 的同學點曠課(選項只有出<br>度和麼謂二<u>種</u> #預設是出席, 席和曠課二種)

#學生點完名,提交時由學 生選擇給那一位教師審核

#教師清單抓學校【課務管 理】之排配課設定 #在教師未審前, 學生可再

進行修改

#除了學生指定的教師可審 核之外,班導師也可審核

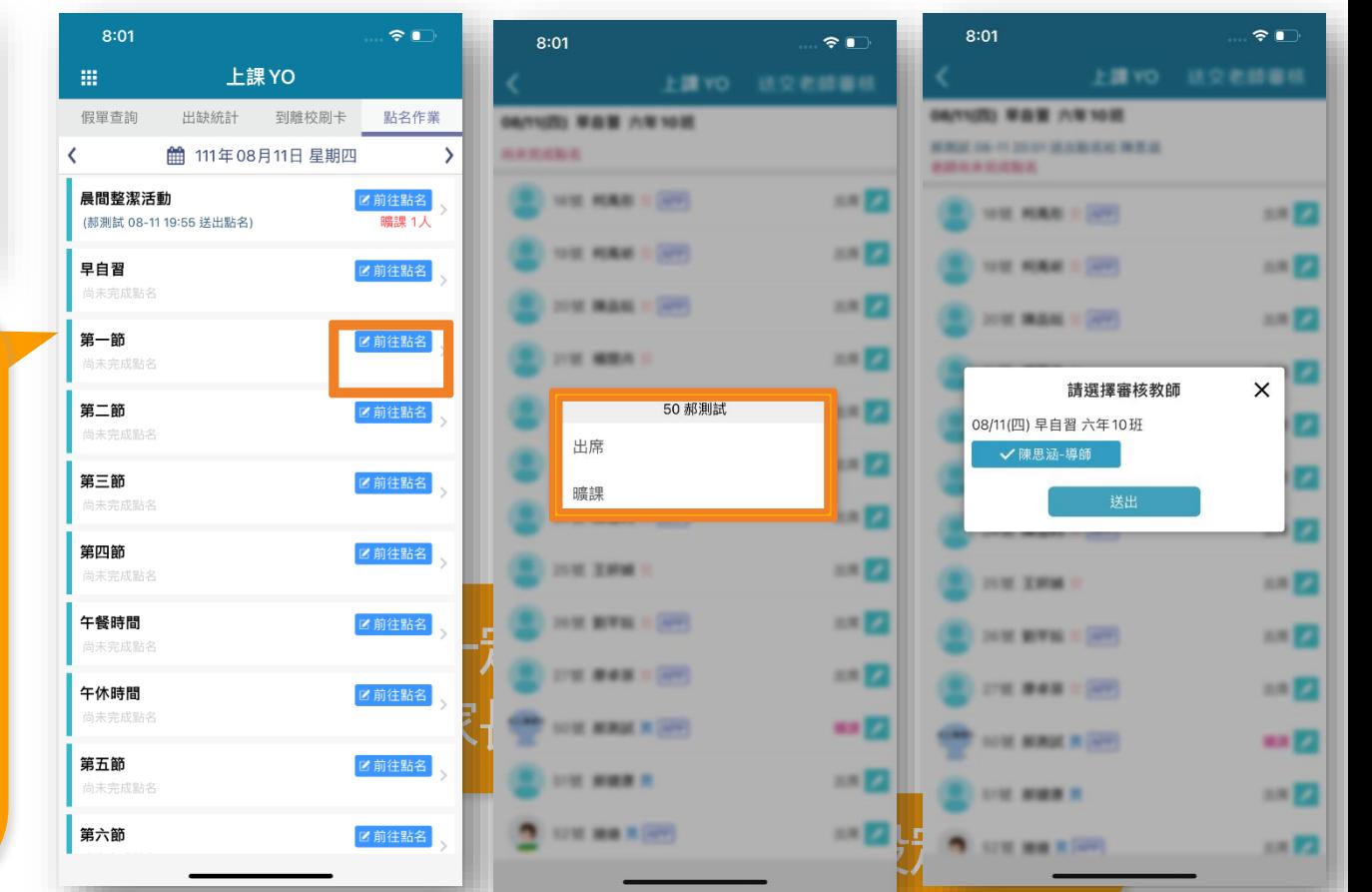
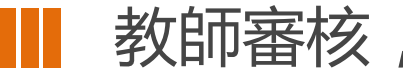

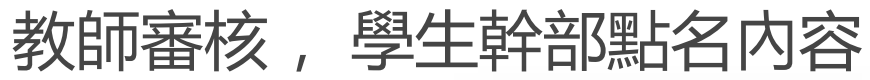

### #點選 待核可提示

#本學期未核的都會 出現在列表中

可】快速完成<br>可】快速完成 #可在列表中點【核

。<br>第<del>十月</del>前十<del>年 十一年</del> #需要調整點名內容, 可按【修改】, 進 入點名畫面進行調 整

#學生幹部無法幫同 學請假,要登記請 假,請教師進行操 作

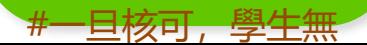

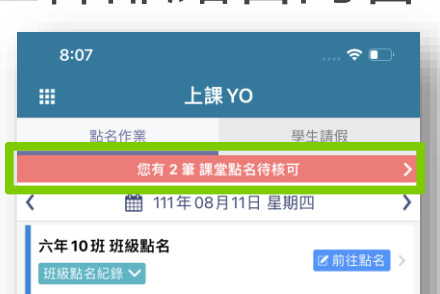

十假單

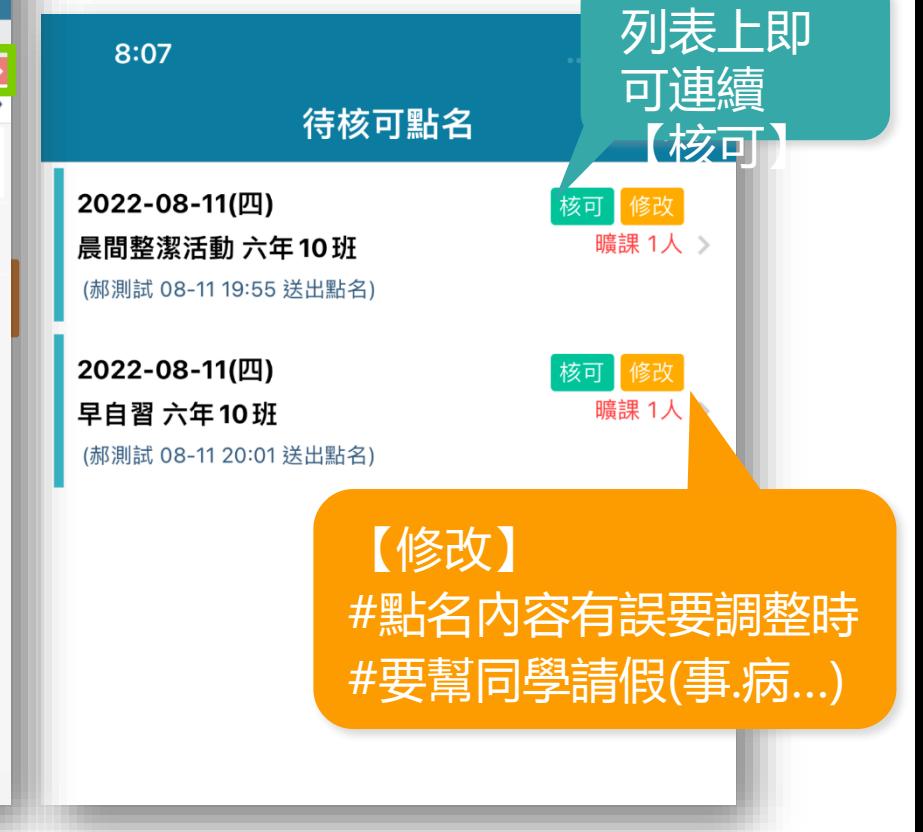

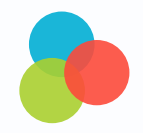

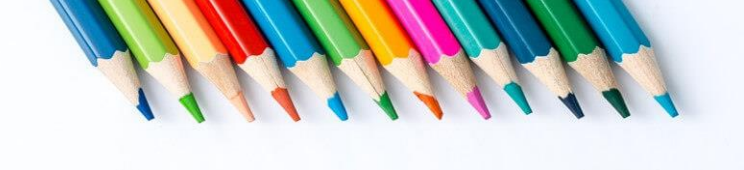

# **幾種繳費方式?**

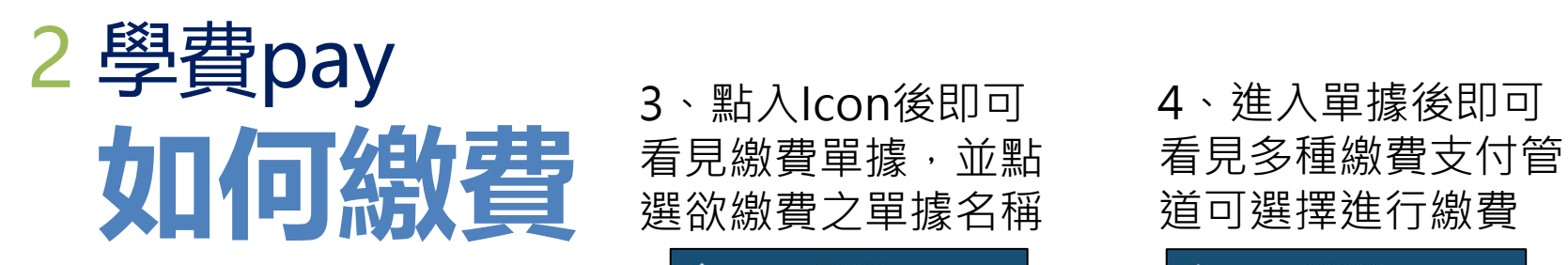

1、透過【新北校園通】app

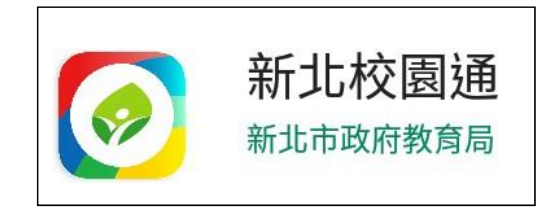

2、登入帳號後, 選擇【學費pay】功能。

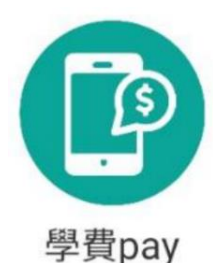

3、點入Icon後即可 看見繳費單據,並點 選欲繳費之單據名稱

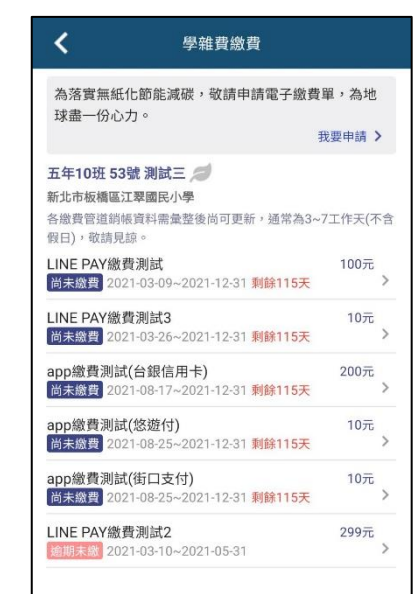

4、進入單據後即可

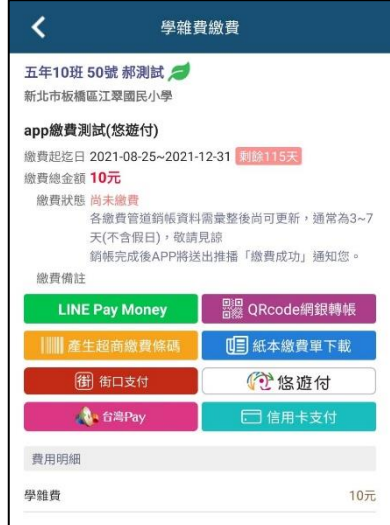

39

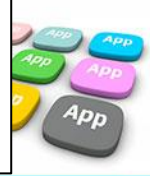

# **Ⅲ** 2 學費pay (教師行政端)

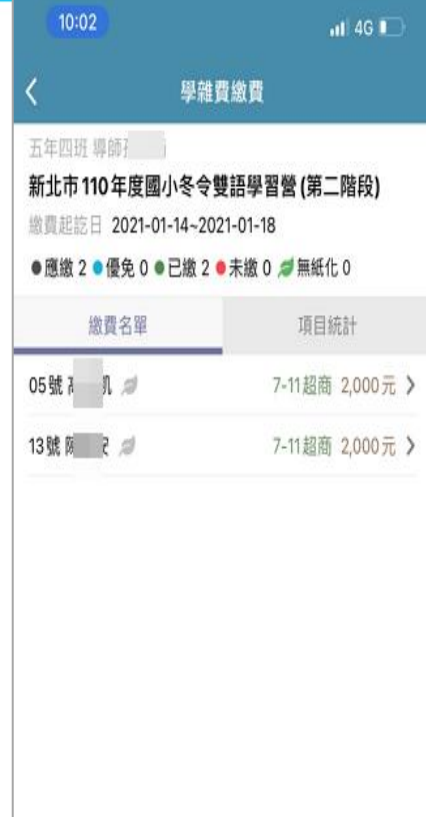

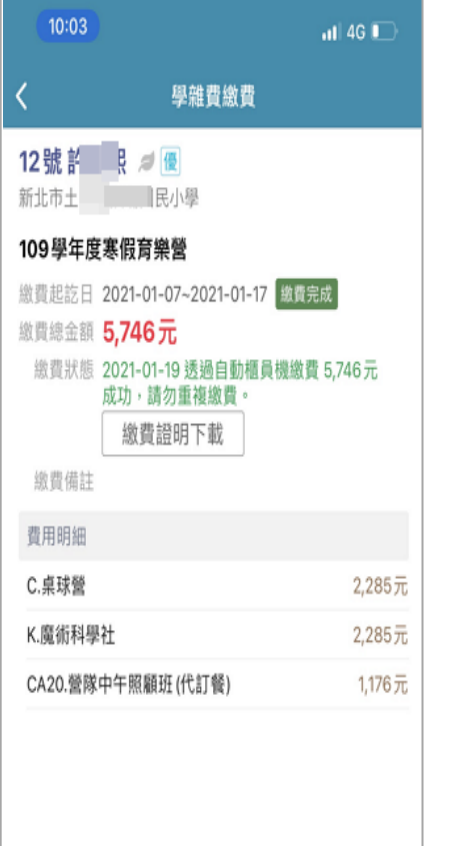

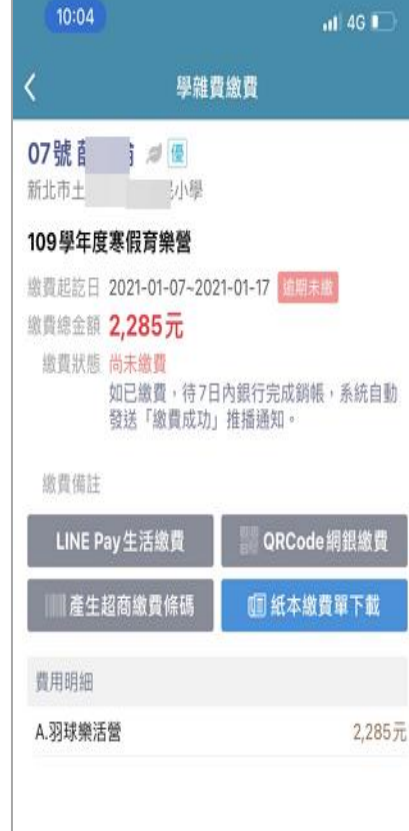

#### ≺ 學雜費繳費 五年10班 50號 郝測試 新北市板橋區江翠國民小學 app繳費測試1 繳費起迄日 2021-08-17~2021-12-31 剩餘135天 繳費總金額 10元 繳費狀態 尚未繳費 各繳費管道銷帳資料需彙整後尚可更新,通常為3~7 天(不含假日), 敬請見諒 銷帳完成後APP將送出推播「繳費成功」通知您。 缴費備註 A 台灣Pay **LINE Pay Money** (街)街口支付 **第 悠遊付** PR QRcode網銀轉帳 |||||||| 產生超商繳費條碼 **UE 紙本繳費單下載** 信用卡費用明細 學雜費 10元

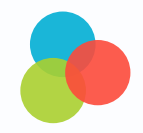

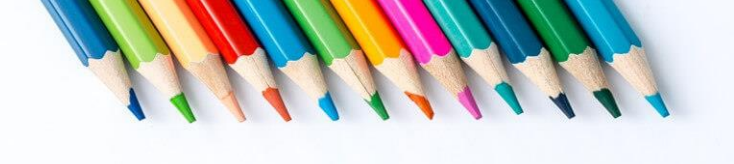

# **不是只有寶貝i健康**

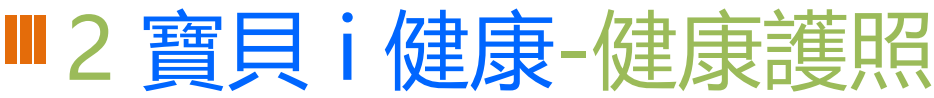

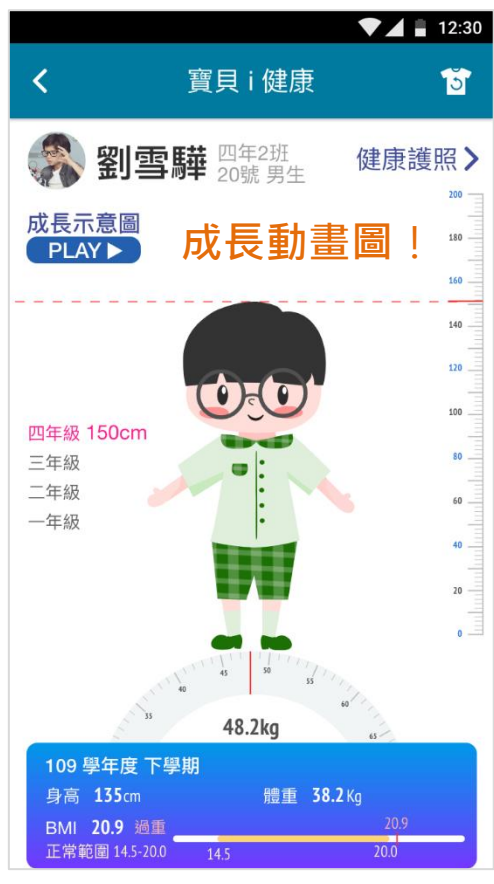

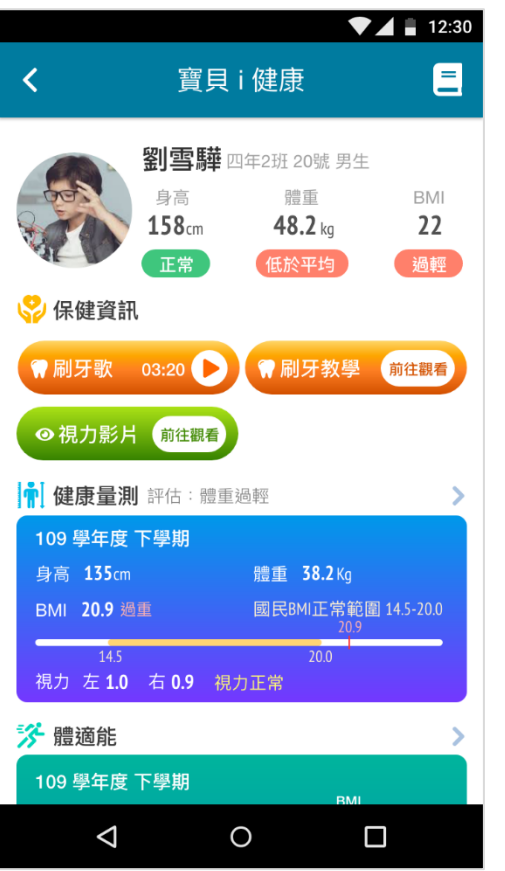

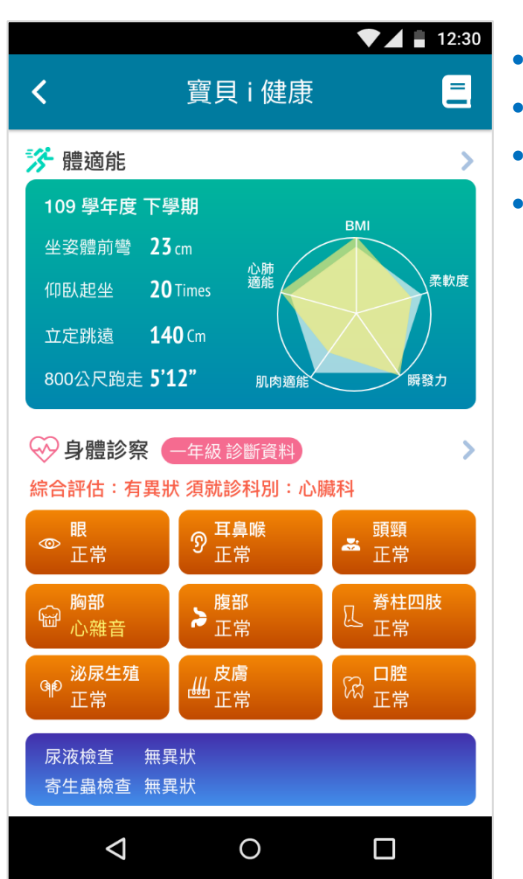

### • 保健資訊 • 健康量測 • 體適能 • 身體診察

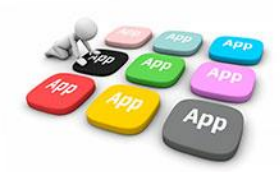

### ■2 寶貝 i 健康-掛號通知

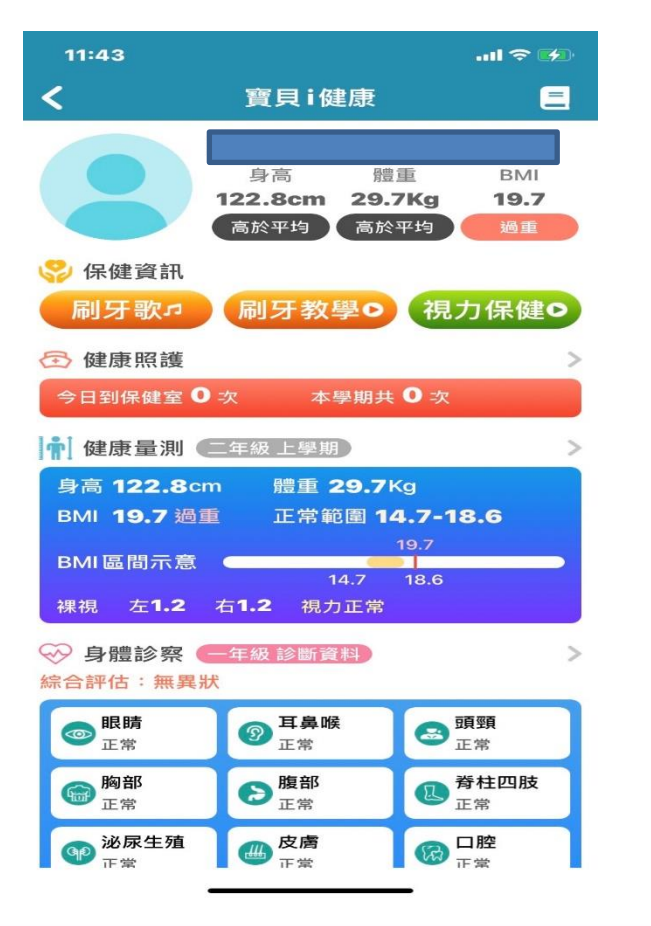

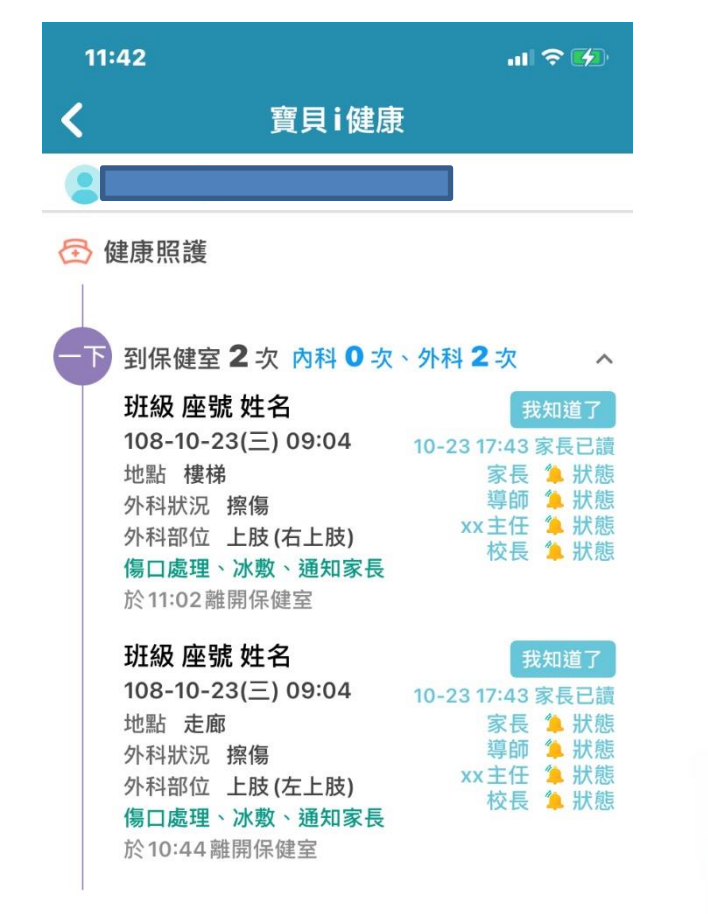

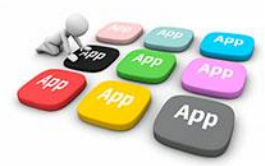

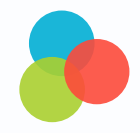

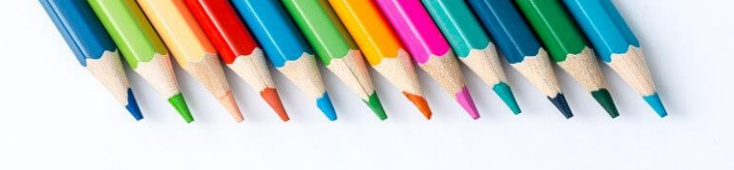

# **家長跟老師聯繫**

# 2 電子聯絡簿

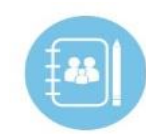

**導師透過APP建立電子聯絡簿, 可拍照發布、彈性啟用、家長 留言、學校檢視**

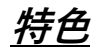

- **拍照附件發布**
- **彈性啟用功能**
- **家長留言、老師回復**

• **統計檢視**

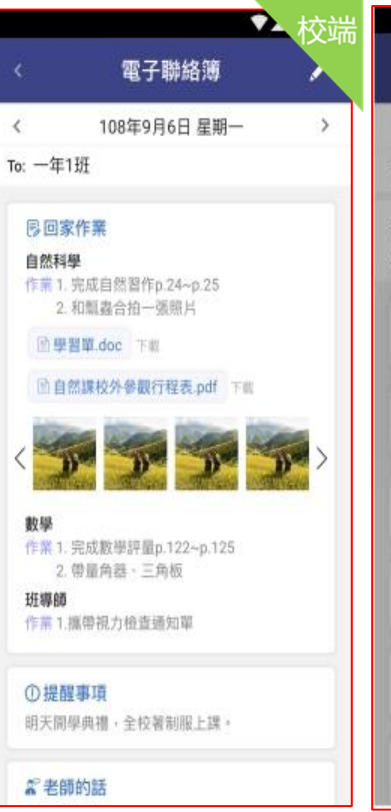

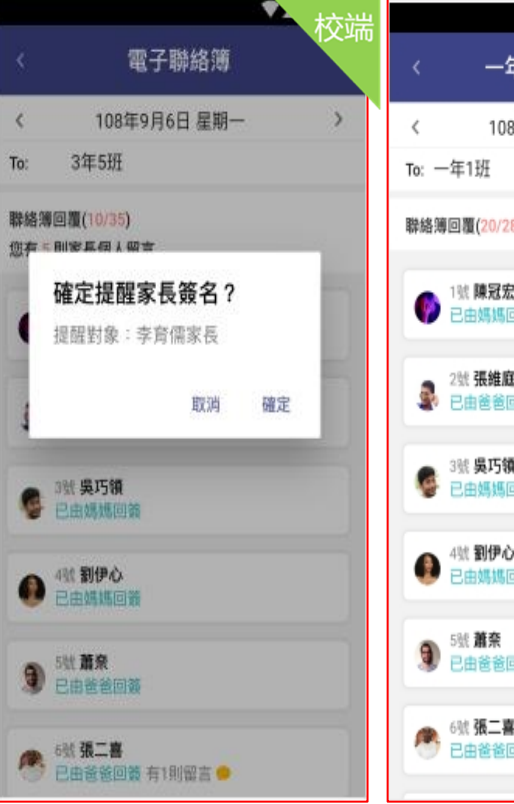

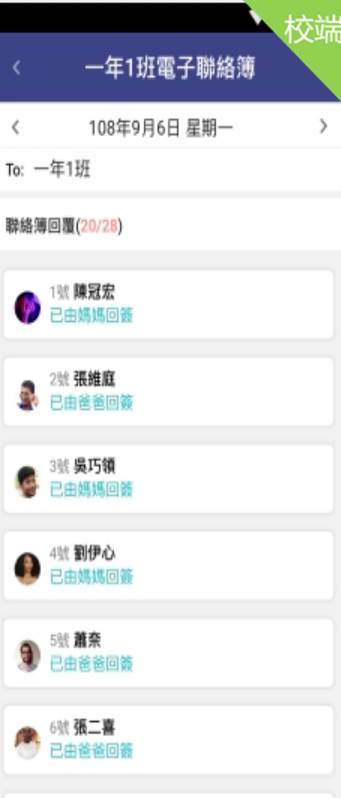

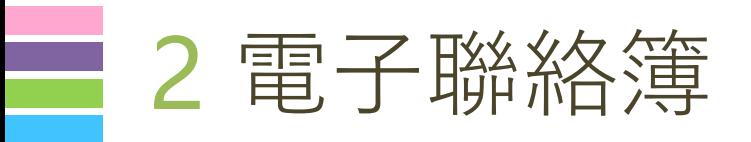

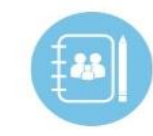

### **家長可以在聯絡簿 0**瀏覽孩子作業內容 **10** $\frac{0}{2}$ 瀏覽導師的訊息 **203**  $\frac{0}{3}$ 聯絡簿簽名 **0<sup>4</sup>** 私訊導師

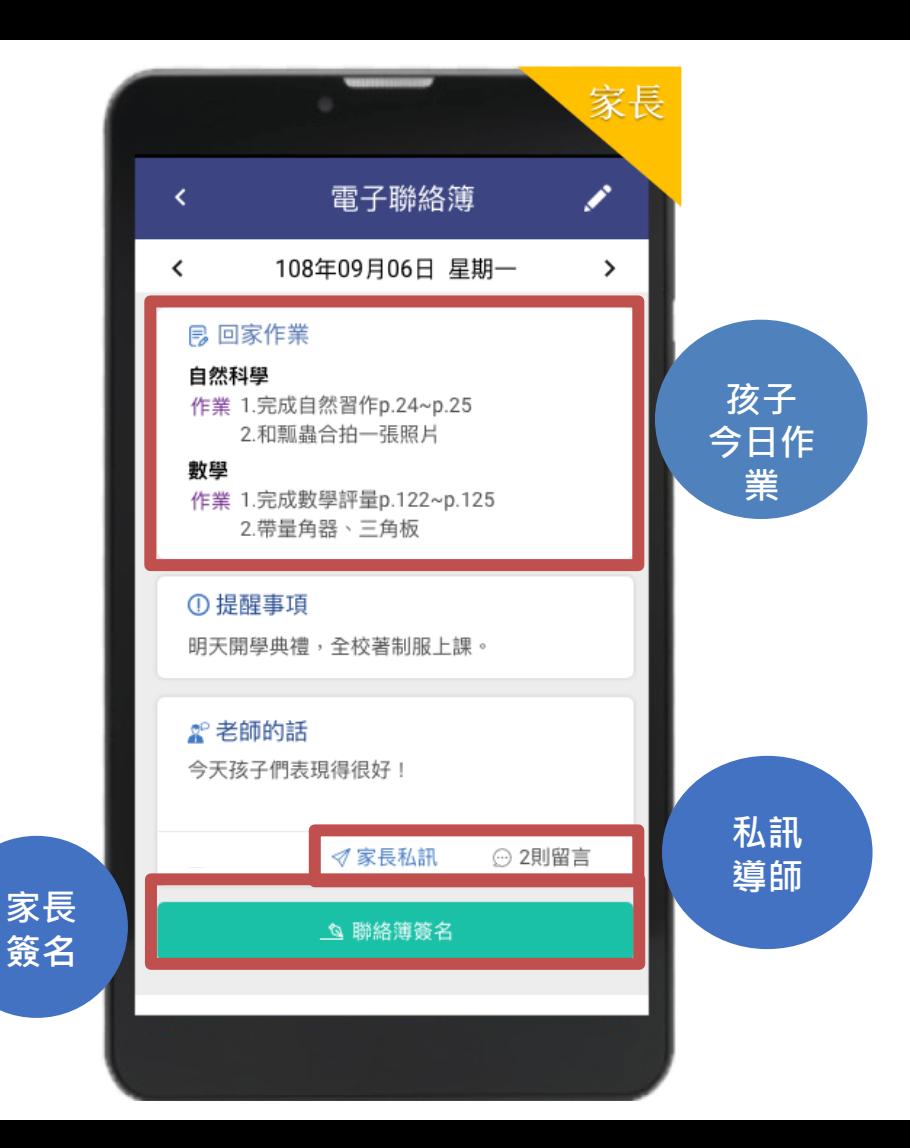

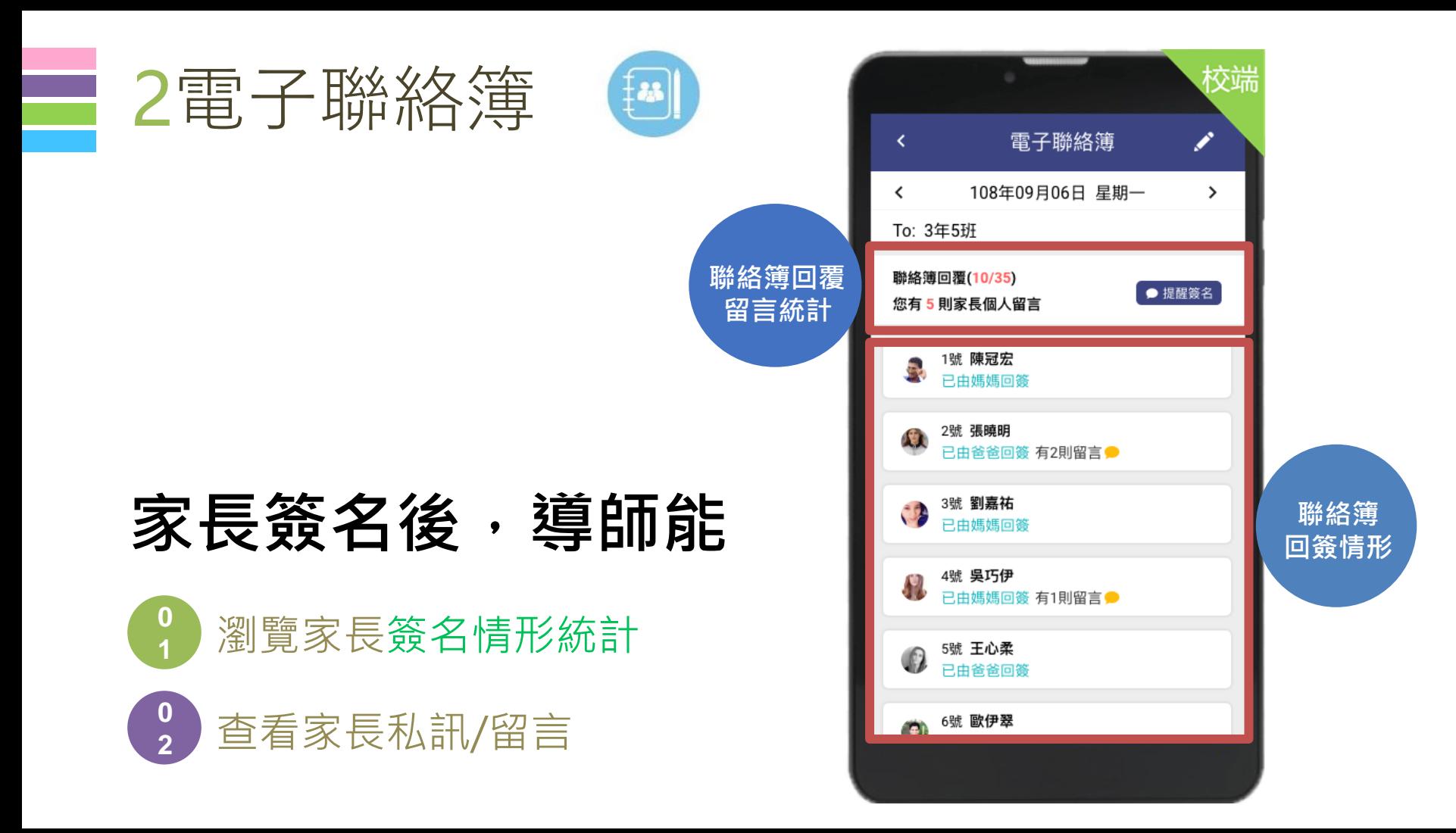

#### 簿-Parents 電  $\left[\bullet\right]$

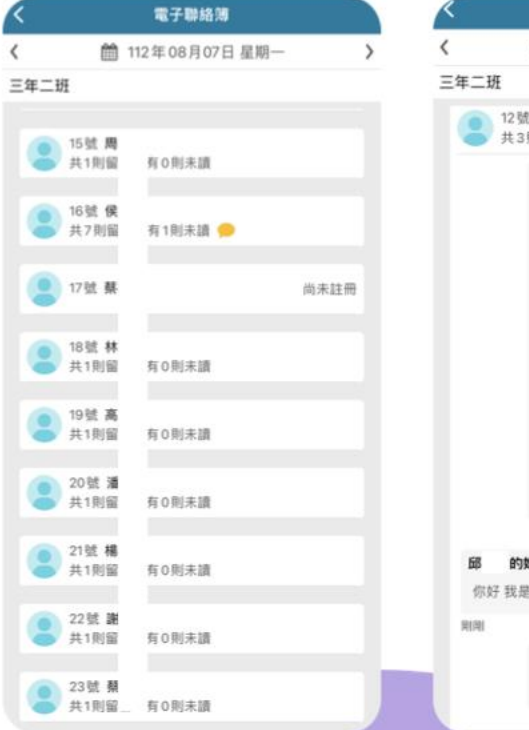

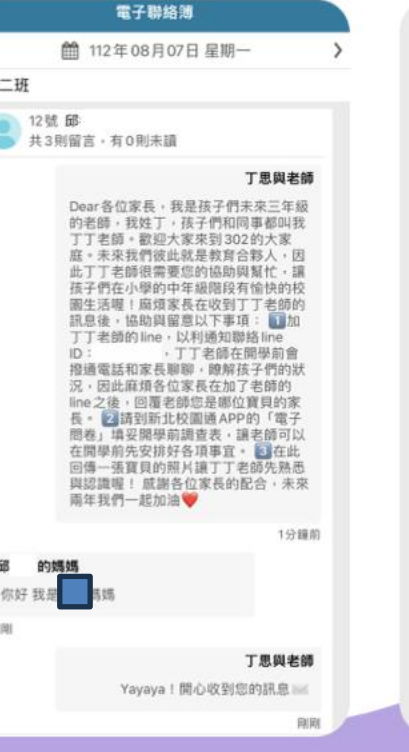

丁思與老師 Dear各位家長,我是孩子們未來三年級 的老師,我姓丁,孩子們和同事都叫我 丁丁老師。歡迎大家來到302的大家 庭。未來我們彼此就是教育合夥人,因 此丁丁老師很需要您的協助與幫忙,讓 孩子們在小學的中年級諧段有愉快的校 園生活喔!麻煩家長在收到丁丁老師的 訊息後,協助與留意以下事項: 1加 丁丁老師的line,以利通知聯絡line  $ID:$ ,丁丁老師在開學前會 拇诵雷話和家長胸聊, 瞭解孩子們的狀 況,因此麻煩各位家長在加了老師的 line 之後, 问覆老師您是哪位寶目的家 長。 2 請到新北校園通APP的「電子 問卷」填妥開學前調查表,讓老師可以 在開學前先安排好各項事宜。 3 在此 回傳一張寶貝的照片讓丁丁老師先熟悉 與認識喔! 威謝各位家長的配合,未來 雨年我們一起加油♥

3分鐘前

#### 的媽媽 侯

老師您好~我是16號 媽媽~孩子在 三四年級要麻煩老師照顧了~謝謝老師

#### 1分鐘前

#### 丁思與老師

太棒了太棒了!真的會有人看,我還正 熬如果大家沒看,我可能就要再傳手機 訊息了

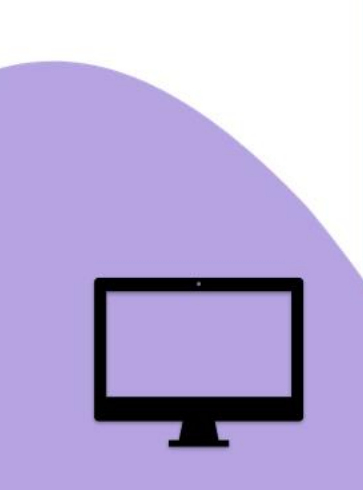

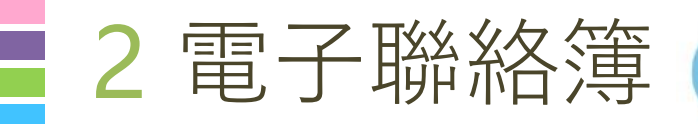

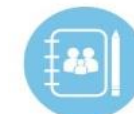

# **科任老師上完課**

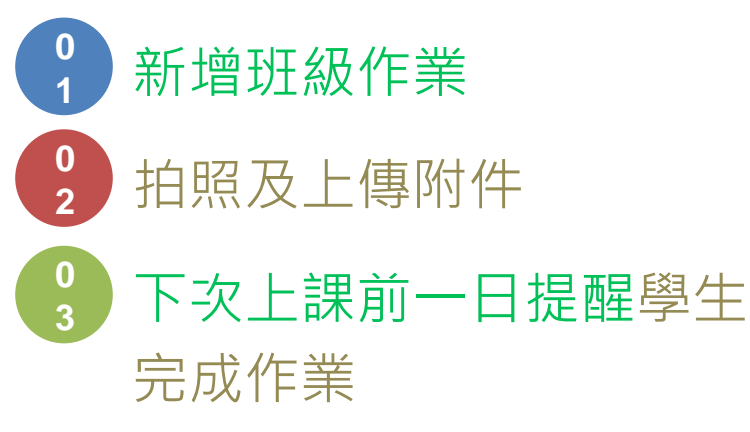

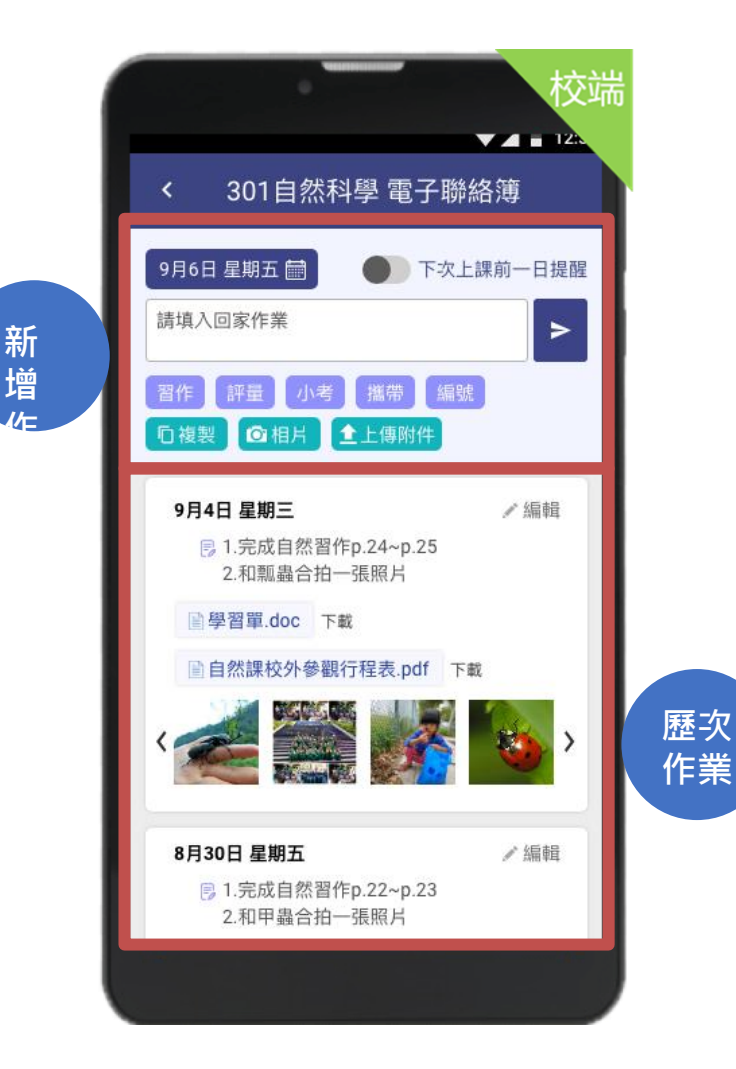

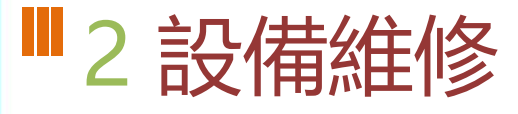

- 教師透過APP快速報修校內設備,支援拍照記錄。
- 總務處人員直接點選維修單進行修繕,並拍照紀錄。維修單可以校務系 統維修管理模組資料整合 **<sup>教</sup>**

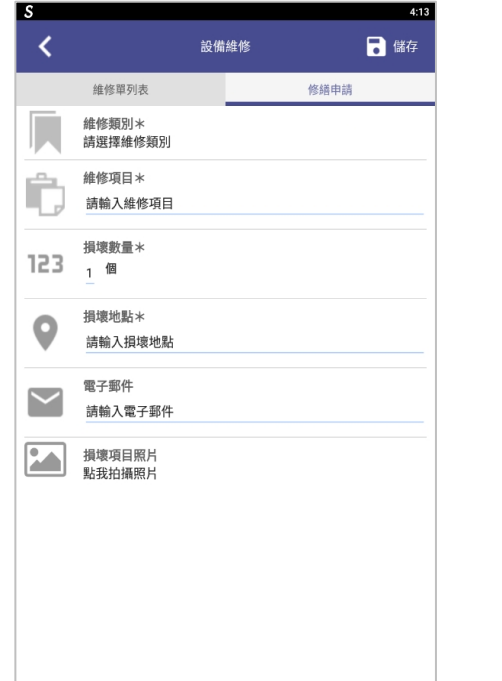

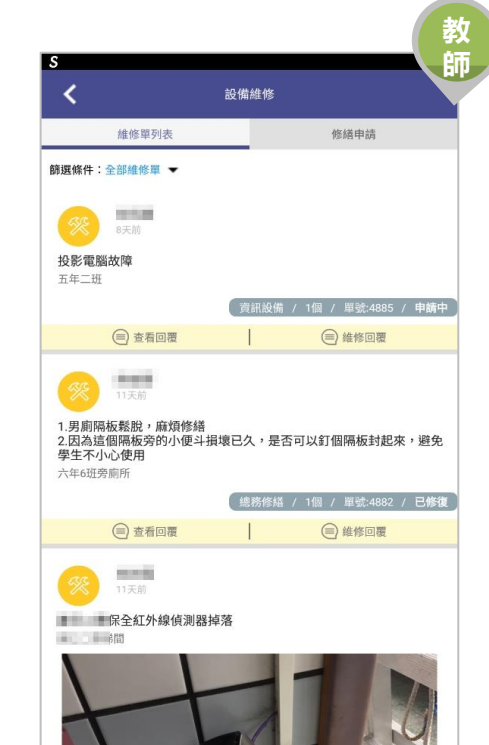

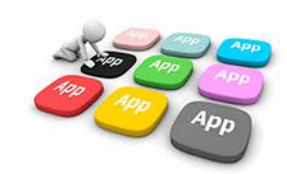

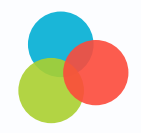

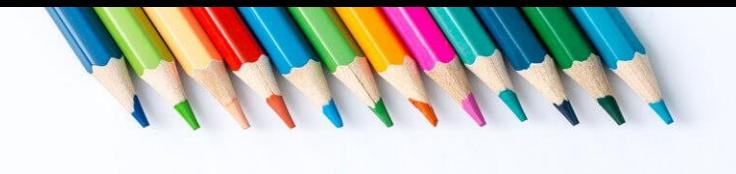

# **一定要做**

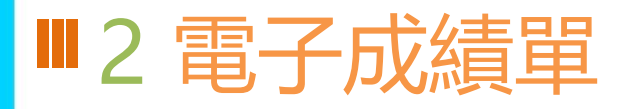

### 新北校園通APP 成績單送到家

**PRI-FIP ARIS NAI 000** 

**FORTH ..... 121214** 

-

 $\begin{minipage}{0.99\textwidth} \centering \begin{tabular}{|c|c|c|c|c|c|} \hline & \multicolumn{1}{|c|}{\textbf{1.01}} & \multicolumn{1}{|c|}{\textbf{1.02}} & \multicolumn{1}{|c|}{\textbf{1.03}} & \multicolumn{1}{|c|}{\textbf{1.04}} & \multicolumn{1}{|c|}{\textbf{1.05}} & \multicolumn{1}{|c|}{\textbf{1.06}} & \multicolumn{1}{|c|}{\textbf{1.06}} & \multicolumn{1}{|c|}{\textbf{1.06}} & \multicolumn{1}{|c|$ 

....

**SASTRA** 22 **MARK 6255** 

### 方便安心:

7/3(六)起,公立國中小家長 可下載成績單。

#### 雙軌並行:

紙本成績單上學後再領取。

#### 下載抽ipad:

7/3-8/27下載,參加「加碼 抽ipad」活動。

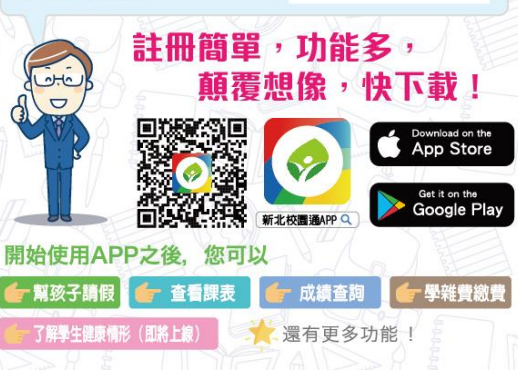

### $\cdot$  APP 成績查詢  $2:59$

妹

 $\rightarrow$ 

 $\mathbf{r}$ 

成績查詢 110學年度第2學期成績單下載 土

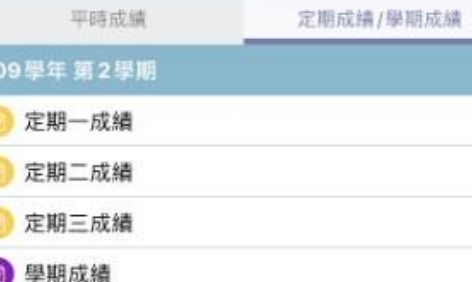

### 109 學年 第1 學期

扭

6 學期成績 108學年 第2學期

4 學期成績

**b** 學期成績

### 108學年 第1學期

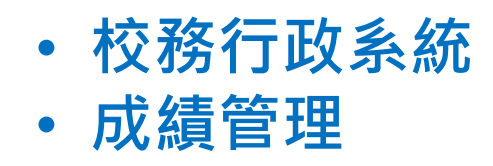

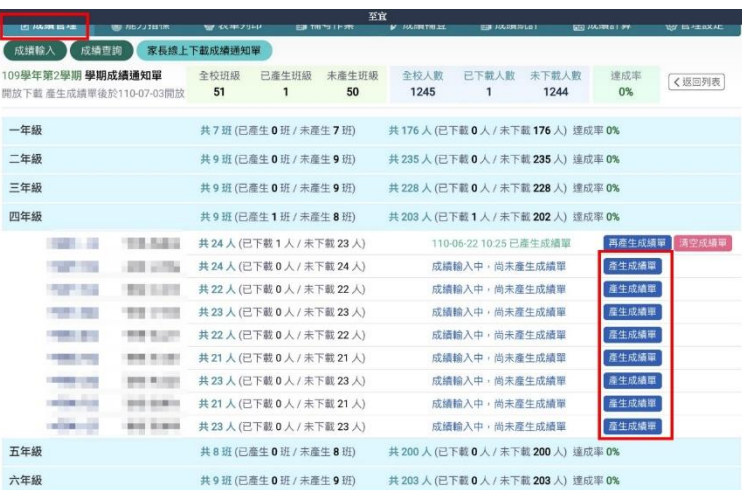

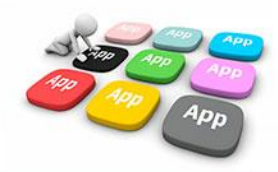

### 2 電子成績單 **校端操作介面-校務行政系統**

**1. 進入成績管理 點選家長線上下載成績通知單 產生成績單**

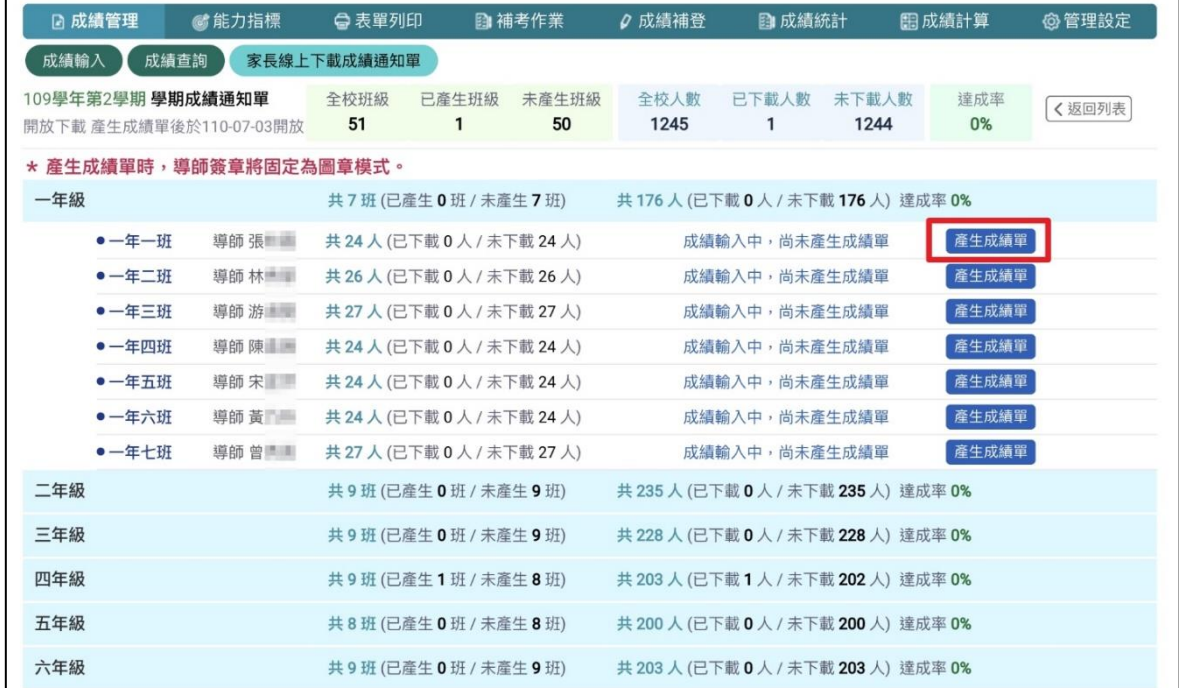

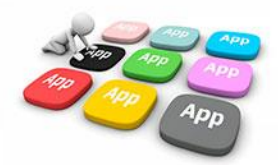

### 2 電子成績單 **校端操作介面-校務行政系統**

### **2. 若有修改成績 點選再產生成績單 可再次推撥通知家長下載成績單**

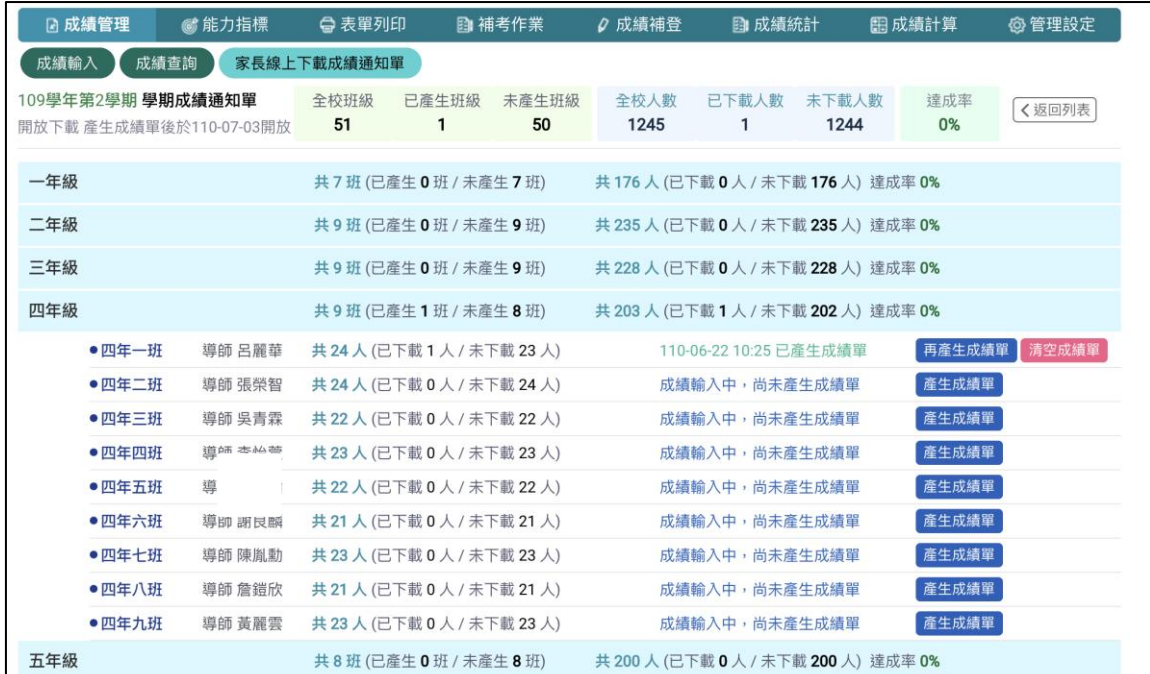

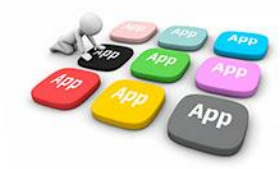

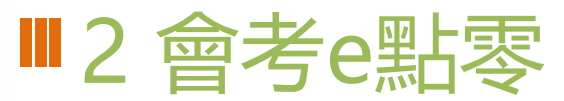

提供會考學生線上觀看教學影片,並進行即時能力測驗的平台。

平台提供RWD響應式網頁,符合各式行動裝置大小,方便學生作答。

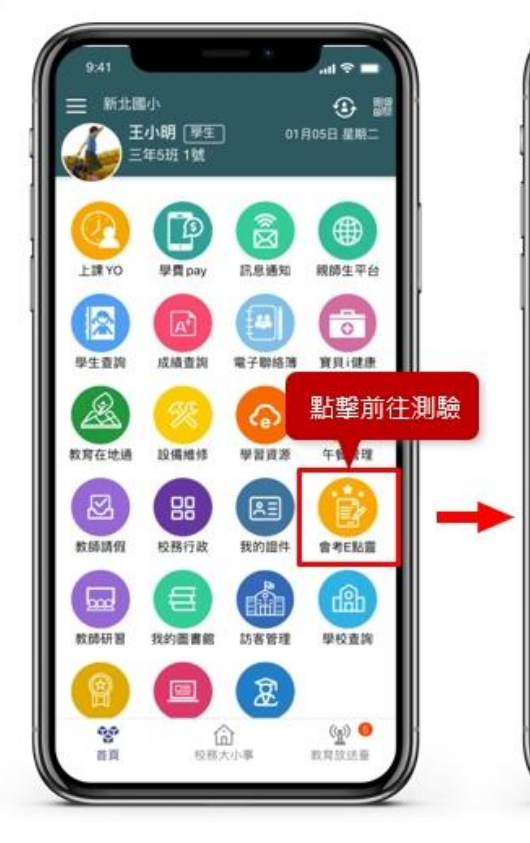

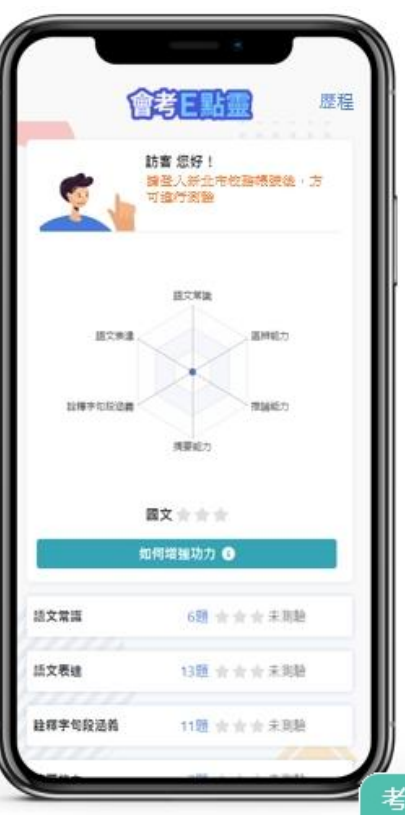

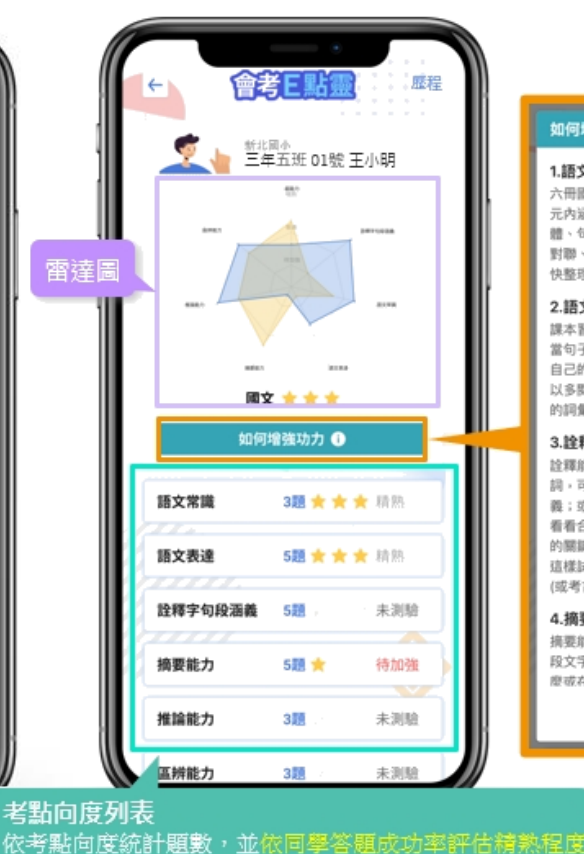

程度分為「精熱」、「普通」、「待加強」。

#### 如何增強功力

#### 1.語文常識

六冊國文課本的語文天地單元要趕緊讀熟(單 元内涵有:標點符號、資料檢索、六書、漢書字 體、句型、詞性、書信、便條、東帖、題辭 對聯、詩體格律等),此考點屬於硬知識,趕 快整理起自己的筆記,完勝這個單元吧!

#### 2.語文表達

課本習作中的形音義比較、成語補充、填入恰 當句子算,要多加背誦,也可從平常考卷整理 自己的錯題筆記本,幫助自己理解記憶,這可 以多關讀各大報紙的頭版、副刊等,增進自己 的词量量

#### 3.詮釋字句段涵義

詮釋能力是閱讀能力的基礎,遇到不會的字 詞,可以分析字詞的組成,藉此推出字詞的涵 義;或是利用替换語詞的方式,上下句對應 看看合不合邏輯;句段的部分,要學會抓句子 的關鍵詞,來判斷文句的涵義。下次做題目就 這樣試試看喔!記得每天至少練習十題模擬題 (或考古題), 保持解答手戚喔!

#### 4.摘要能力

接要能力是關讀整篇文章的重要功夫。讀完一 段文字之後,看自己說說看,整段的重點是什 **麼或在調視,有時在間頭,有時在結尾,有時** 

關閉

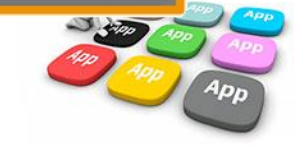

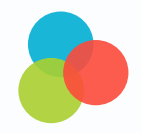

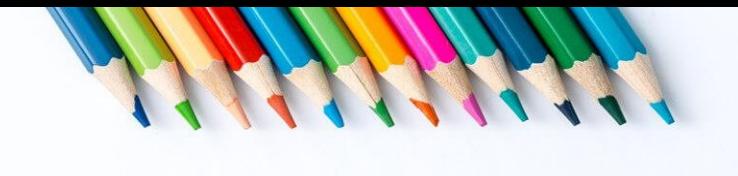

# **冷氣管理**

· APP模組首頁

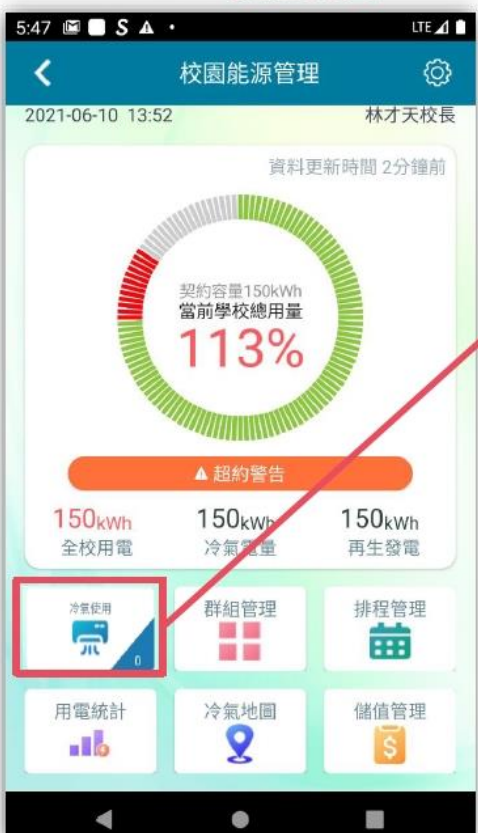

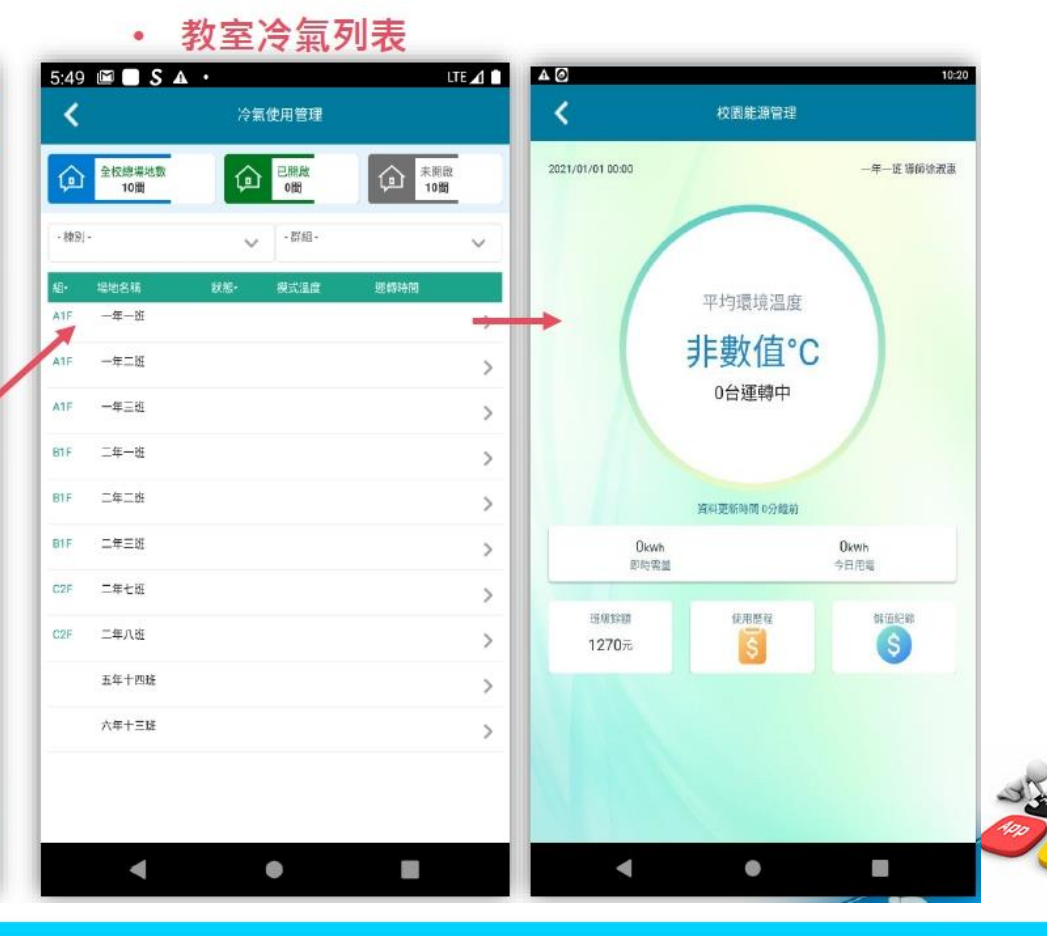

4pr

APP模組首頁  $\bullet$ 

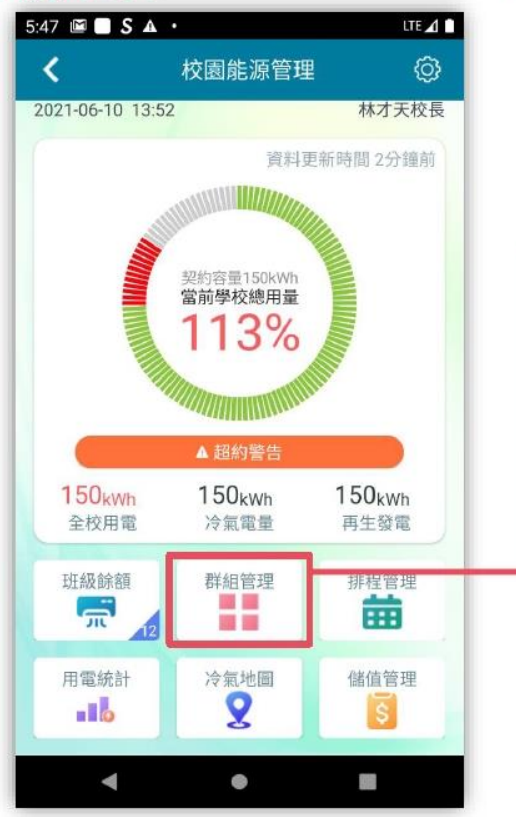

#### 群組管理  $5:49$   $\blacksquare$   $S$   $\blacktriangle$   $\cdot$ 校園能源管理 全校總場地數 已開啟 ♤ ♤ 13間 12間 群組管理 3 共12間教室 有3間運轉中 A組 下午5:00 已執行排程1 共12間教室 有3間運轉中 A組 下午5:00 已執行排程1

 $\bullet$ 

#### 全關 全開 今日有2筆排程 查看排程 排程1 平日下午 05:00 循環排程 5 所有群組 冷氣模式調整為:關閉。

**LTE 4** 

ග

未開啟

1間

 $\sigma$   $\sigma$ 

全關 全開

 $\sigma$ ত

 $\mathcal{F}$ 

仚

排程1 平日下午 05:00 循環排程 所有群組 冷氣模式調整為:關閉。

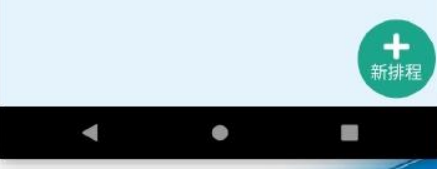

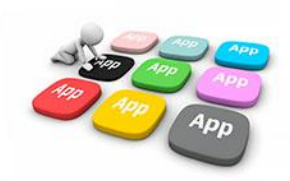

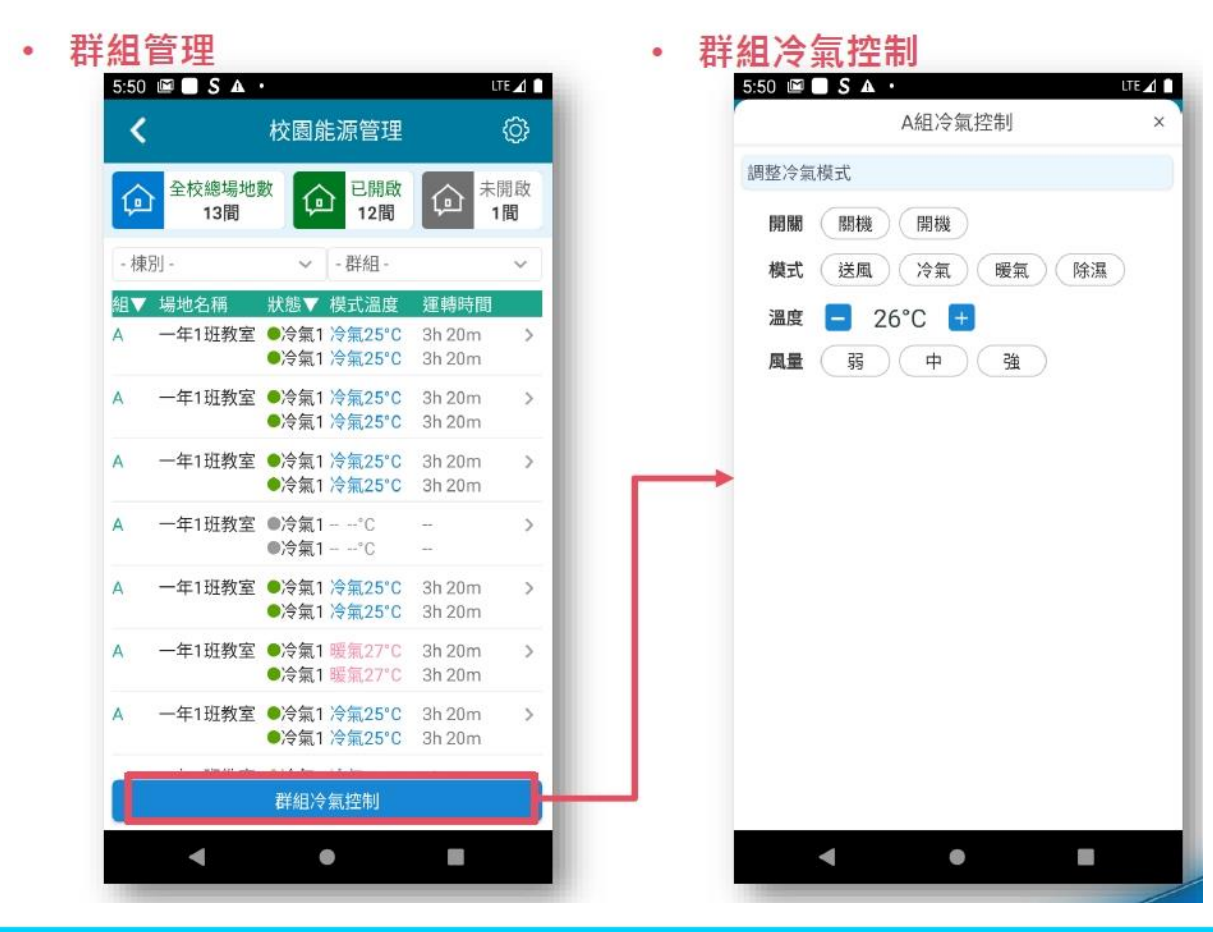

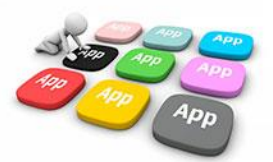

APP模組首頁  $\bullet$ 

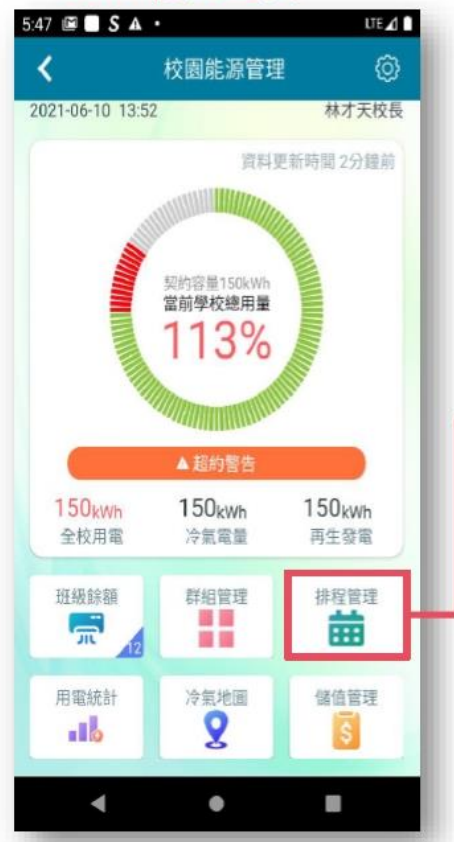

#### 排程管理 ۰

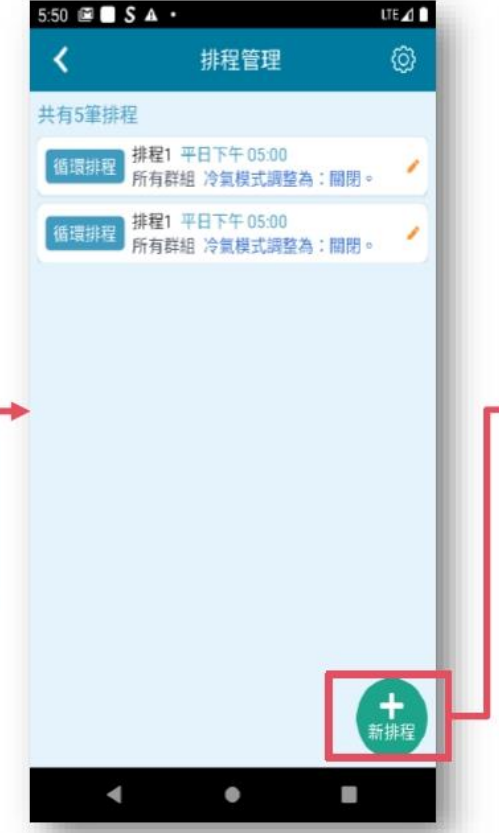

#### 新增排程  $\bullet$

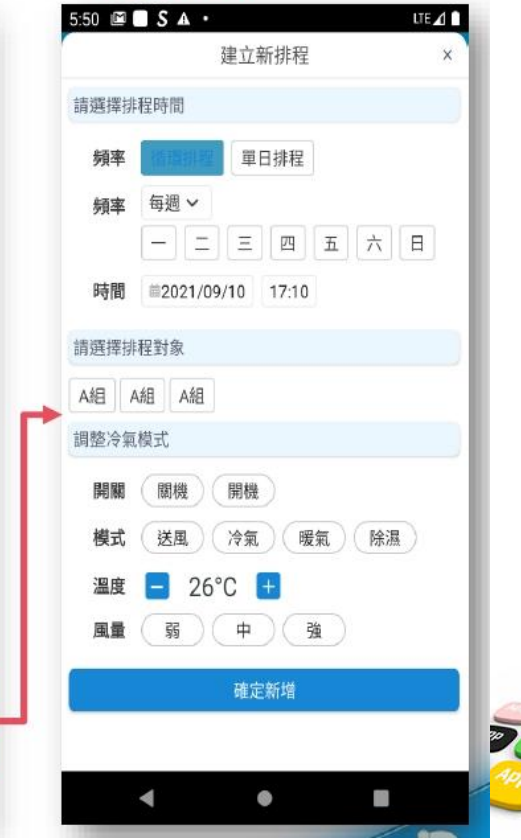

App

APP模組首頁  $\bullet$ 

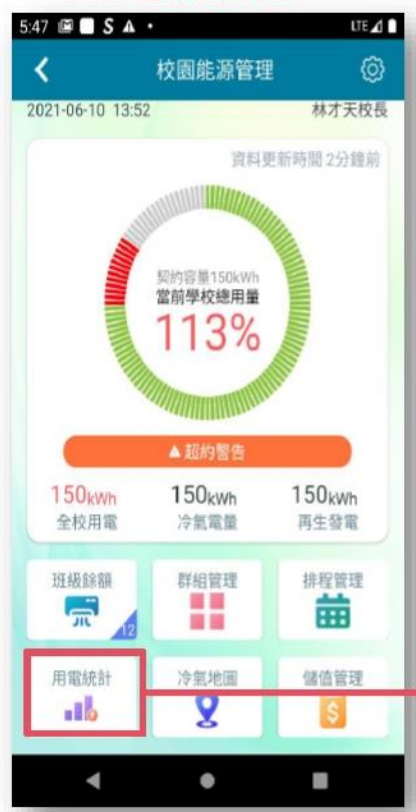

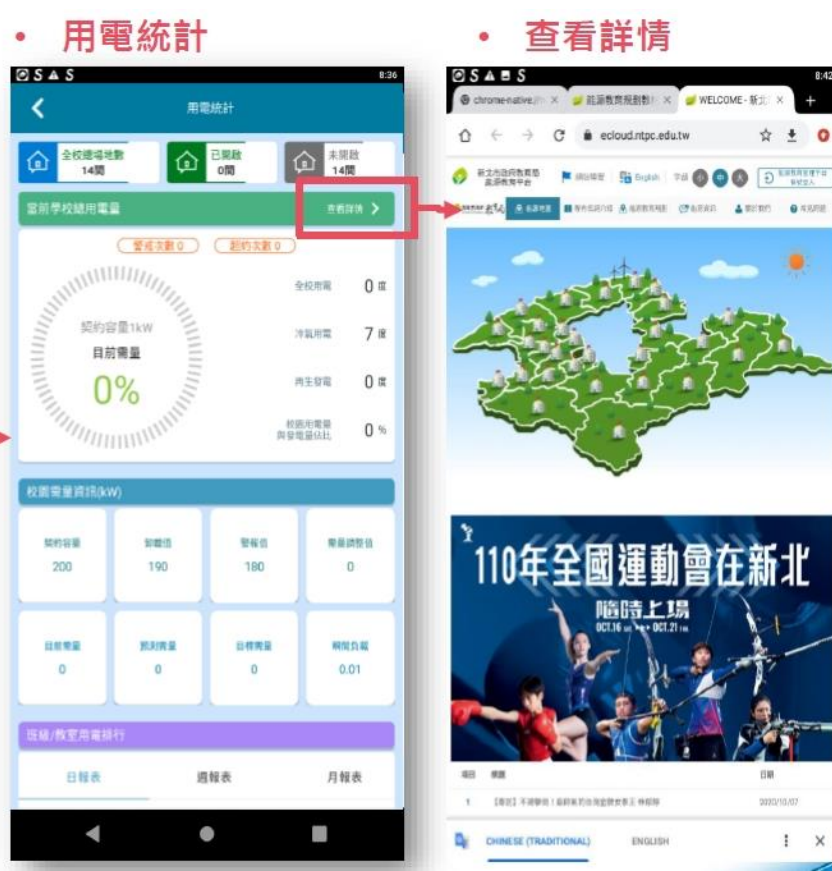

 $8:42$ 

 $*$  0

田田

2020/10/07

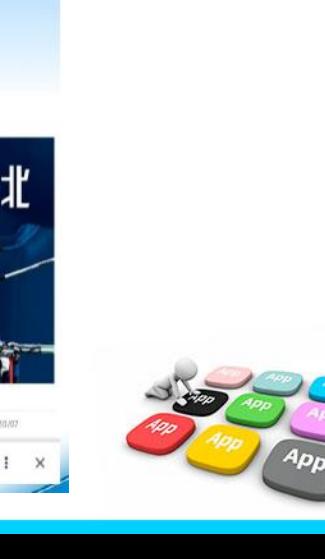

· APP模組首頁

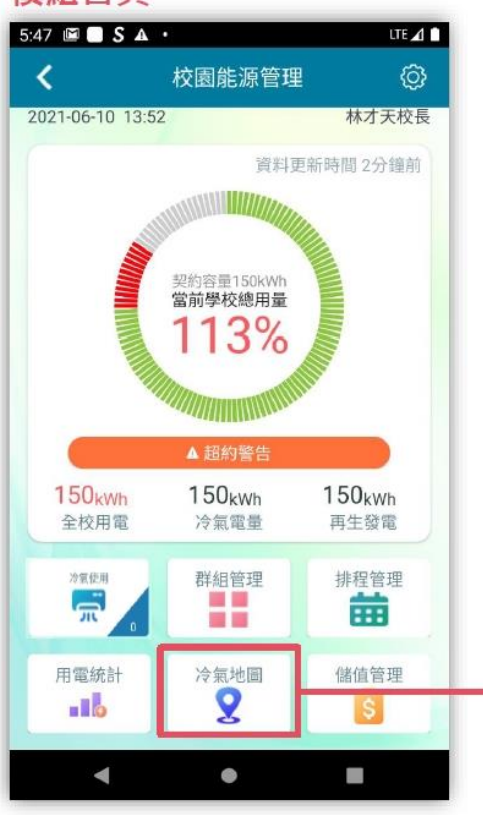

 $\bullet$ 

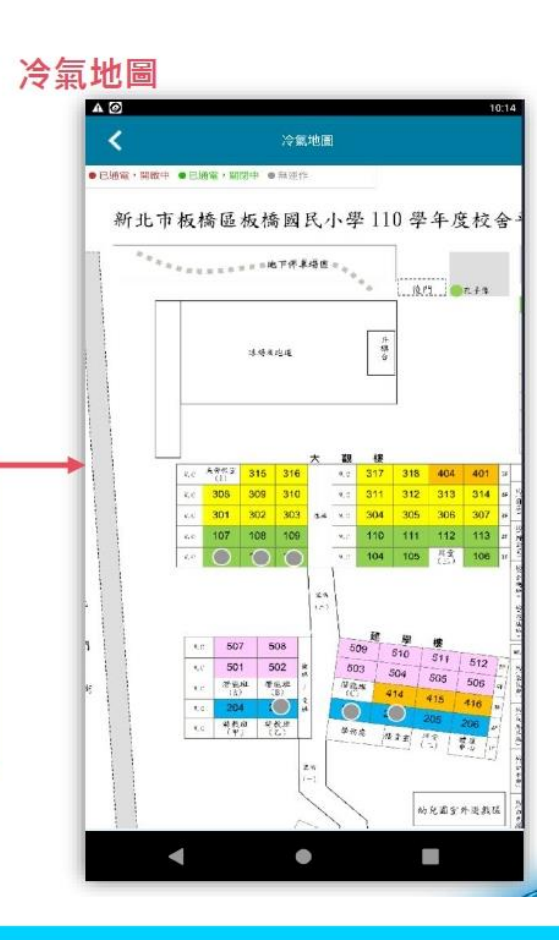

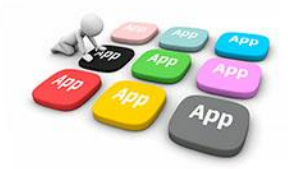

### · APP模組首頁

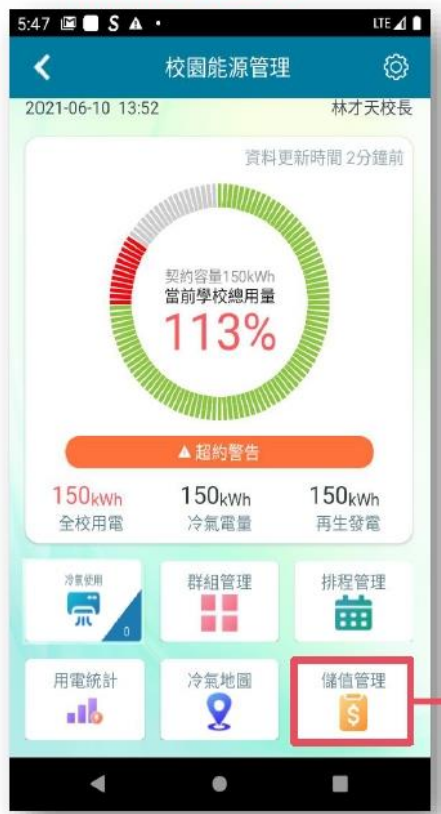

### • 班級儲值管理

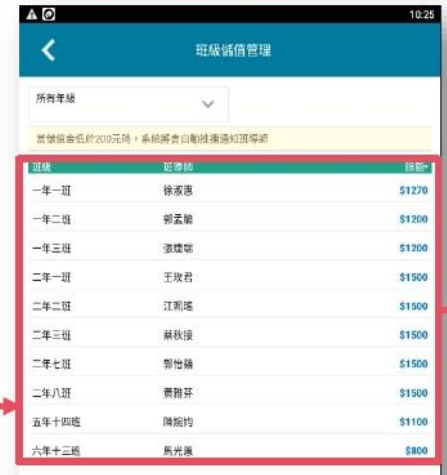

 $\bullet$ 

 $\blacktriangleleft$ 

S.

 $\blacktriangleleft$ 

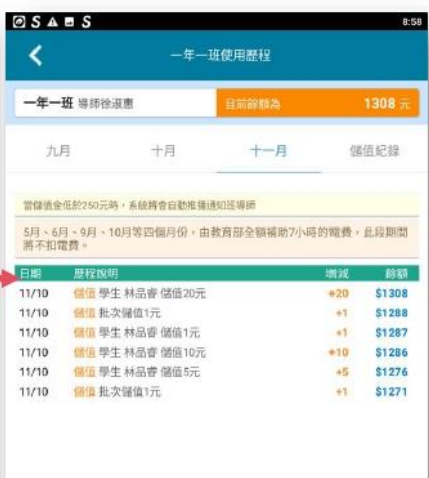

 $\bullet$ 

m.

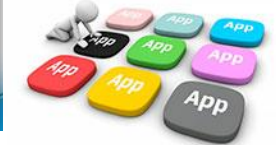

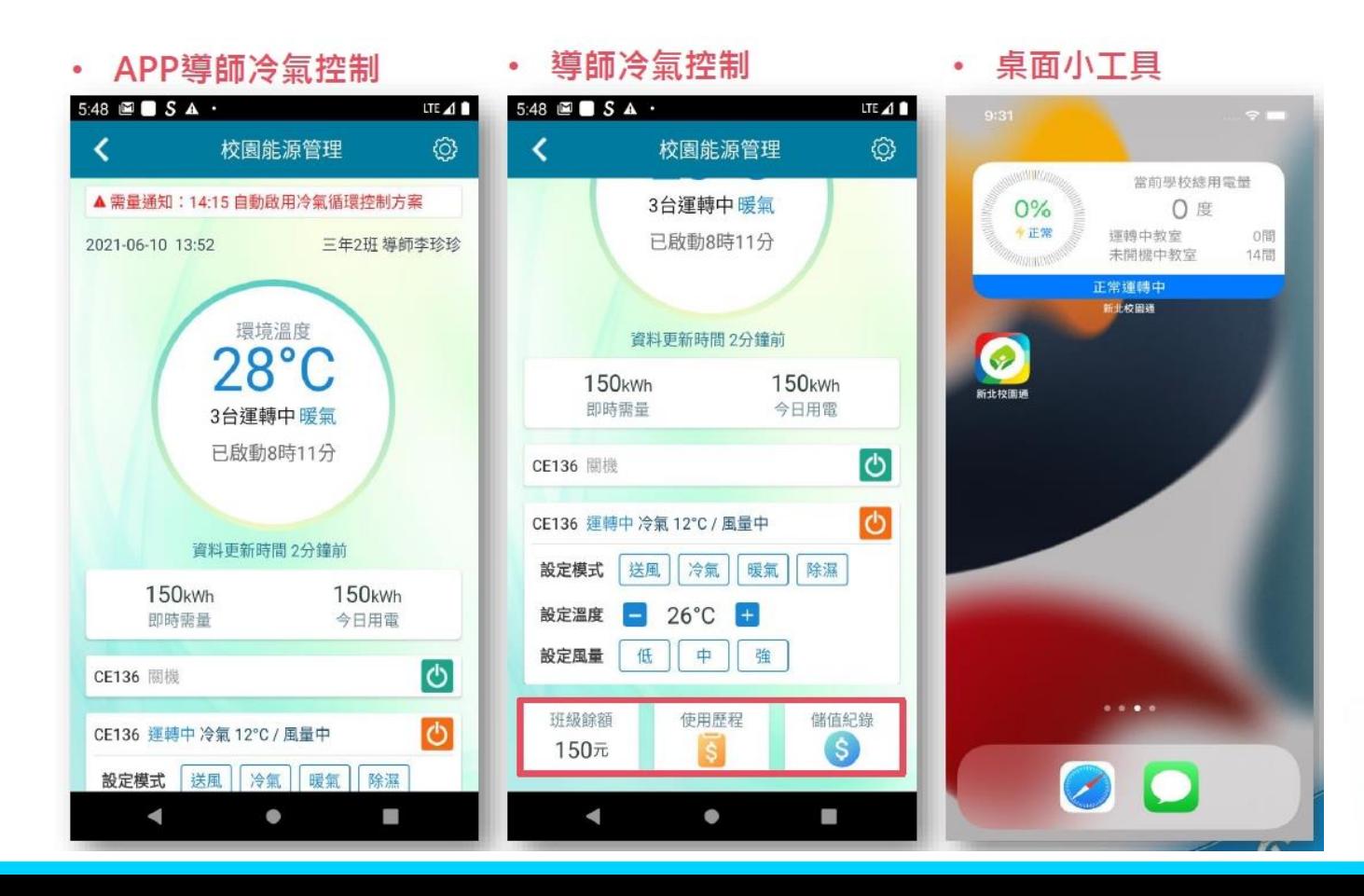

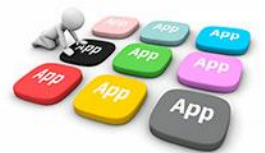

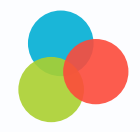

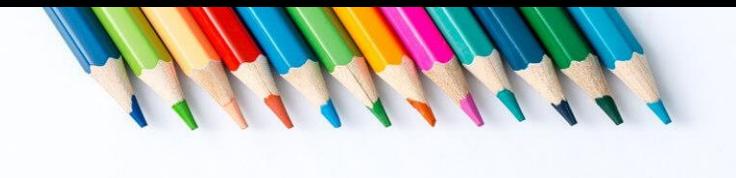

# **找代課**

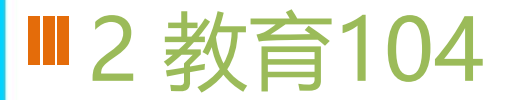

### $(-)$ 訪客

僅能查看教育 104 的職缺公告列表,尚未完成註冊前,無「我的代課」頁籤功能。 可查看教育 104 的「代課公告列表,我的代課」頁籤功能。

教音104-使用說明 ? 註冊 教育104 ≺ ■(甄選結果)大觀國中110學年度第2學期第2階段第… 本服務提供新北市各校代理職缺公告供市民查詢, 若 有意願參與工作者請完成右上角個人資料註冊後,依 新北市立大觀國民中學 據您有意願服務的職缺,自行洽詢相關學校服務承辦 111-02-15 人,完成登記服務工作。 新北市立淡水幼兒園110學年度第2學期第9次代... 新北市立淡水幼兒園 01 應徵職缺 111-02-15 尋找有與趣的職缺,立即聯繫學校。 新北市新莊區思賢國民小學110學年度第2學期第... 新北市新芽區思瞥國民小學 111-02-15 ● 於代課公告中,點擊想應徵 ■淡水商工111年度公立高中職、國中學校組織創新... THE REPORT OF A REPORT OF THE REAL 的代理職缺 新北市立淡水高级商工職業學校  $111 - 02 - 15$ 新北市淡水區鄧公國民小學110學年度第2學期普... 新北市淡水區鄧公國民小學 111-02-15 新莊區裕民國小附設幼兒園第2學期第1-10次代理... 1 在代理職缺公告畫面,可以 新北市新莊區裕民國民小學 查看此職缺的地點、日期、 内容及附件等詳細資訊 111-02-15 2 撥打聯絡電話,應徵此職缺 △告本校111年度第一次約僱集中式特教班教師助...

(二)民眾、家長身分

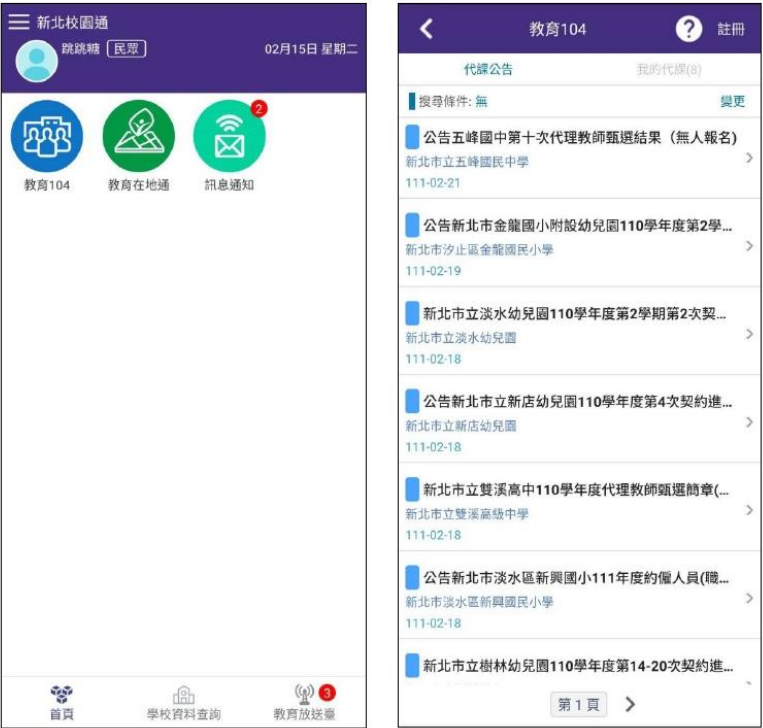

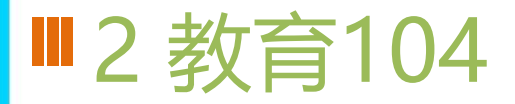

### 二、民眾註冊流程

點選前往註冊→輸入姓名、手機號碼→收取簡訊驗證碼→立即登入,進行裝置綁定。

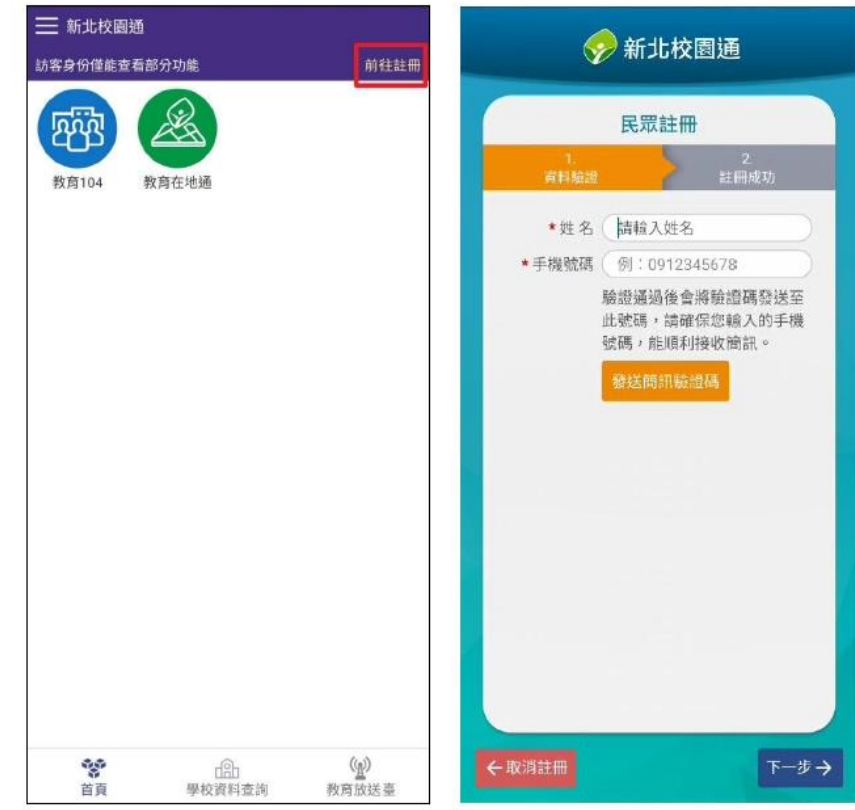

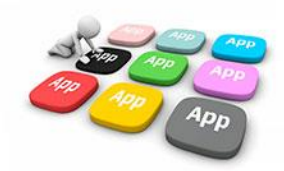

# ■2 教育104

### 三、外聘教師註冊流程

- 須先完成教育 104 資料註冊作業,校端方可新増相關人員進行代課。  $1.$
- 2. 教育 104→註冊→編輯→填寫資料、上傳照片→儲存,校方即可以手機電話號碼搜尋、 登錄教師資料。
- 3. 完成儲存的資料可重複編輯,校方資料將自動更新。

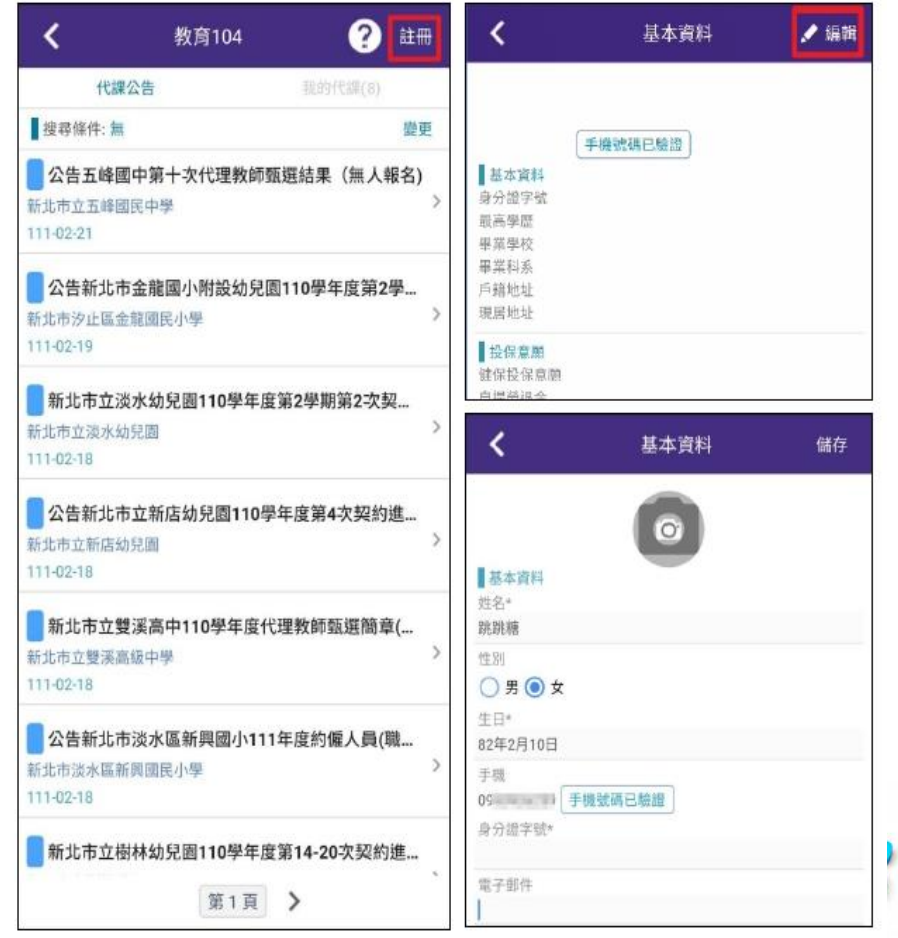

## Ⅲ2 教育104

### 四、代理代課教師點名操作

- 1. 校方之請假教師完成簽核流程與排代作業後,外聘教師將收到 APP 推撥通知。
- 點選「我的代課」查看已接受代課的紀錄,可看到代課日期、節數,並於上課當日可看  $\mathcal{L}$ 見課堂點名的按鈕,由此協助代課點名。
- 系统预設顯示未來 7 日的代課資料,僅可點名上課當日之課程,禍去及未來日期均不可 進行點名作業。
- 4 若校方指定為「代導老師」,則會有「班級點名與課堂點名」兩種點名模式。班級點名 功能僅提供設定為全天或上午的代導老師,不提供下午代導教師使用。

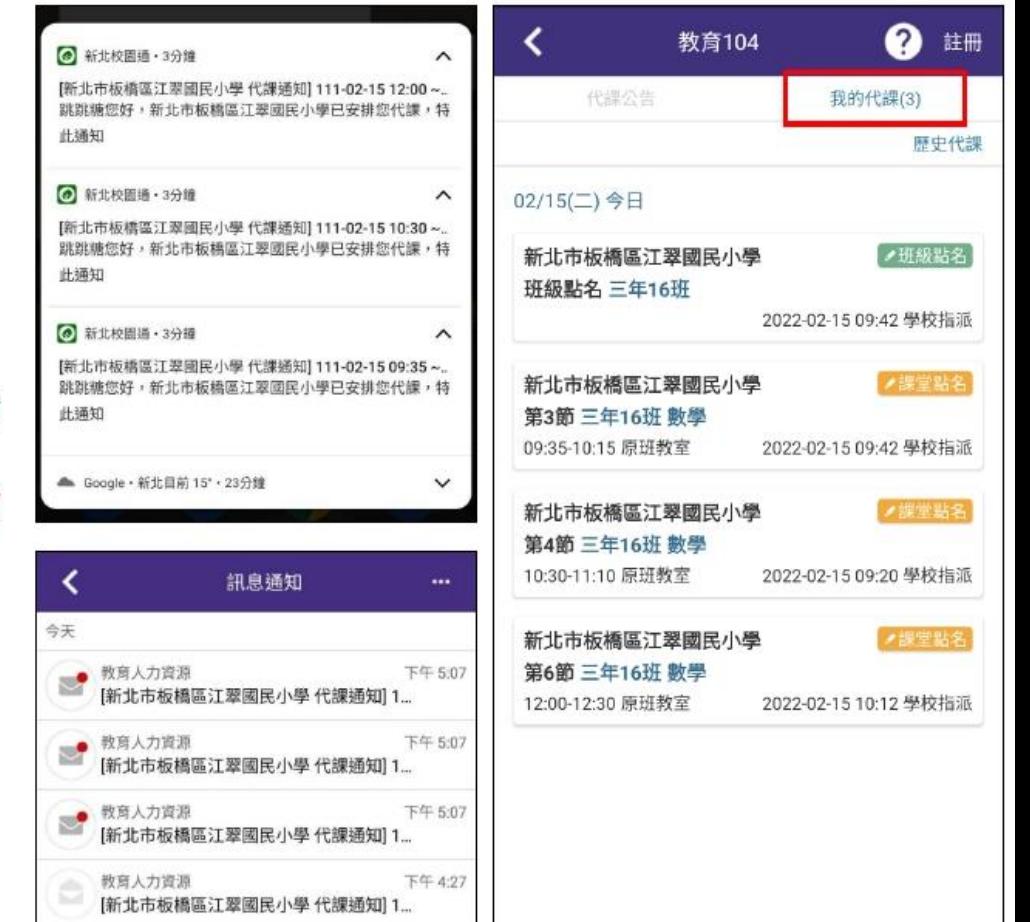

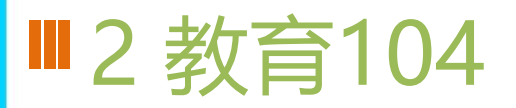

### 5. 歷史代課:過去日期的代課列表將列入歷史代課頁面,分為今年、去年兩種頁籤,提供 代課老師查閱過去的代課紀錄。

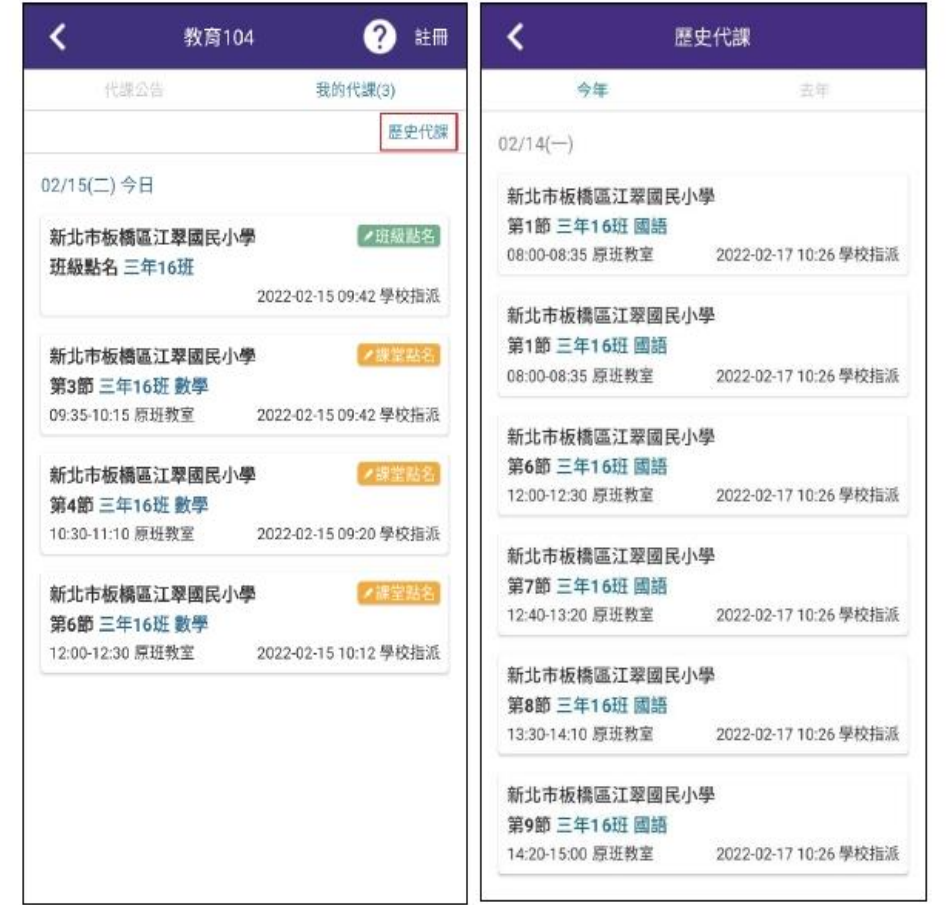

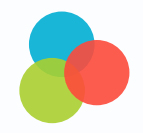

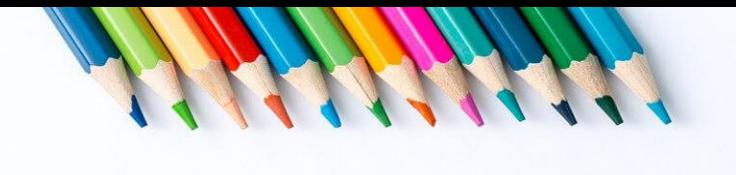

# **合法補教機構**

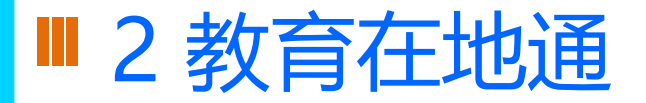

### ■ 提供 四大分類 教育地點

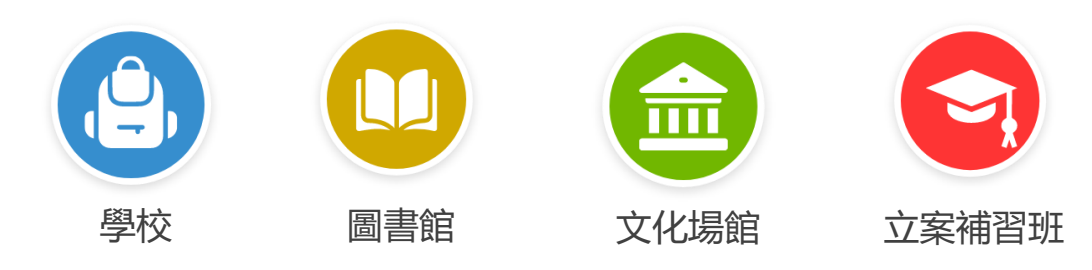

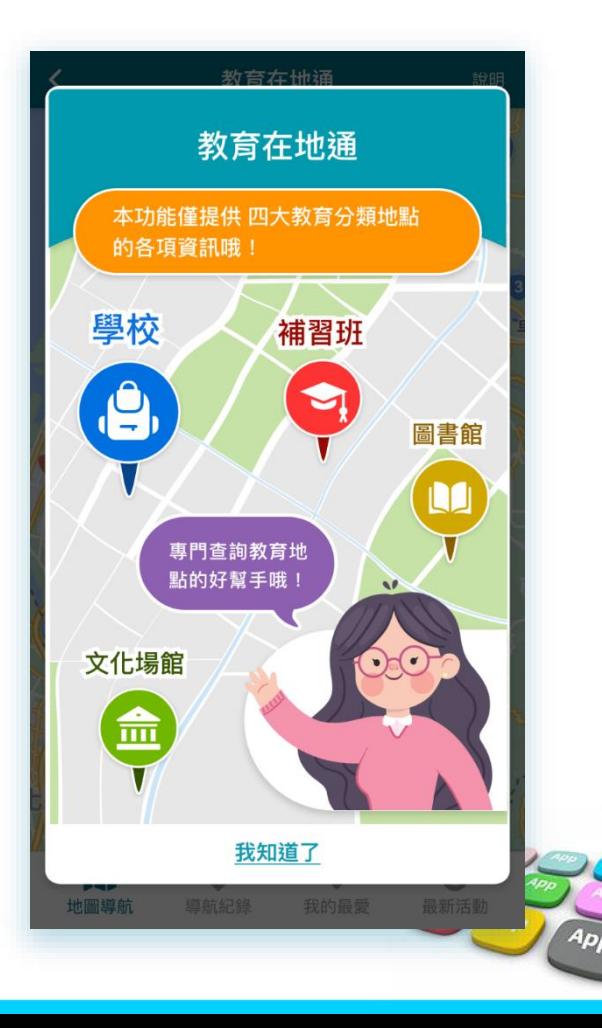
#### 2 教育在地通

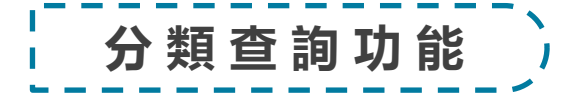

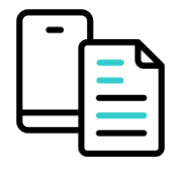

#### 提供 分類查詢地點清單、列表呈現地點名稱

電話、地址 等相關資訊。

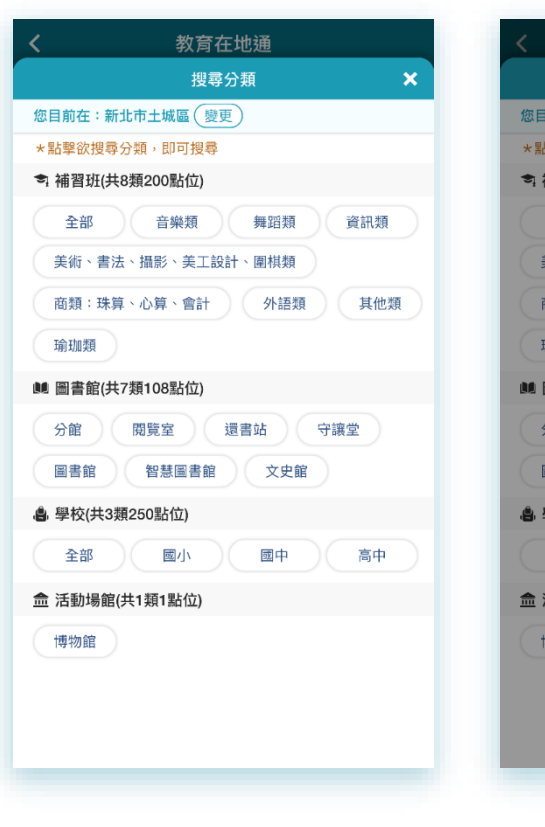

教育在地通 搜尋分類  $\boldsymbol{\mathsf{x}}$ 您目前在:新北市土城區 (變更) \*點擊8 請選擇 ● 補習 ○ 全區 類 ○ 板橋區 美術 ○ 三重區 【他類 商類 ○ 中和區 ○ 永和區 瑜珈 ○ 新莊區 **00 图** ○ 新店區 分館 ○ 樹林區 圖書 ○ 鶯歌區 ● 學校 ○ 三峽區 中 取消 **命活動場館(共1類1點位)** 博物館

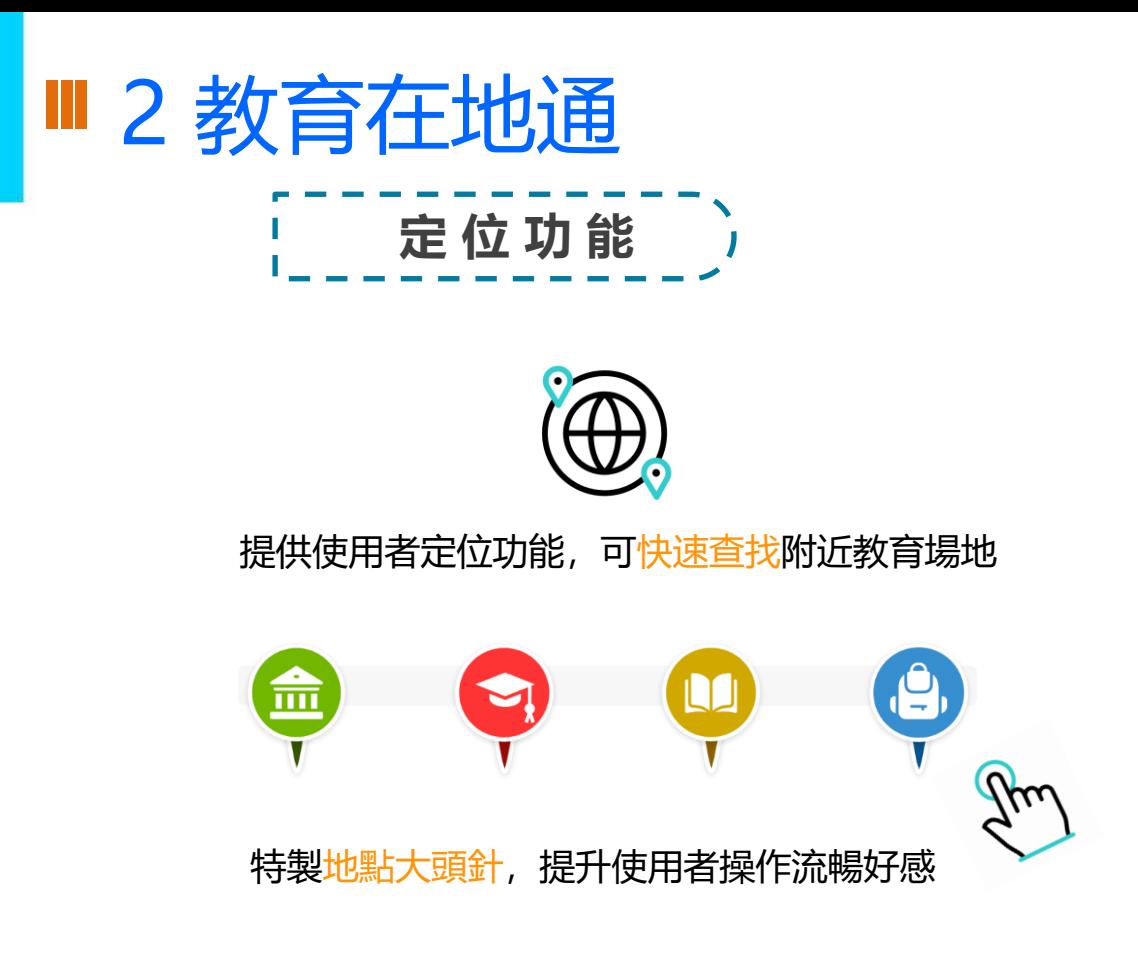

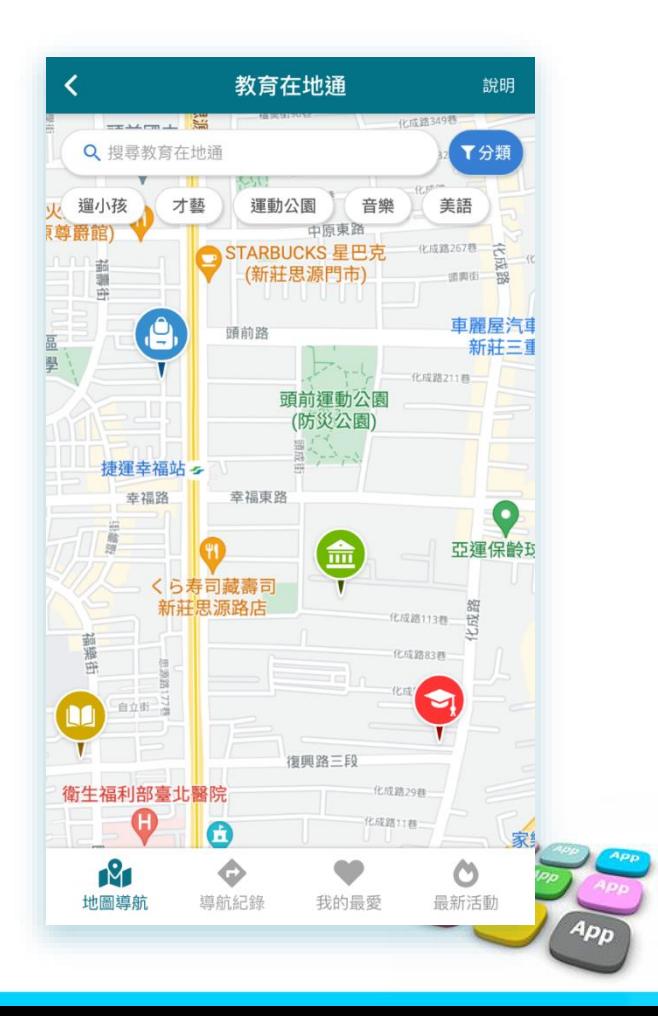

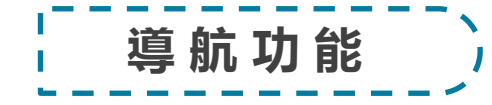

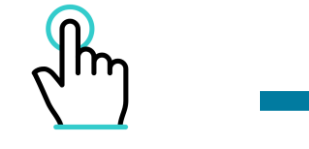

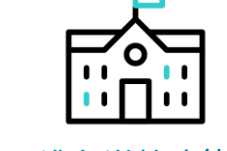

點選地點大頭針 地名美国 医心道航功能

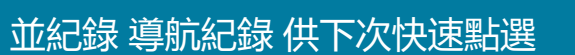

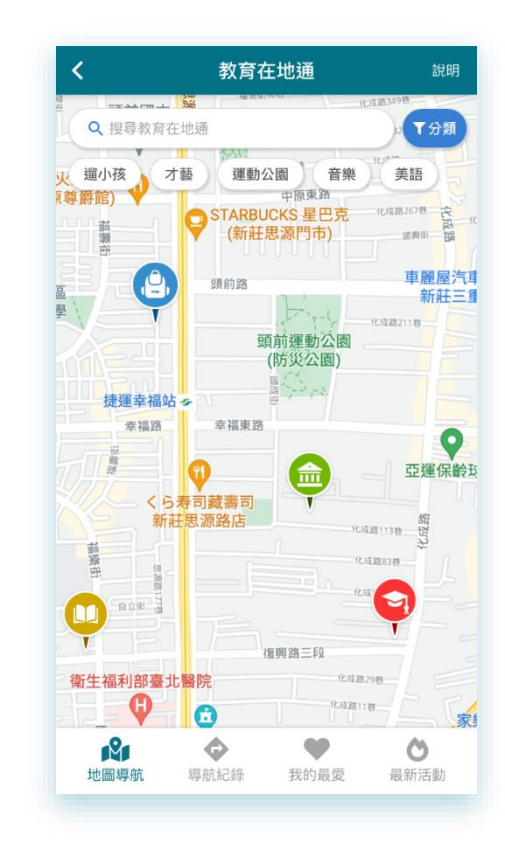

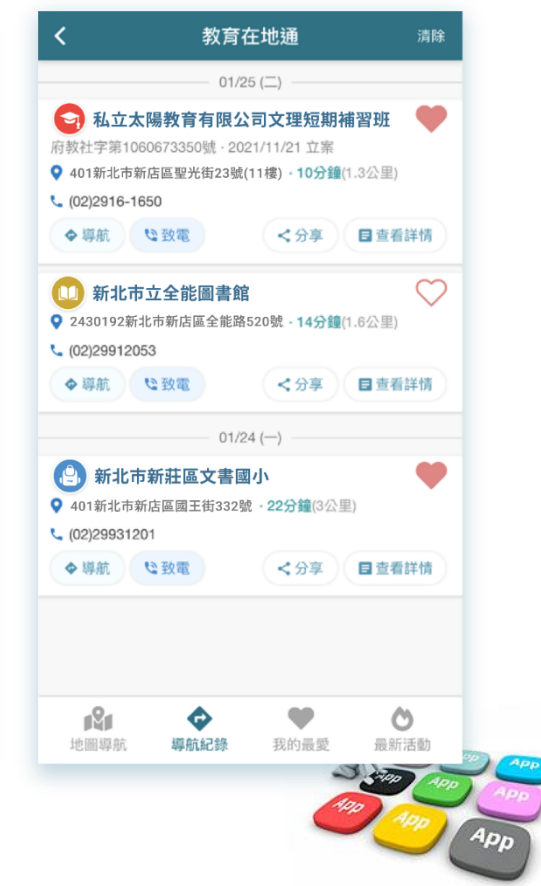

#### 2 教育在地通

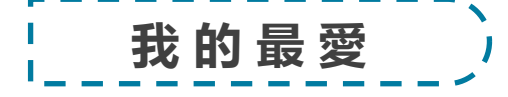

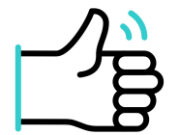

#### 提供加入 我的最愛 功能, 供使用者自訂快速收藏

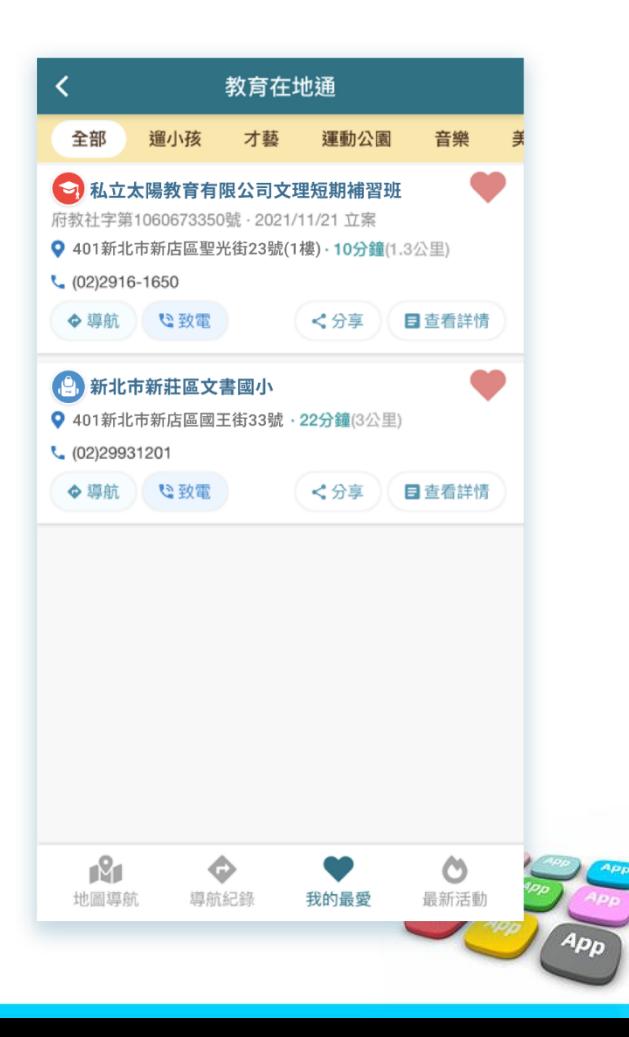

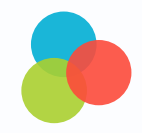

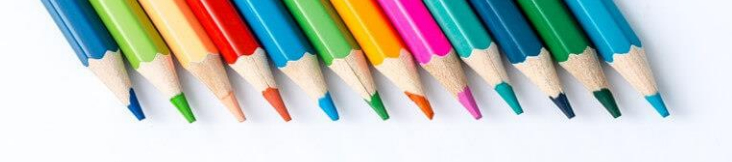

# **如何調查家長日參加意願?**

### 電子問卷

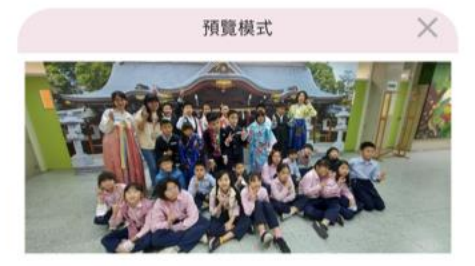

#### 校外教學參與統計

#### 各位家長您好:

我們將訂於06月02日 (星期五) 舉行校外教學, 前往 「三義+苗栗山板樵農場」, 帶領孩子們體驗不一樣的大 自然生態,也歡迎各位寶貝的爸爸媽媽們一同參與!簡單

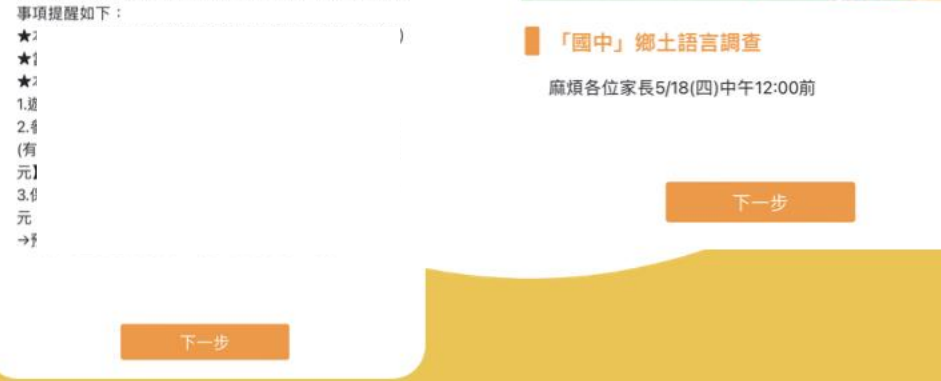

預覽模式

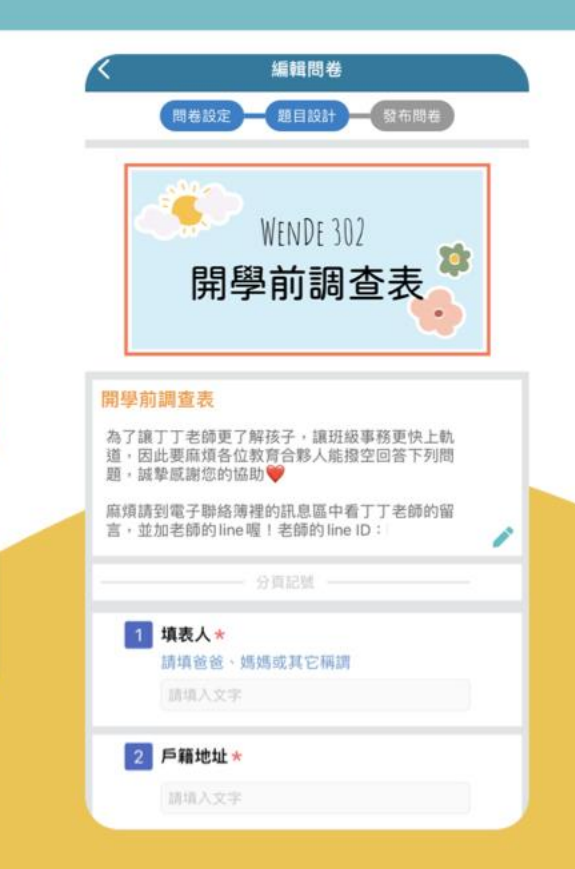

### 電子問卷

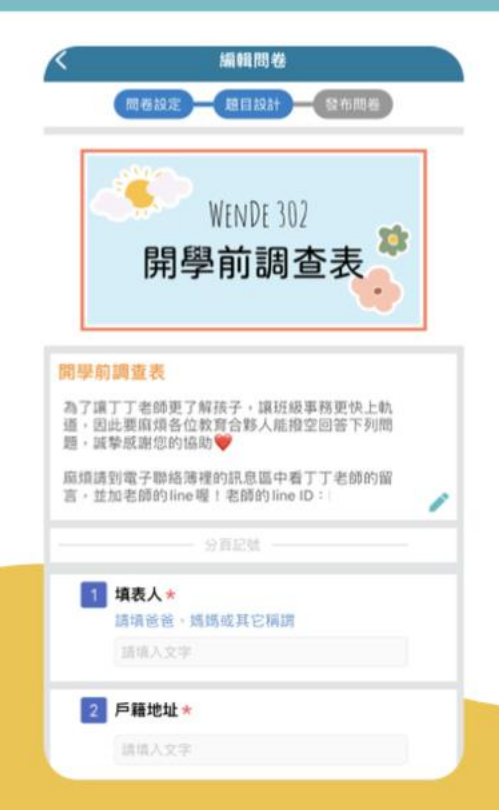

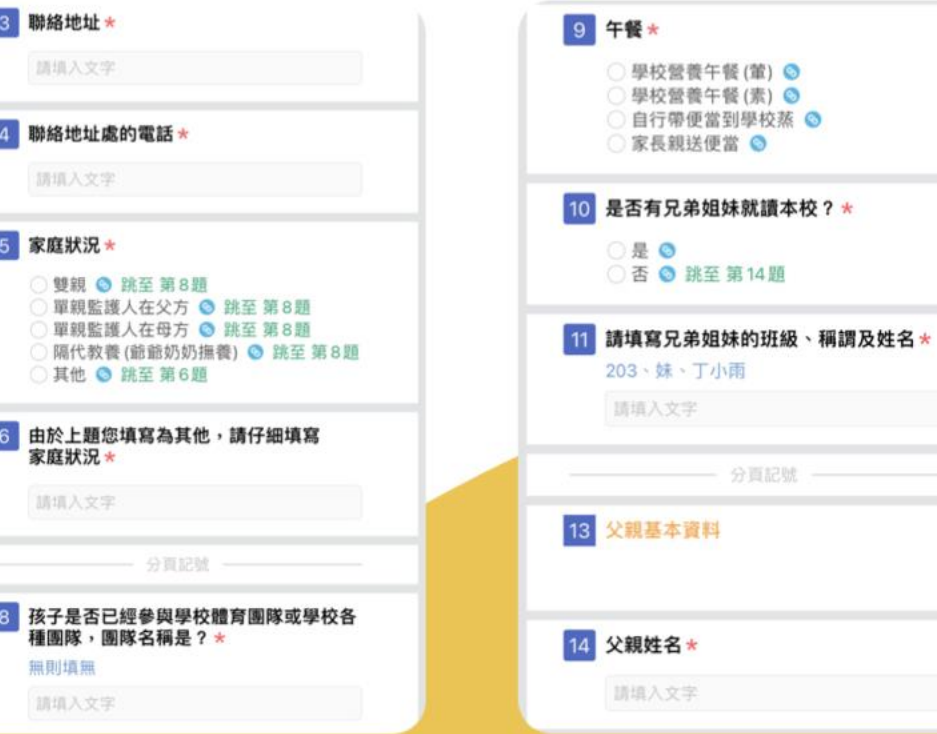

 $\bullet$ 

### 電子問卷

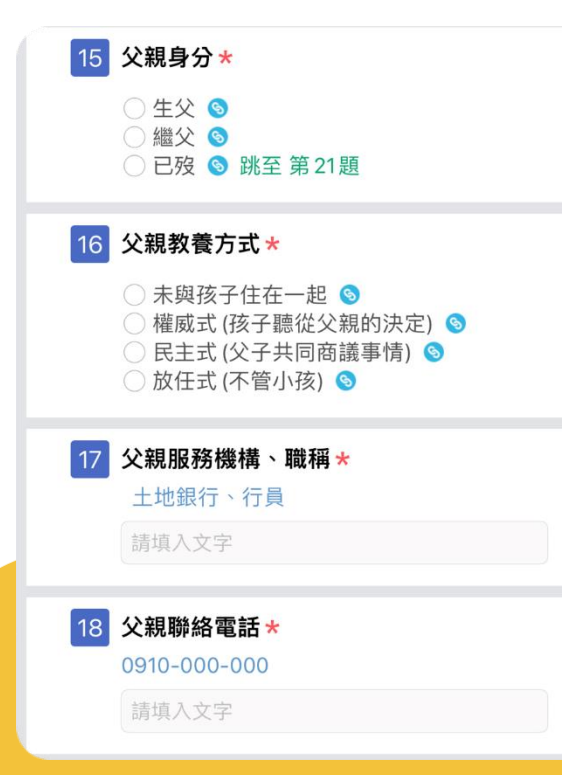

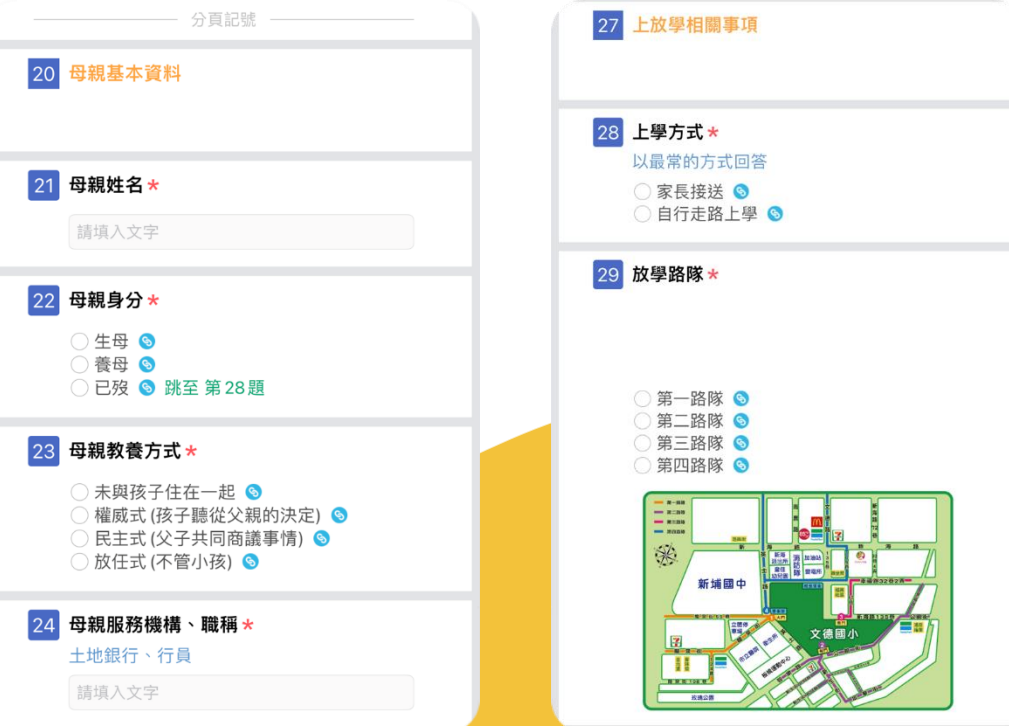

NOIN NAMANA N

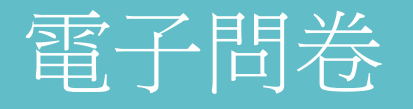

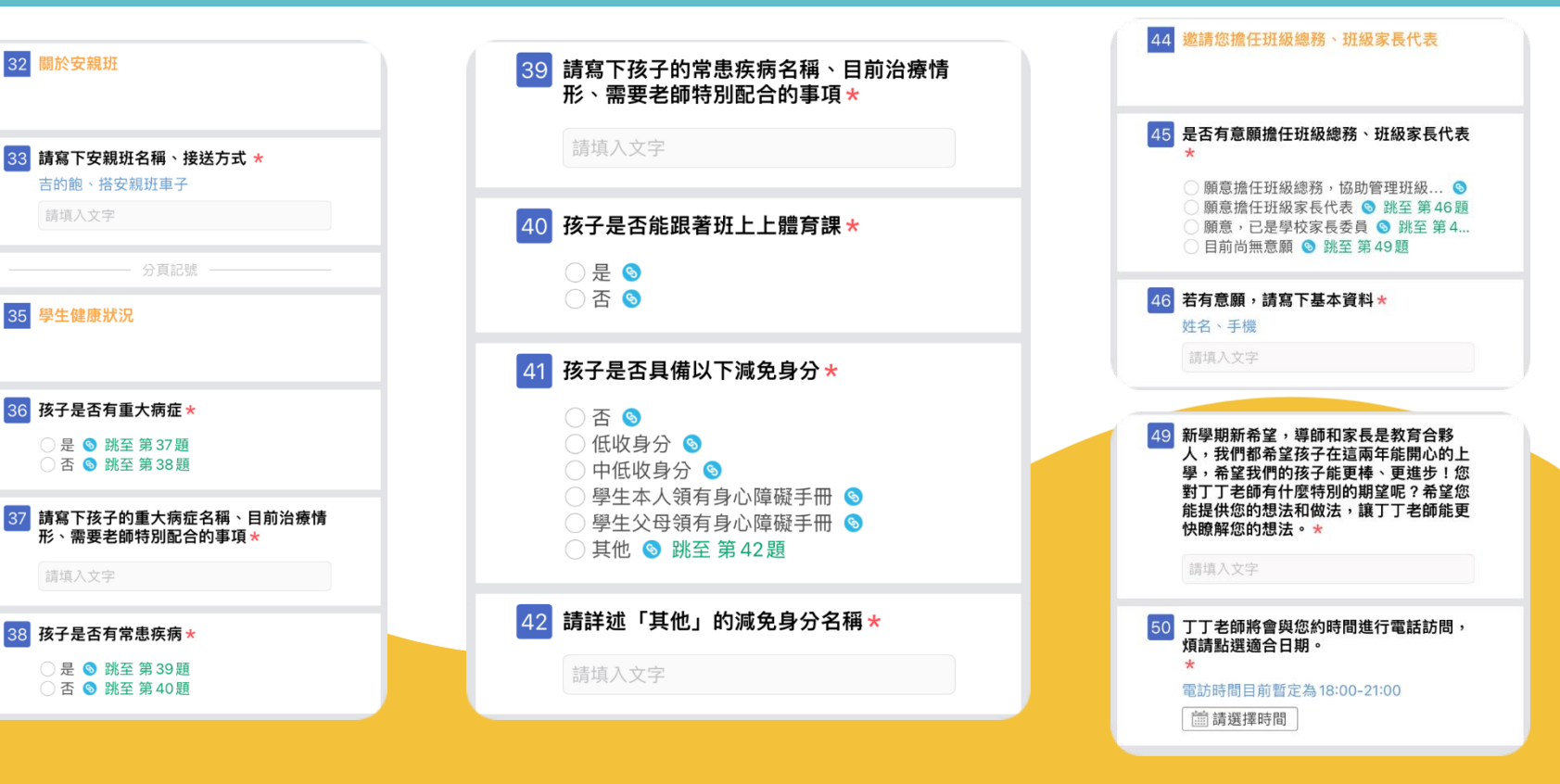

<u>and a series and a series of the series of the series of the series of the series of the series of the series of the series of the series of the series of the series of the series of the series of the series of the series</u>

#### 揪嘴

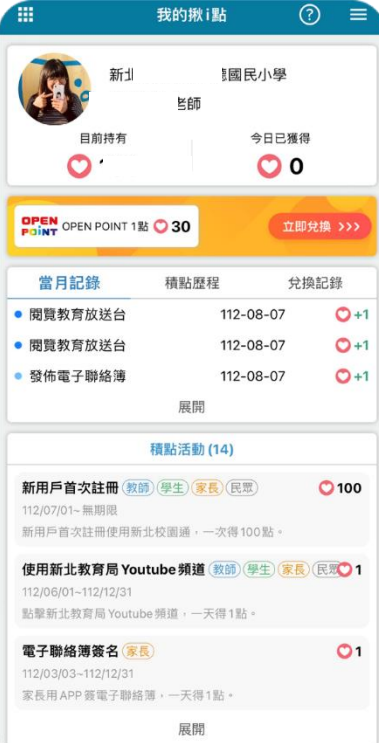

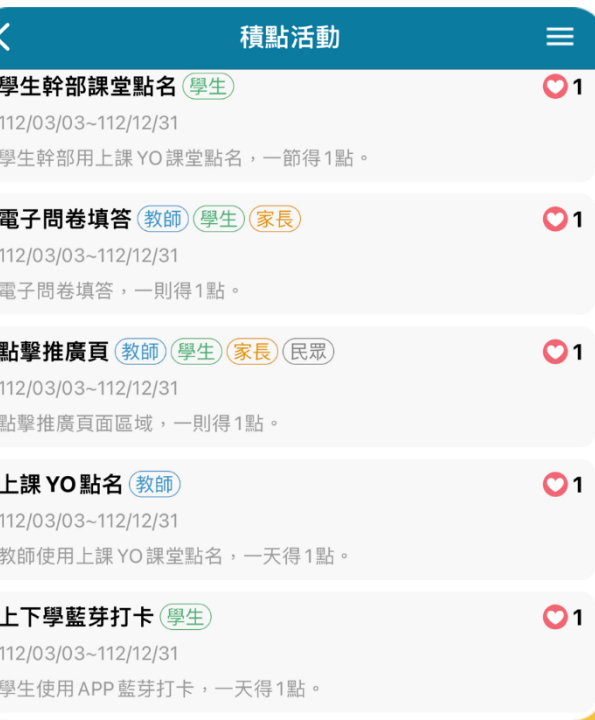

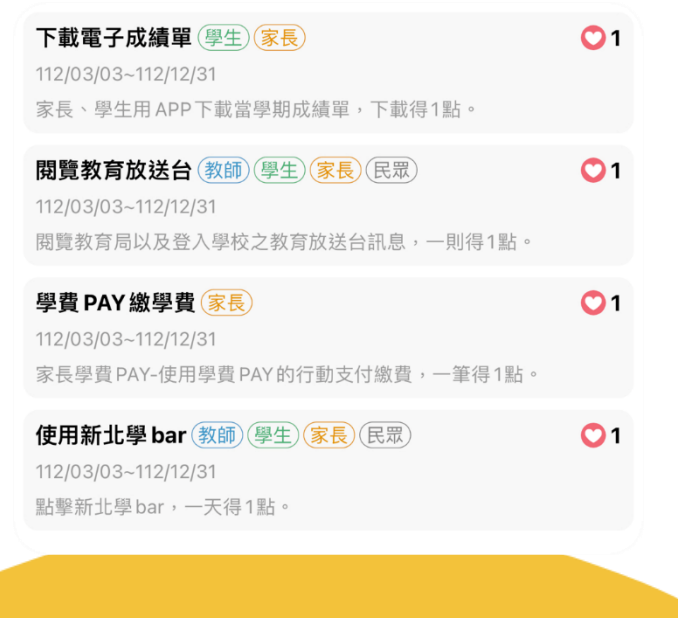

#### **3 「智慧生活e起來」 LINE社群**

#### 專門解決「新北校園通APP」問題 (教育局教資科專人管理與統一解答)

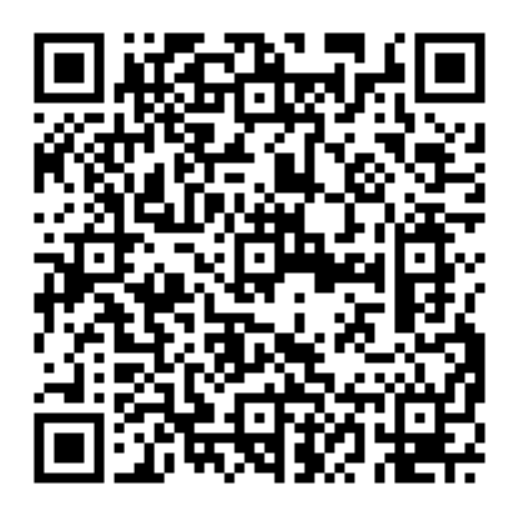

https://line.me/ti/g2/Fi-VcdLGZ\_6A-DgcvGx4Lw?utm\_source=invitat ion&utm\_medium=link\_copy&utm\_campaign=default

## **補充 google帳號**

1.本市所提供之學生教育帳號下相關服務,核心關鍵為「學生是否 有學籍」(學生是否有校務帳號之存取權)。 **2.**轉學生及跨教育階段之學生在本市升學,學生無學籍前的空窗期

(如國小端將學生異動出,國中端尚未接收學生或未完成班級配置), 學生會完全無法存取自己的校務帳號(含親師生平台登入、Google apps、Microsoft 365等)。

**3.**轉學生及跨教育階段之學生若未在本市升學,學校將學生異動後, 學生即無校務帳號存取權(含親師生平台登入、Google apps、Micr osoft 365等),相關資料須於轉學前或畢業前自行備份。 4.各教育階端學生學籍異動時程,依該階段學籍管理辦法處理。 **5.** https://mis.ntpc.edu.tw/p/406-1001-5933,r2.php?Lang=zh-tw

# **COTHANK YOU**

**影片** https://estudy.ntpc.edu.tw/Page/Media/MediaList.aspx?0123